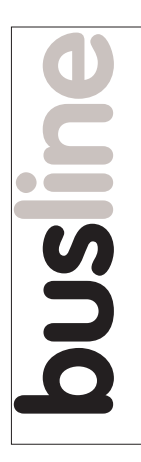

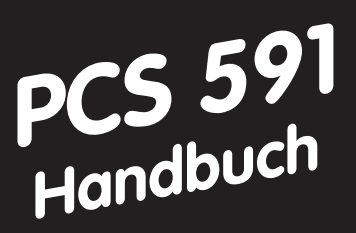

# **Bedienkonsole PCS 590/595**

**ERR ? !**

**ENT**

**+ HLP**

**ERR ?**

**LAUER** 

4 LINE x 40 CHARACTER

**7 8 9 0 4 5 6 1 2 3**

**ENT F1 F2 F3 F4 F5 F6 F7 F8**

**CLR**

**F9 F10 F11 F12 F13 F14 F15 F16**

PCS 595p: OPERATOR PANEL . TERMINAUX

 ••••••••••••••••••••••••••••••••••••••• RUN STEP OFF TIME MENU STOP

**LAUER** PCS 590p

PCS 590p: OPERATOR PANEL . TERMINAUX RUN STEP OFF TIME MENU STOP

**F1 F2 F3 F4 F5 F6 F7 F8**

**F9 F10 F11 F12 F13 F14 F15 F16**

**+ H**<sub>R</sub>

**CLR**

**7 8 9 0 4 5 6 1 2 3**

Die Bedienkonsolen PCS busline bieten ein absolu-tes Höchstmaß an Perfektion, unvergleichlich in Design und Funktion. Alles bleibt mit PCS busline unter Kontrolle, souverän die Bedienkultur und grenzenlos die Projektierungsfreiheit.

PCS, die erste programmierbare Bedienkonsole mit einer großen

Auswahl fertiger Bedienfunktionen oder - Werkzeuge. Gelassen realisieren Sie so in minimaler Zeit auch ausgefallenste Bedienerwünsche.

#### **Heute so und Morgen anders**

Ein Hardware-Standard für tausend verschiedene Bedienungen. Ohne aufwendige Verdrahtung und Dutzende von SPS-E/A.

**PCS zum Bedienen. Was sonst?**

Reg 8053/0297 hs **Reg 8053/0297 hs**

> **Version 1/02.97 © Systeme Lauer GmbH**

#### aaaaaaaaaaa aaaaaaaaaaaaaaaaaaaaaaaaaaaaaaaaaaaaaaaaaaaaaaaaaaaa aaaaaaa

- **Maschinenbedienung durch 16 frei verwendbare Taster**. Diese, mit F01 bis max. F16 bezeichneten Tasten, können frei beschriftet werden und stehen in der Steuerung als Statusbits zur Verfügung.
- **256 Softkeyleisten** mit 255 verschiedenen Aktionen reduzieren Ihr SPS-Programm auf ein Minimum. Mit diesen Softkeyleisten erstellen Sie eine Bedienphilosophie ohne zusätzliches SPS-Programm und erweitern die Bedienung von Maschinen auf ein Vielfaches.
- **32 frei verwendbare LED's**. Diese können die Zustände »LEUCHTEND«, »DUNKEL«, »BLINKEND«, »IN-VERS BLINKEND« annehmen. Jeder Funktionstaste ist sowohl eine grüne, als auch eine gelbe LED zugeordnet.
- **Darstellen von internationalen Zeichen im Display.** Der internationale Zeichensatz plus 8 programmierbare Zeichen ermöglichen die Anpassung der Texte auf fast alle Sprachen (**nur PCS 595**).
- **Darstellen von festem Text** in Verbindung mit variablen Werten. Für die Darstellung stehen 9 Grundformate zur Auswahl.
- **Organisieren von mehreren Prioritätsebenen**, die situationsbedingt gewechselt werden. Diese praxisbezogene Verwaltung entlastet das SPS-Programm entscheidend.
- **Darstellen der Inhalte von bis zu max. 224 SPS-Worten als Variablen.** Zusätzlich stehen 68 interne (vordefinierte) Variablen zur Verfügung.
- **Ändern von Inhalten beliebiger Worte innerhalb des Übergabebereichs.** Für alle Variablenformate sind eigene Editoren integriert.
- **Überwachen von max. 1024 aufeinanderfolgenden Bits auf steigende und fallende Flanken.** Die Zuordnung zu Texten, das Verwalten in 3 Prioritätsebenen (Hinweise, Warnungen und Störungen), die weitestgehende Einhaltung der zeitlichen Reihenfolge, das Organisieren von ERSTMELDUNG, LETZT-MELDUNG und ZYKLISCHER Anzeige, das individuell einstellbare Löschverhalten und die Darstellungsformen NORMAL und BLINKEND sind Aufgaben, die die PCS 590/PCS 595 selbständig erfüllt.
- **Protokollieren der Meldungen.** Ein Protokollspeicher ist für druckbare (MELDEDRUCKER) Texte vorhanden.
- **Drucken** von schicht- oder auftragsbezogenen Seiten mit beliebigen externen und internen Variablen.
- **Kommunikationsüberwachung**. Durch die integrierte Prioritätsverwaltung in Verbindung mit einer intelligenten Paketlängenoptimierung sowie der hohen Datendurchsatzrate und Fehlertoleranz der Protokolle ist eine äußerst effiziente Datenübertragung gewährleistet.
- **Feldbusschnittstelle zur Kommunikation mit der SPS.**

## **Die komplette Automatisierung**

aaaaaaaaaa aaaaaaaaaaaaaaaaaaaaaaaaaaaaaaaaaaaaaaaaaaaaaaaaaaaaa

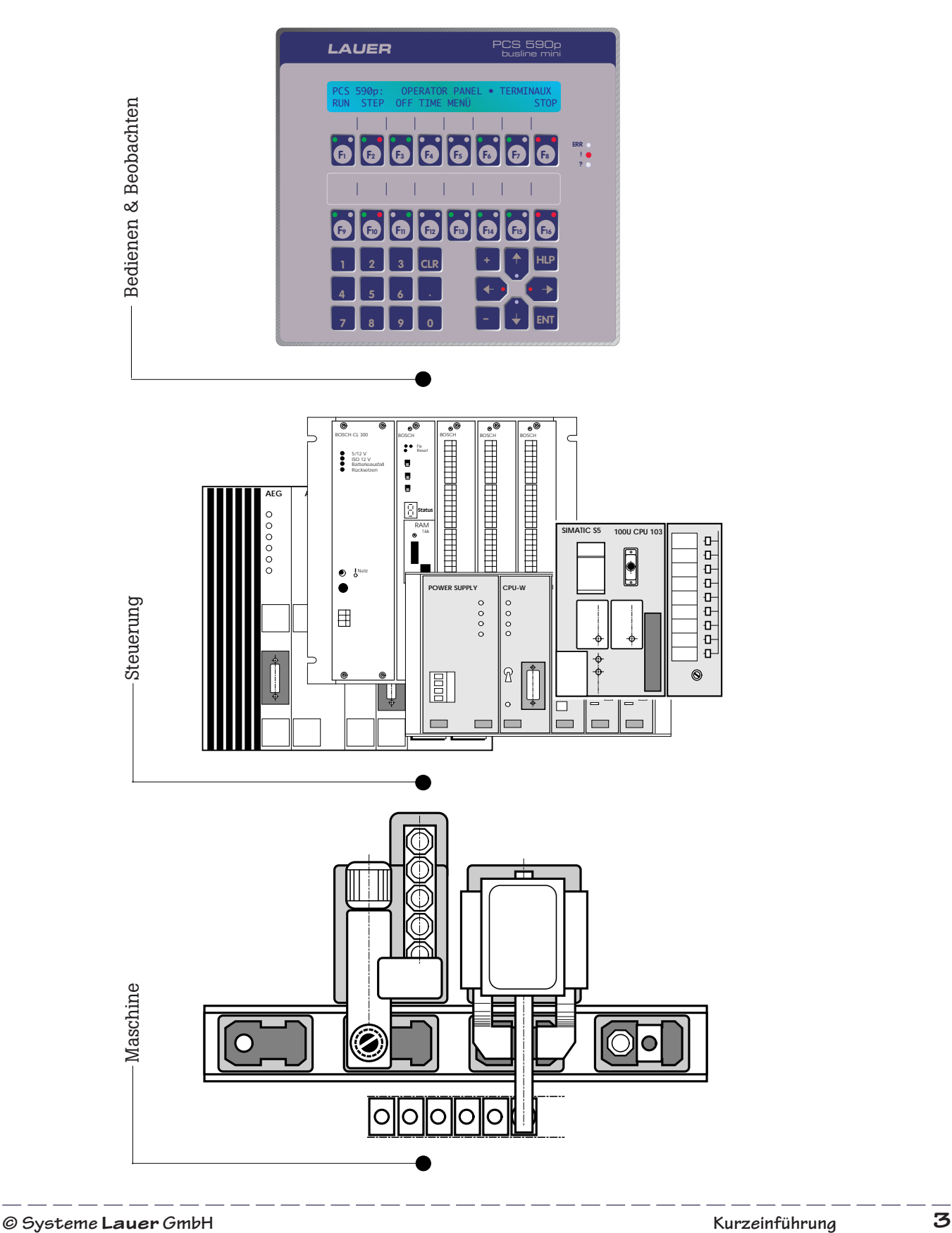

aaaaaaa

VICPASden von **[manualslib.de](http://manualslib.de/)** Handbücher-Suchmachiene

## **Die Bedienkonsole PCS 590/595**

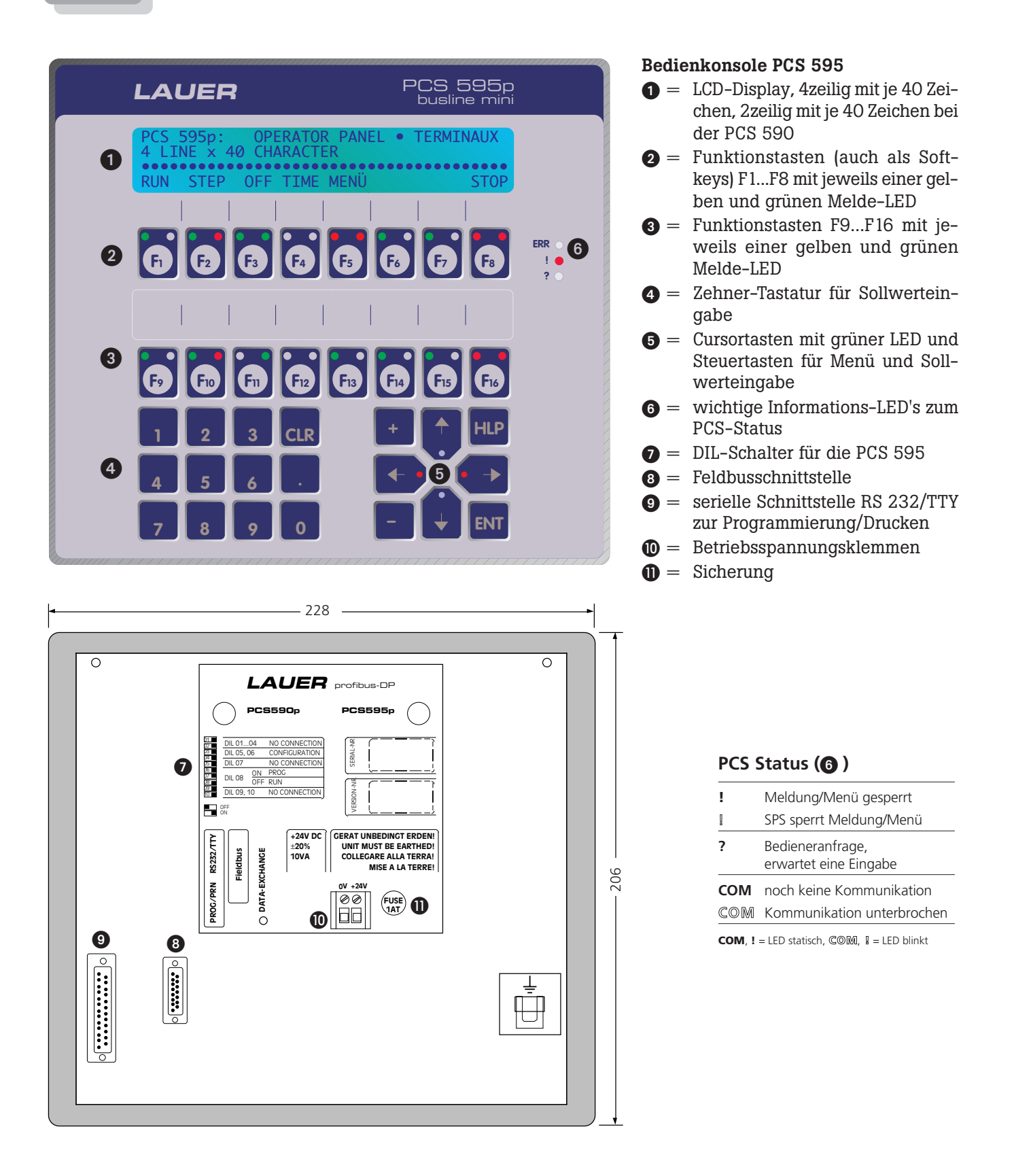

aaaaaaaaaaa aaaaaaaaaaaaaaaaaaaaaaaaaaaaaaaaaaaaaaaaaaaaaaaaaaaa

## **Technische Daten und Maße**

aaaaaaaaaa aaaaaaaaaaaaaaaaaaaaaaaaaaaaaaaaaaaaaaaaaaaaaaaaaaaaa

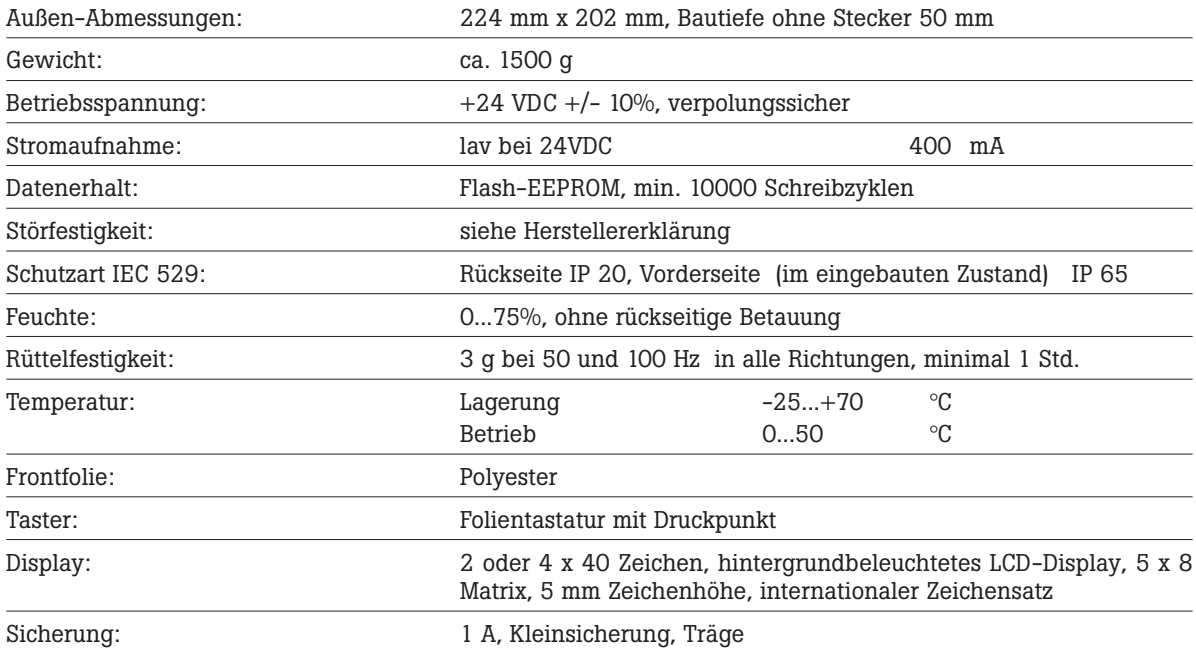

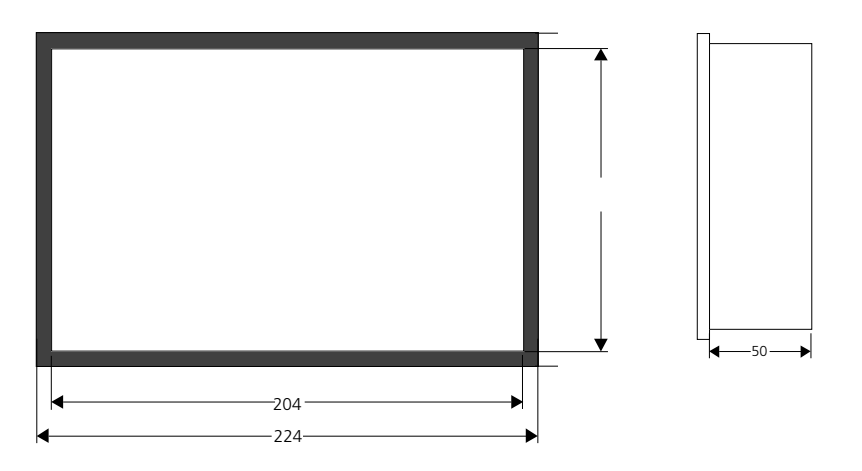

**© Systeme Lauer GmbH Kurzeinführung 5**

aaaaaaa

VICPASden von [manualslib.de](http://manualslib.de/) Handbücher-Suchmachiene

## **Programmierung und Kommunikation**

aaaaaaaaaaa aaaaaaaaaaaaaaaaaaaaaaaaaaaaaaaaaaaaaaaaaaaaaaaaaaaa

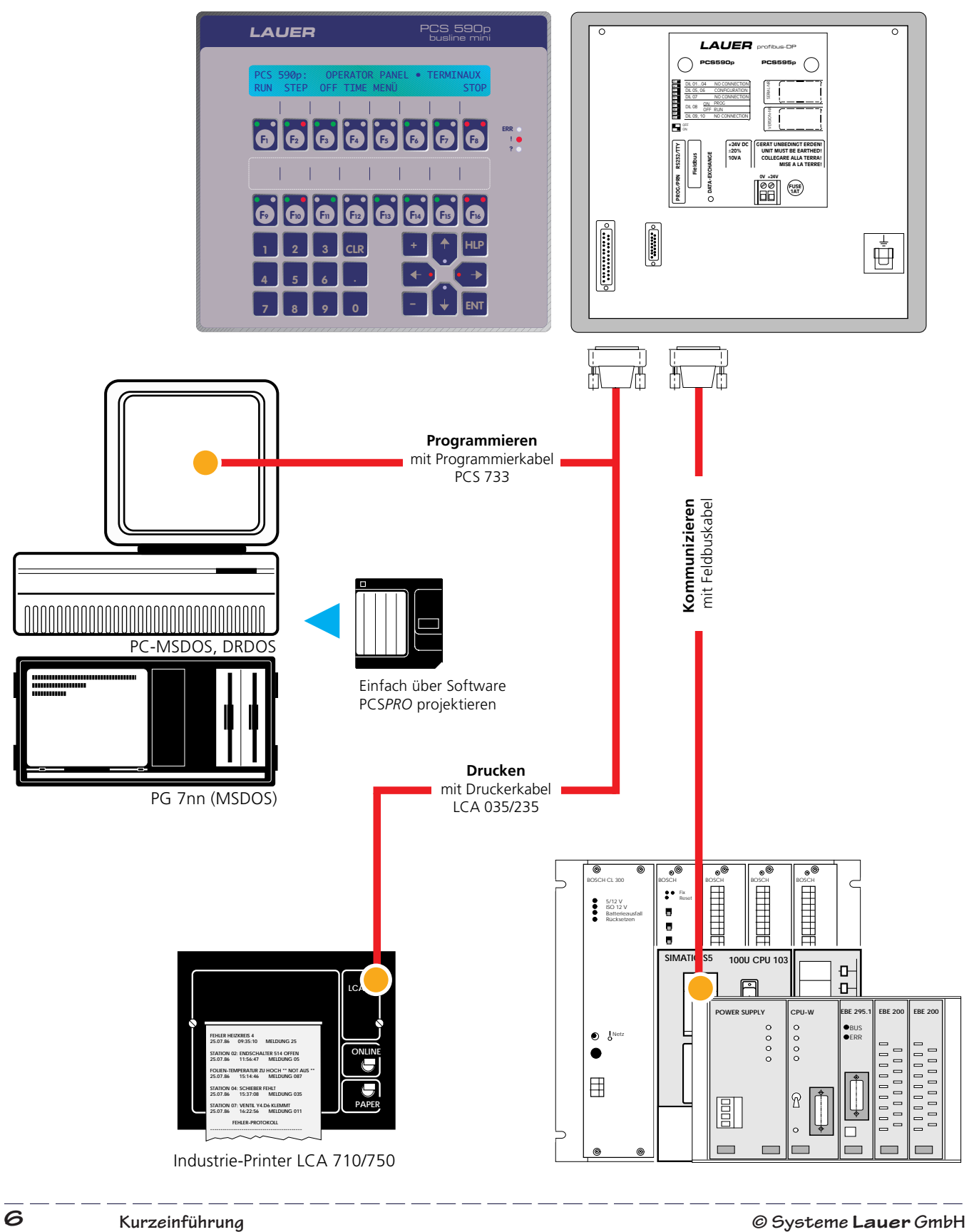

**Kurzeinführung**

## **Das einfache Kommunikationsprinzip**

Die elektrische Verbindung zwischen einer beliebigen SPS und PCS erfolgt über ein passendes Adapter-Kabel.

aaaaaaaaaa aaaaaaaaaaaaaaaaaaaaaaaaaaaaaaaaaaaaaaaaaaaaaaaaaaaaa

Die Daten-Kommunikation basiert auf einem verständlichen Prinzip:

Die PCS schreibt in vorher festgelegte Wortbereiche in der SPS Funktionen oder Sollwerte, die dann die SPS liest und interpretiert.

Die SPS schreibt in vorher festgelegte Wortbereiche Funktionen oder Istwerte, die von der PCS automatisch gelesen und interpretiert werden.

Abhängig von der SPS stehen maximal 256 Worte zu 16 Bit, also 4096 E/A für die PCS/SPS-Kommunikation zur Verfügung.

Die Worte W 00 ... W 29 belegt die PCS busline fest. Die Worte 30 bis 255 stehen für beliebige Bedienprojekte zur Verfügung. Die Belegung der Worte ist individuell.

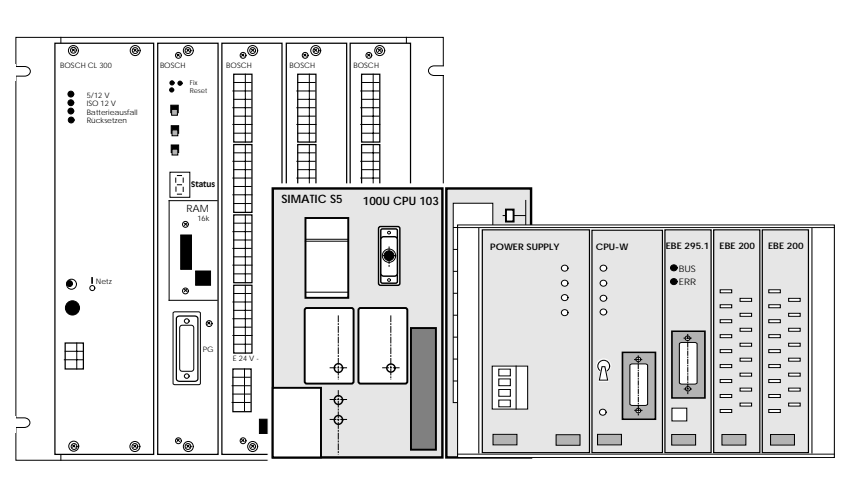

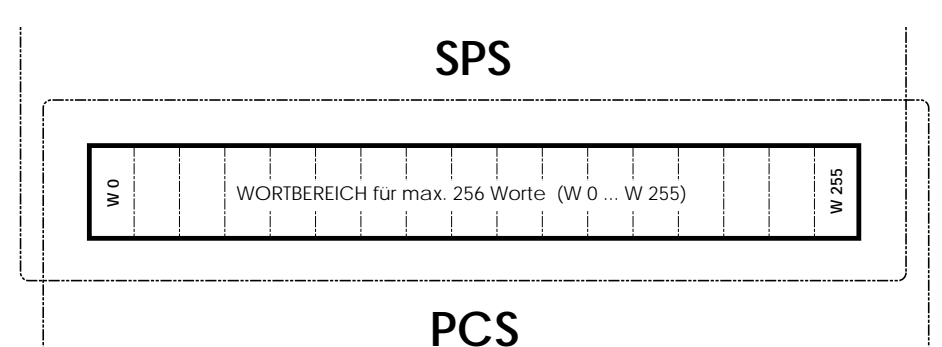

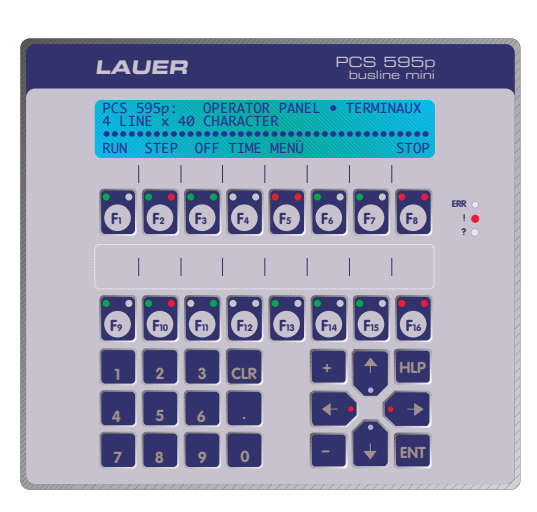

**© Systeme Lauer GmbH Kurzeinführung 7**

Die Kommunikation der PCS*busline* mit einer beliebigen SPS erfolgt über Worte (Merker u.ä.). Jedem Wort W ist eine definierte Aufgabe oder Funktion zugeordnet:

aaaaaaaaaaa aaaaaaaaaaaaaaaaaaaaaaaaaaaaaaaaaaaaaaaaaaaaaaaaaaaa

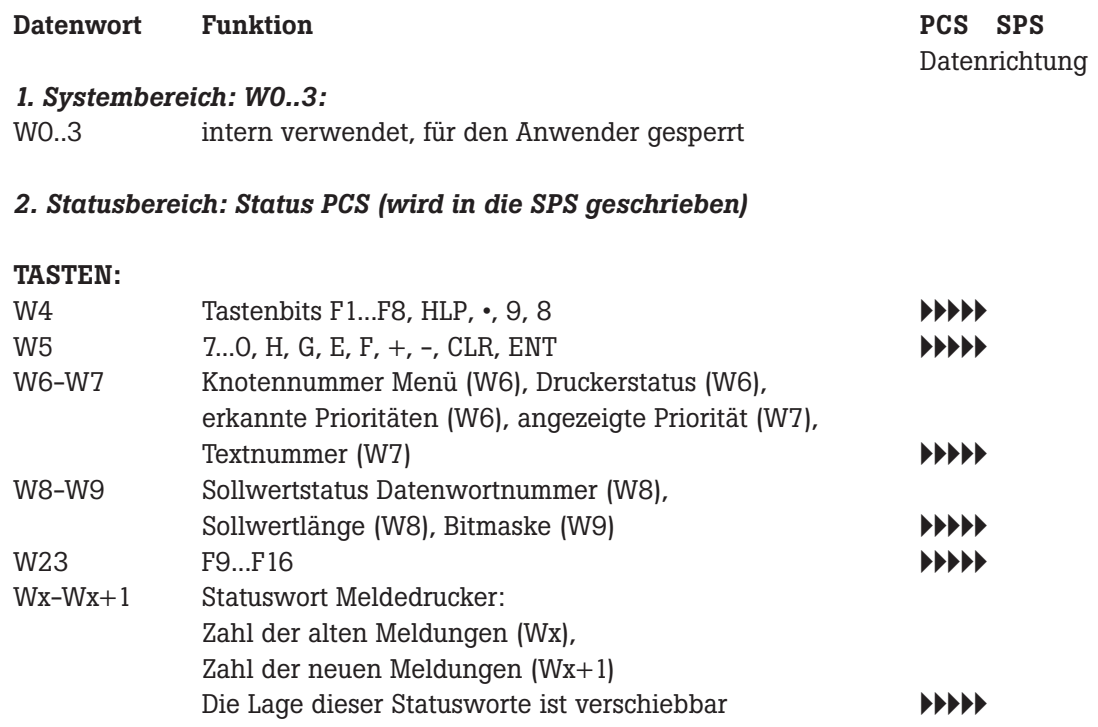

**Kurzeinführung**

aaaaaaa

VICPASden von [manualslib.de](http://manualslib.de/) Handbücher-Suchmachiene

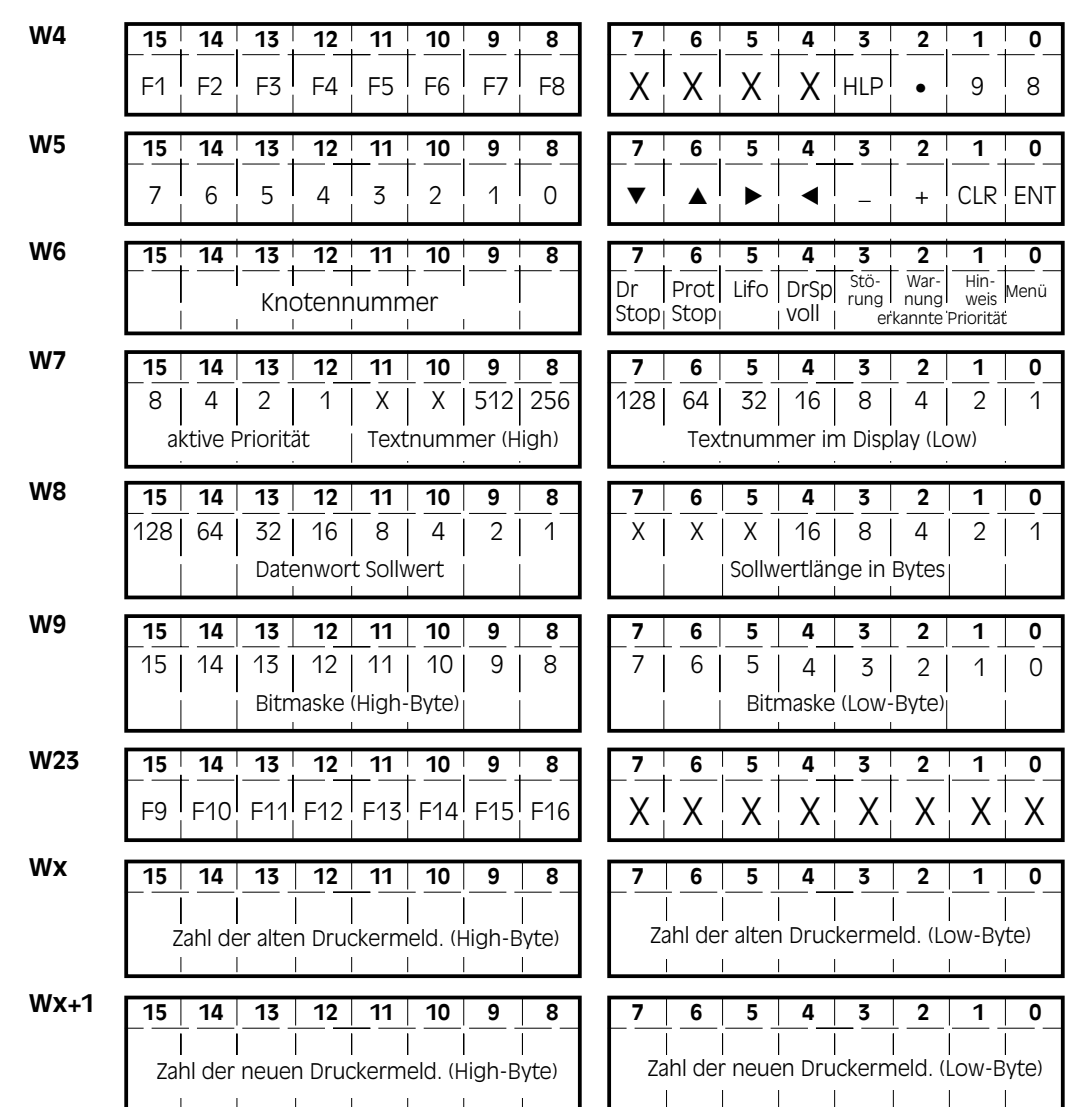

aaaaaaaaaa aaaaaaaaaaaaaaaaaaaaaaaaaaaaaaaaaaaaaaaaaaaaaaaaaaaaa

aaaaaaa

VICPASden von [manualslib.de](http://manualslib.de/) Handbücher-Suchmachiene

aaaaaaaaaaa aaaaaaaaaaaaaaaaaaaaaaaaaaaaaaaaaaaaaaaaaaaaaaaaaaaa

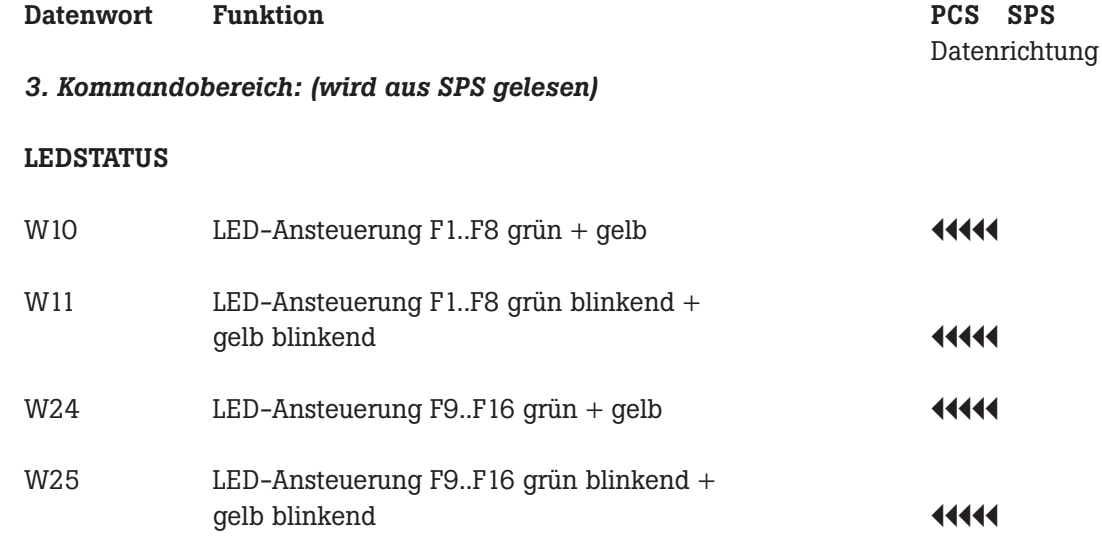

aaaaaaa

VICPASden von [manualslib.de](http://manualslib.de/) Handbücher-Suchmachiene

<u> 2001 - 2002 - 2002 - 200</u>

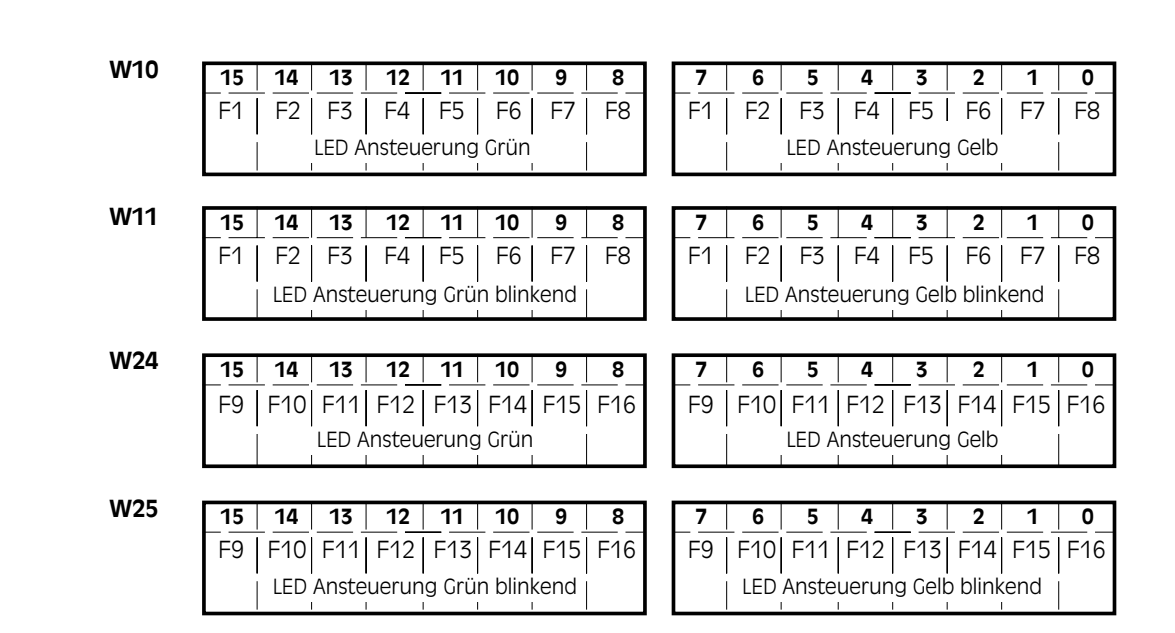

aaaaaaaaaa aaaaaaaaaaaaaaaaaaaaaaaaaaaaaaaaaaaaaaaaaaaaaaaaaaaaa

aaaaaaaaaaa aaaaaaaaaaaaaaaaaaaaaaaaaaaaaaaaaaaaaaaaaaaaaaaaaaaa

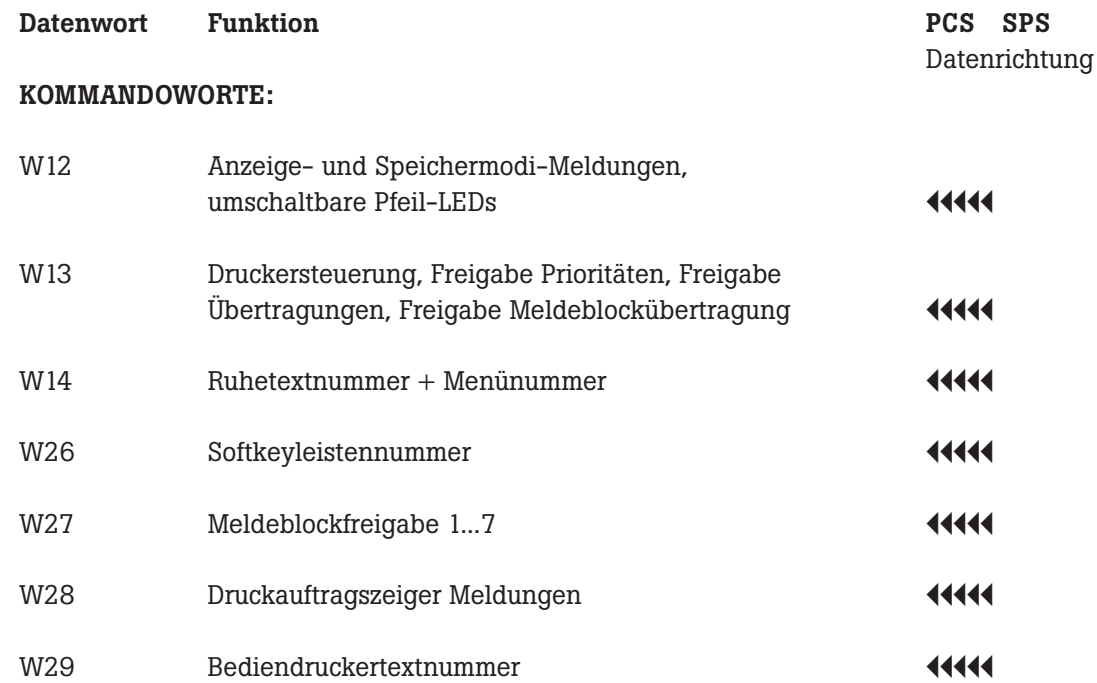

<u> 2001 - 2002 - 2002 - 200</u>

aaaaaaaaaa aaaaaaaaaaaaaaaaaaaaaaaaaaaaaaaaaaaaaaaaaaaaaaaaaaaaa

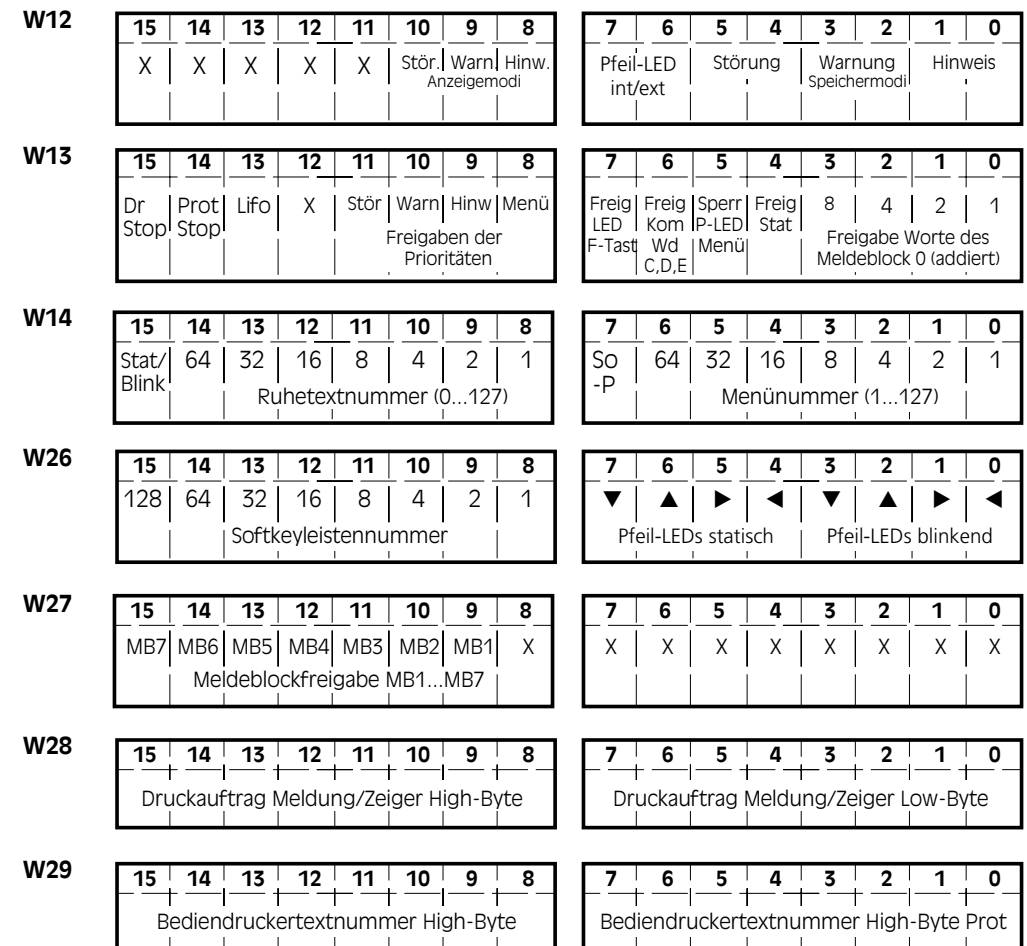

**© Systeme Lauer GmbH Kurzeinführung 13**

aaaaaaa

VICPASden von [manualslib.de](http://manualslib.de/) Handbücher-Suchmachiene

aaaaaaaaaaa aaaaaaaaaaaaaaaaaaaaaaaaaaaaaaaaaaaaaaaaaaaaaaaaaaaa

**Datenwort Funktion PCS SPS** Datenrichtung *4. Meldebereich: W15..22, W30..85* **MELDEBLÖCKE** W15-22 Block 0 BBB AAA  $W30-32$  Block 1 **AAA**  $W38-45$  Block 2 **444 AA** W46-53 Block 3 BBB AAA  $W54-61$  Block 4 **AAA** W62-69 Block 5 **AAAAA**  $W$ 70–77 Block 6 **AAA** W78-85 Block 7 BBB AAA *5. Variablenbereich: W86..255* W86..255 frei für Variablen **ABBB ANA** 

aaaaaaa

VICPASden von **[manualslib.de](http://manualslib.de/)** Handbücher-Suchmachiene

 $------$ 

aaaaaaaaaa aaaaaaaaaaaaaaaaaaaaaaaaaaaaaaaaaaaaaaaaaaaaaaaaaaaaa

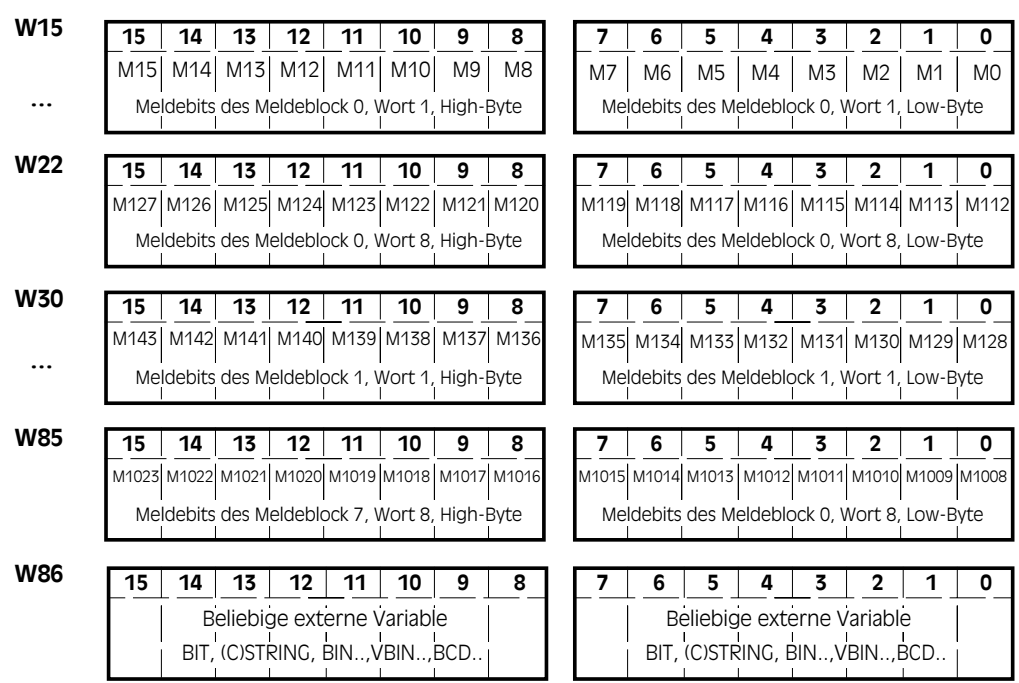

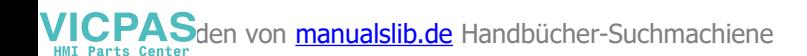

### **Die Funktionen und Tools der PCS busline**

PCS busline ist ein durchgängiges Bedienkonzept für unterschiedliche SPS-Systeme. Die Bedienkonsole PCS 590/ 595 verfügt über eine große Auswahl von Funktionen und Werkzeugen zum Bedienen und Beobachten:

aaaaaaaaaaa aaaaaaaaaaaaaaaaaaaaaaaaaaaaaaaaaaaaaaaaaaaaaaaaaaaa

- 16 Funktionstasten mit je 2 Meldeleuchten grün/gelb (AUS, EIN, BLINKEND, INVERS BLINKEND).
- 256 Softkeyleisten mit 255 verschiedenen Aktionen reduzieren Ihr SPS-Programm auf ein Minimum. Mit diesen Softkeyleisten erstellen Sie eine Bedienphilosophie ohne zusätzliches SPS-Programm und erweitern die Bedienung von Maschinen auf ein Vielfaches.
- 3 Anzeige-Modi für Pfeil-Taten LED (SPS- oder interngesteuert, Menü-LED's statisch bei Knotenwechsel).
- Beliebig viele Schalter mit freier Beschriftung (Text oder Grafik).
- Beliebig viele Wahlschalter mit freier Beschriftung (Text oder Grafik) und je 256 Schaltstellungen.
- Digitale BCD/BIN-Sollwerteingabe über Zehner-Tastatur oder INC/DEC-Tasten: Beliebig viele Sollwertvariablen für 4 Digit BCD, 5 Digit BIN, 8 Digit BCD oder 10 Digit BIN.
- Einfache ASCII-Sollwerteingabe.
- Die Darstellung und Änderung des Bitmusters eines Wortes (Word-Variable) in der PCS ist beliebig möglich.
- Binäre Istwerte digital anzeigen, wahlweise bis 5 Digit (0..65.535) oder 10 Digit (0...4.294.967.295).
- Automatische Wandlung der Soll- und Istwerte von BCD/ BIN in Dezimal und zurück mit Vorzeichen, Grenzwerten und Skalierung.
- 1024 Meldeseiten mit Textvariablen in 3 Meldeprioritäten und mit 5 Löschmodi.
- Für Ruheseiten stehen 256 Seiten mit jeweils 2 oder 4 Zeilen und 8 Variablen pro Zeile zur Verfügung.
- 128 Menüs

aaaaaaa

• Analoge Sollwerteingabe und analoge Istwertanzeige.

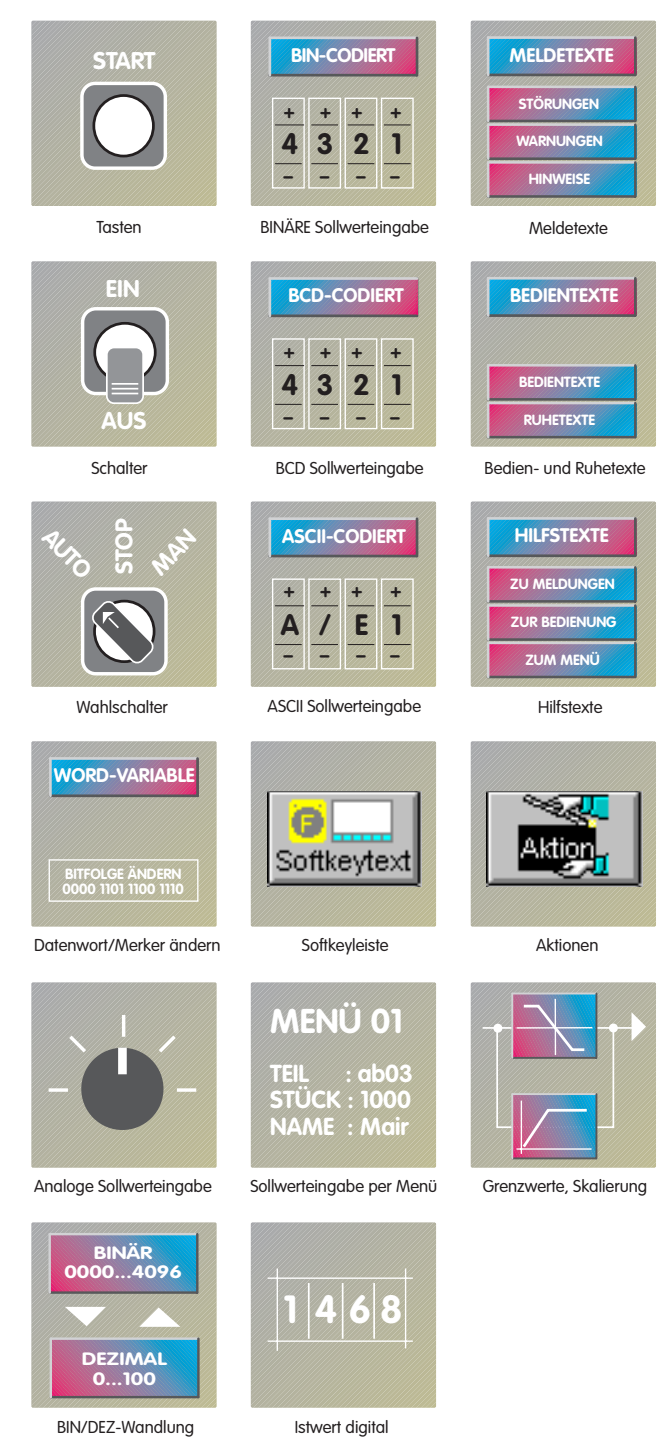

## **Übersicht der internen Variablen**

aaaaaaaaaa aaaaaaaaaaaaaaaaaaaaaaaaaaaaaaaaaaaaaaaaaaaaaaaaaaaaa

#### *Interne Variablen*

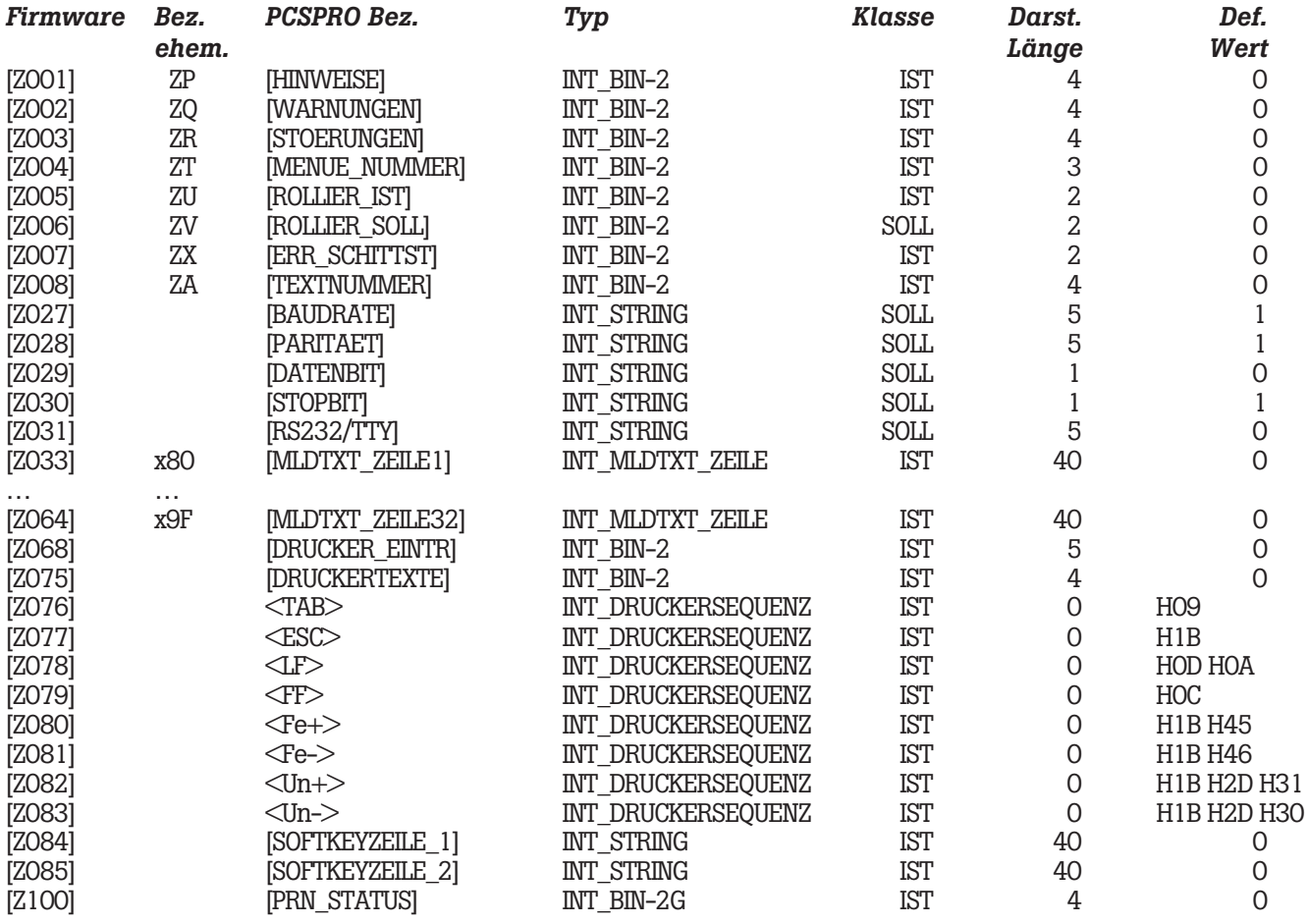

aaaaaaa

<u> 2000 - 2000 - 2000 - 2000 - 2000 - 2000 - 2000 - 2000 - 2000 - 2000 - 2000 - 2000 - 2000 - 2000 - 2000 - 200</u>

aaaaaaaaaaa aaaaaaaaaaaaaaaaaaaaaaaaaaaaaaaaaaaaaaaaaaaaaaaaaaaa

#### *Externe Variablen*

aaaaaaa

Für die Inhalte der externen oder internen Variablen stellt PCS*busline* die Worte 30... 255 zur Wahl. Die externen Variablen teilen sich in folgende Variablenformate:

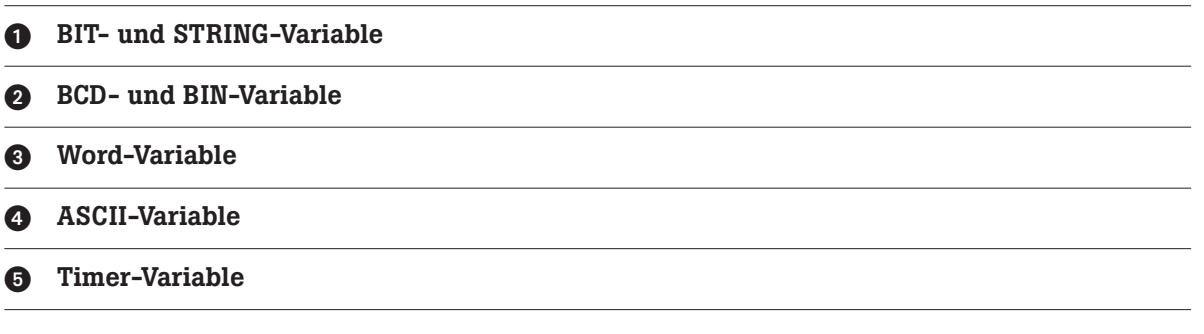

#### *Format Größe*

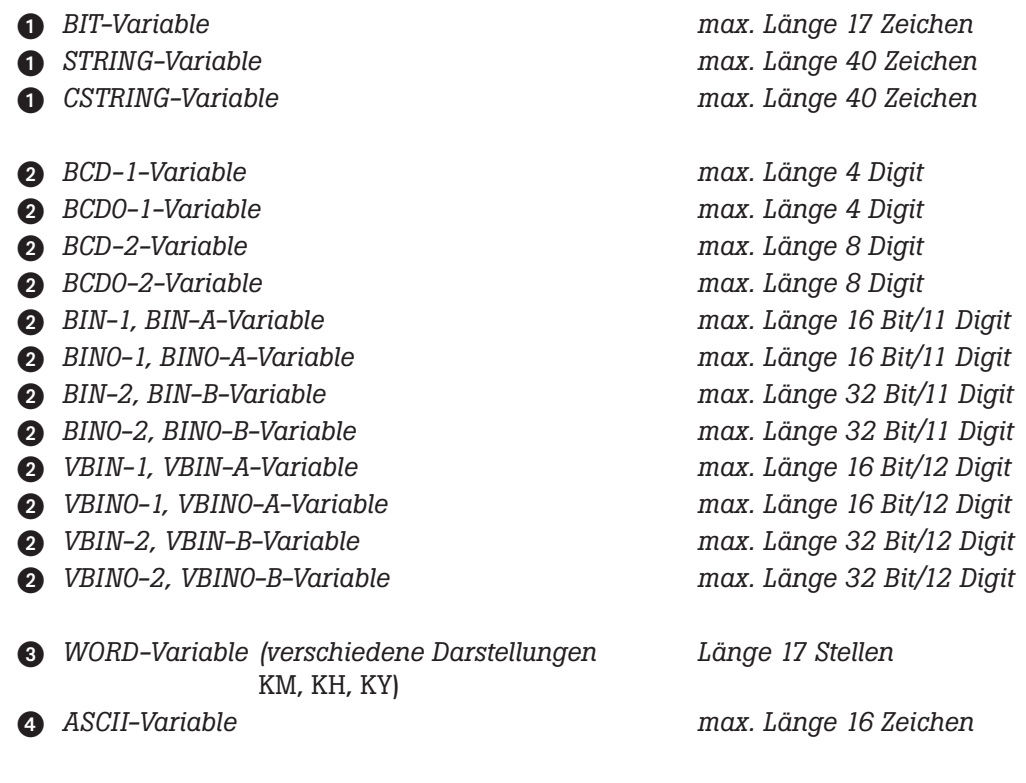

 $\frac{1}{1-\alpha} \frac{1}{1-\alpha} \frac{1$ 

*Timer-Variable KT max. 40 Zeichen*

## **Die Zeichentabelle der PCS 590**

aaaaaaaaaa aaaaaaaaaaaaaaaaaaaaaaaaaaaaaaaaaaaaaaaaaaaaaaaaaaaaa

Diese Zeichen sind über das LCD-Display darstellbar. 8 Zeichen sind individuell definierbar.

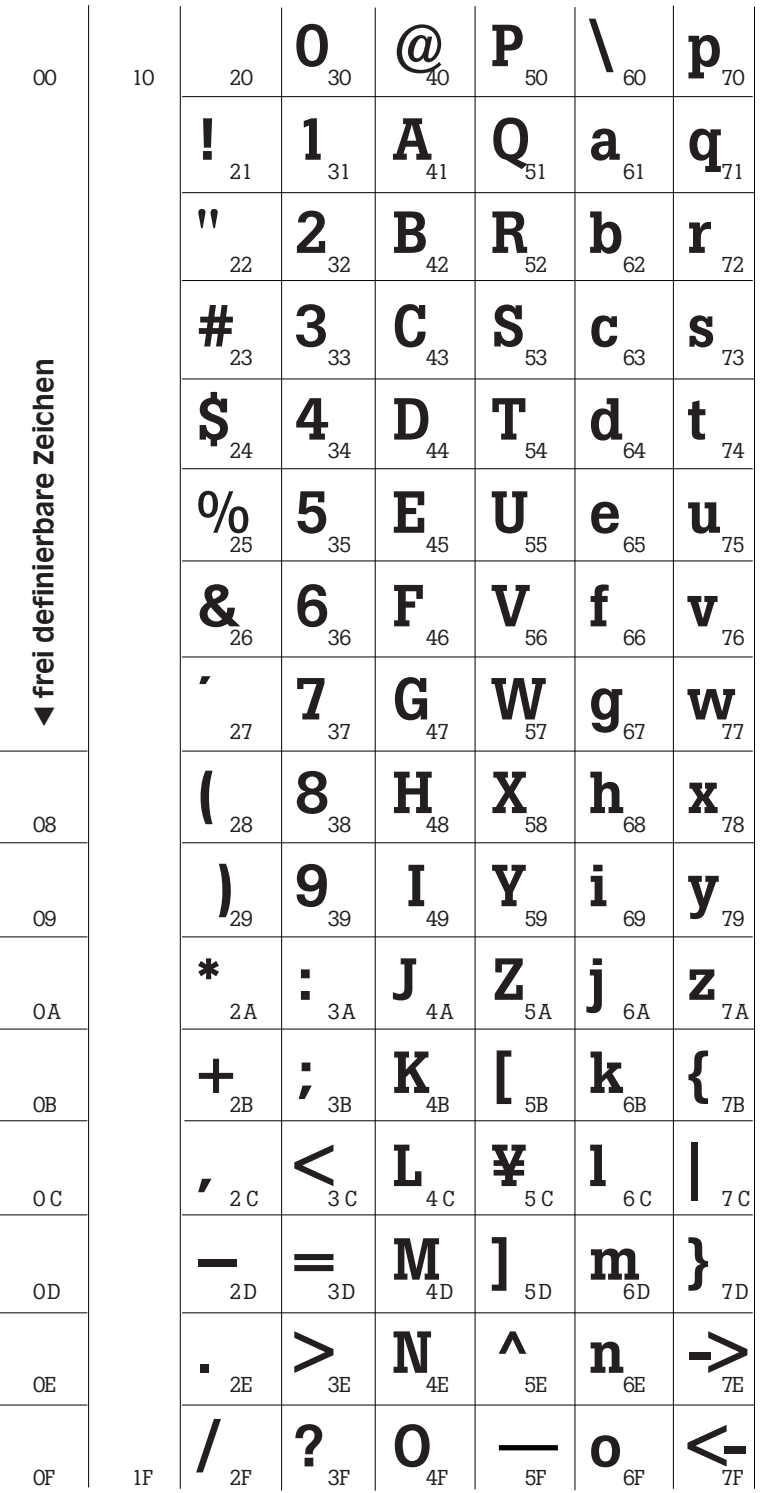

**© Systeme Lauer GmbH Kurzeinführung 19**

aaaaaaa

VICPASden von **[manualslib.de](http://manualslib.de/)** Handbücher-Suchmachiene

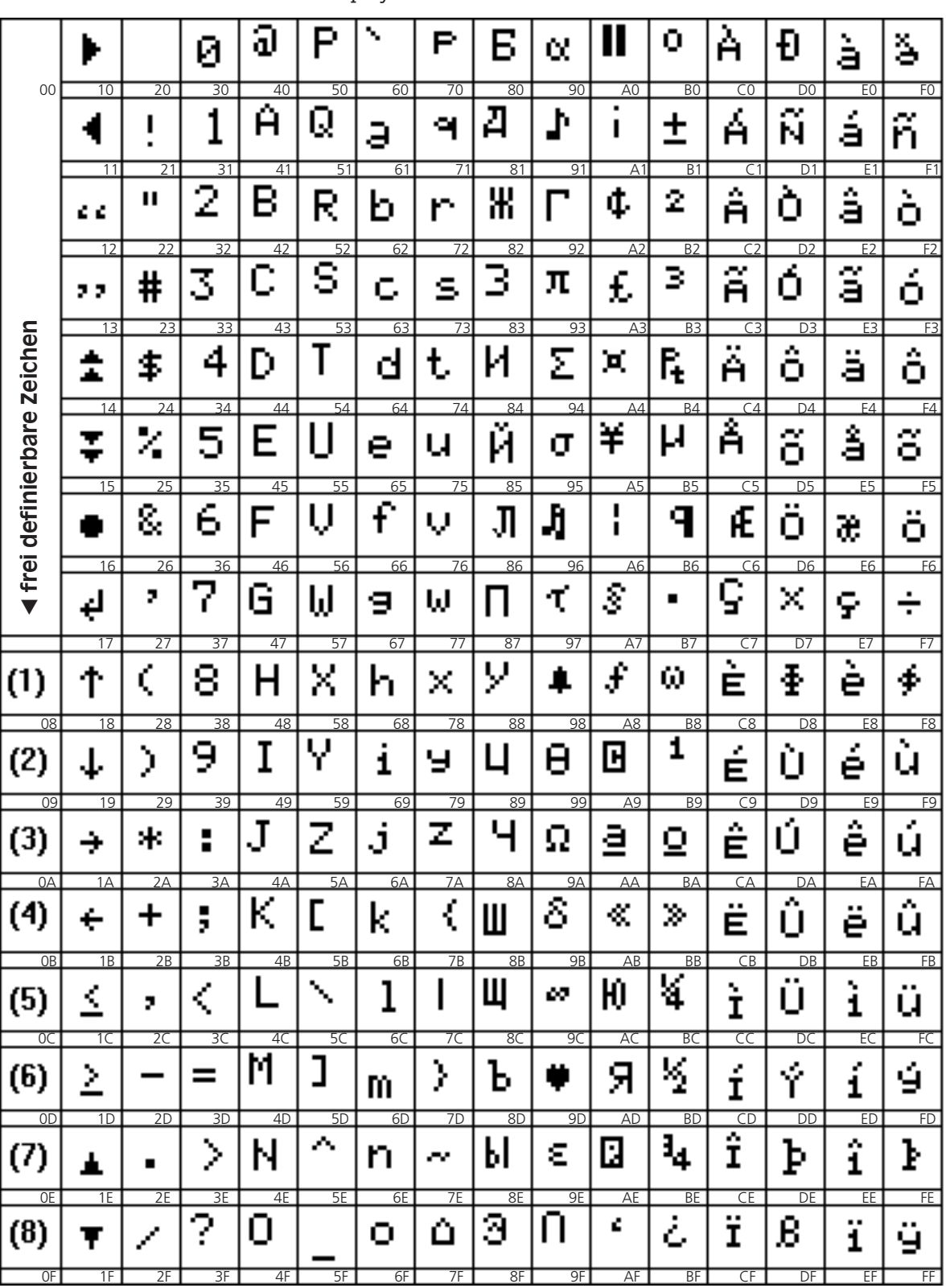

Diese Zeichen sind über das LCD-Display darstellbar. 8 Zeichen sind individuell definierbar.

aaaaaaaaaaa aaaaaaaaaaaaaaaaaaaaaaaaaaaaaaaaaaaaaaaaaaaaaaaaaaaa

**Die Zeichentabelle der PCS busline**

**Kurzeinführung**

## **Umsteigen von topline auf busline**

aaaaaaaaaa aaaaaaaaaaaaaaaaaaaaaaaaaaaaaaaaaaaaaaaaaaaaaaaaaaaaa

Die SPS-Datenstruktur der PCS busline ist an die PCS mini (genauer PCS 095) angelehnt. Somit können Sie einfach ihr SPS-Programm für PCS mini weiterverwenden. Dabei müssen Sie folgende wesentlichen Punkte beachten:

- Die Meldebits wurden erweitert. PCS busline kann W30..W85 als Meldebits verwenden. Wenn Sie W27 nullen, so ist die Übertragung dieser Meldebits gesperrt.
- Die Druckeransteuerung wurde geändert. In PCS busline steht jetzt sowohl ein Bedientext- als auch ein Meldetextdrucker zur Verfügung. Die Druckausgabe muß über W28 und W29 explizit angesteuert werden.

**© Systeme Lauer GmbH Kurzeinführung 21**

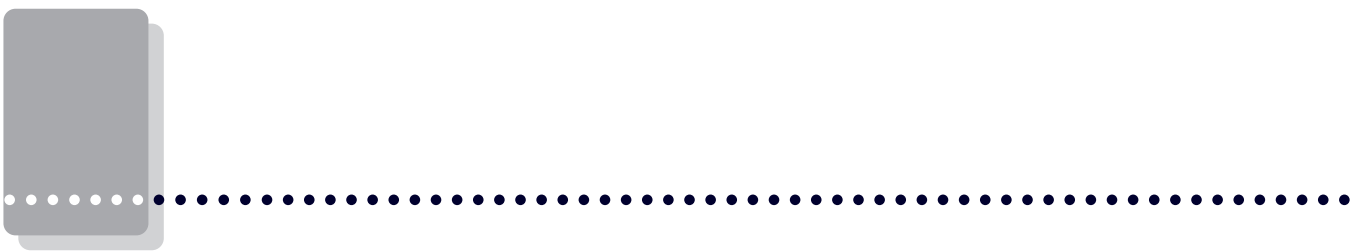

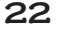

 $\overline{\phantom{a}}$ 

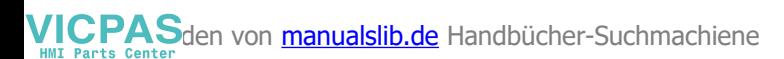

## **Technisches Handbuch PCS 591 zur PCS busline**

aaaaaaaaaa aaaaaaaaaaaaaaaaaaaaaaaaaaaaaaaaaaaaaaaaaaaaaaaaaaaaa

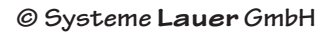

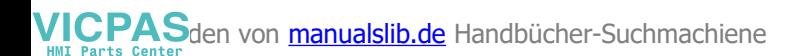

## **Inhaltsübersicht**

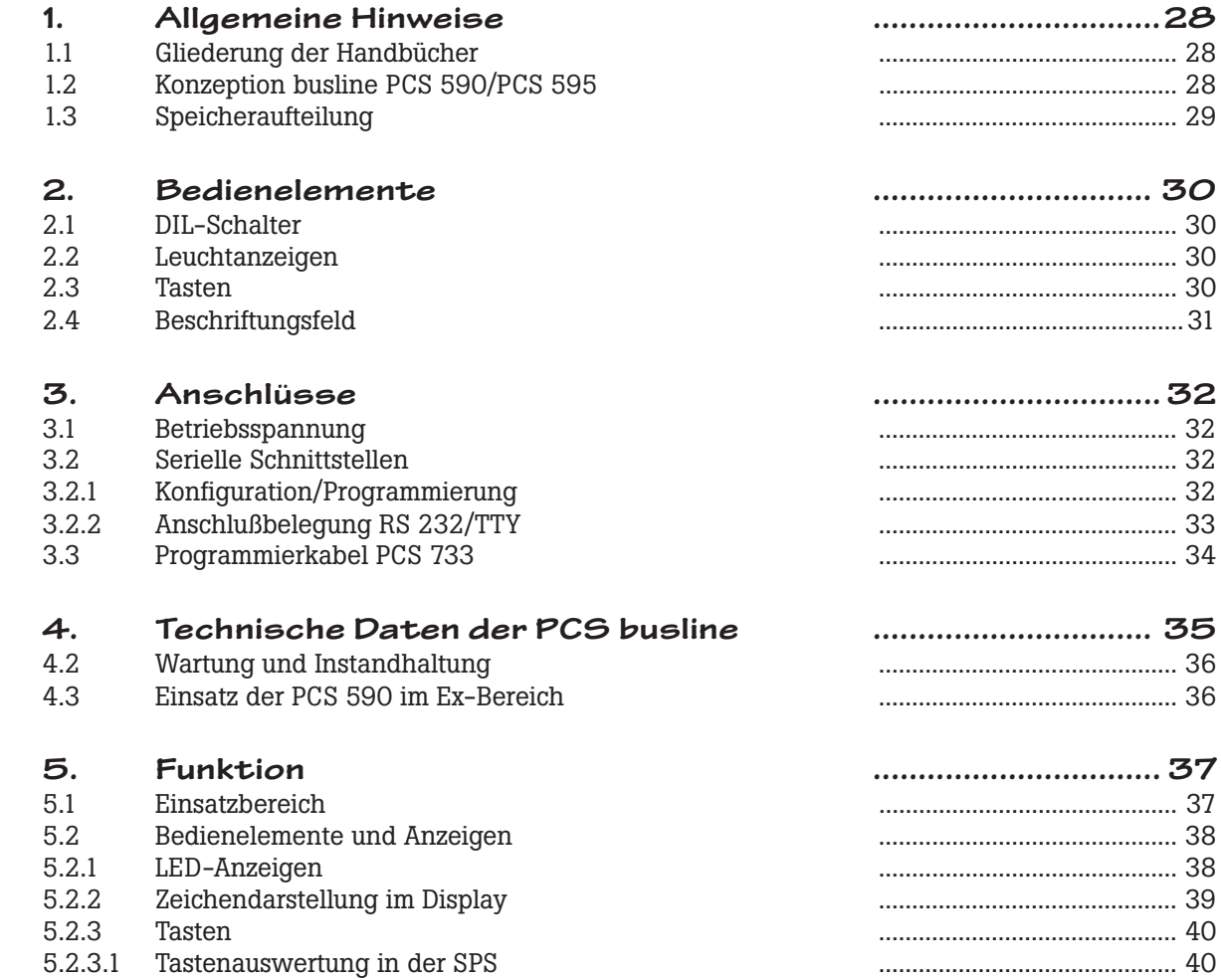

 $\frac{1}{1-\alpha} \frac{1}{1-\alpha} \frac{1$ 

aaaaaaaaaaa aaaaaaaaaaaaaaaaaaaaaaaaaaaaaaaaaaaaaaaaaaaaaaaaaaaa

**24 © Systeme Lauer GmbH Technisches Handbuch PCS 591**

VICPASden von **[manualslib.de](http://manualslib.de/)** Handbücher-Suchmachiene

## **Inhaltsübersicht**

aaaaaaaaaa aaaaaaaaaaaaaaaaaaaaaaaaaaaaaaaaaaaaaaaaaaaaaaaaaaaaa

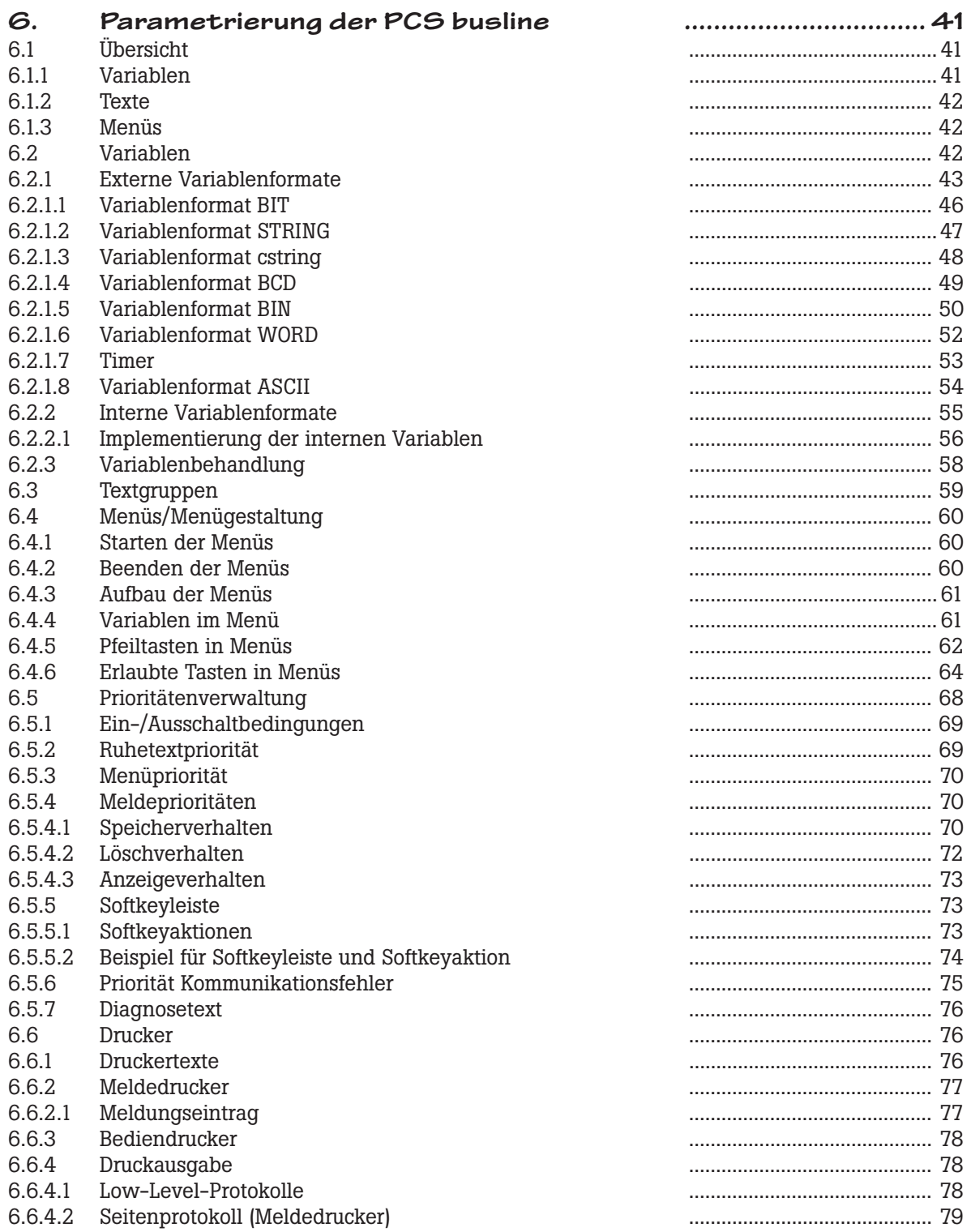

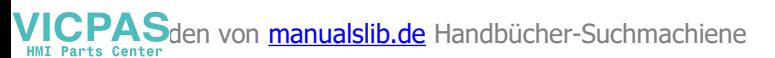

## **Inhaltsübersicht**

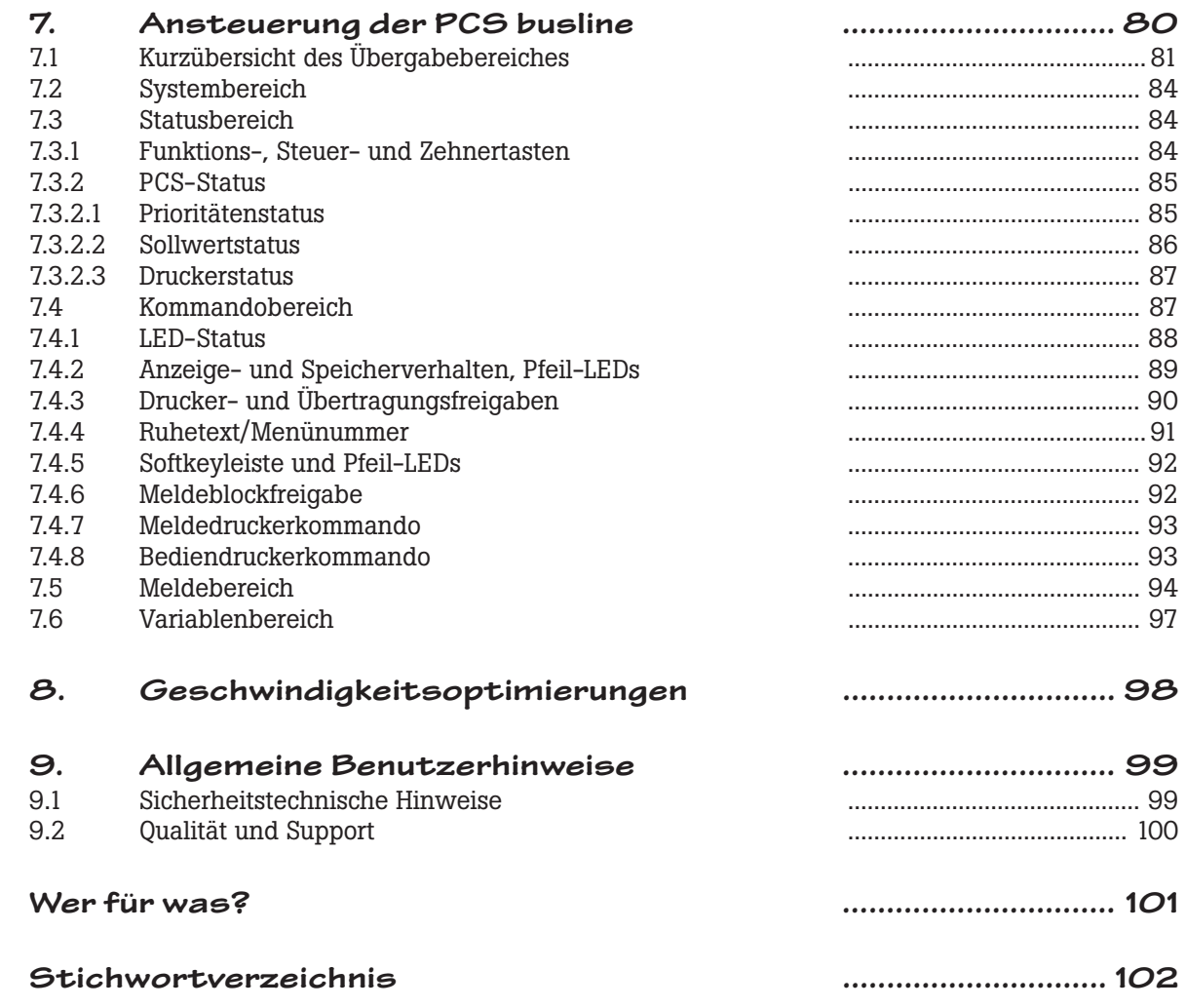

 $\frac{1}{1}$ 

aaaaaaaaaaa aaaaaaaaaaaaaaaaaaaaaaaaaaaaaaaaaaaaaaaaaaaaaaaaaaaa

**26 © Systeme Lauer GmbH Technisches Handbuch PCS 591**

VICPASden von [manualslib.de](http://manualslib.de/) Handbücher-Suchmachiene

## **Piktogramme und Symbole**

Folgende Symbole und Piktogramme werden in dieser Anleitung verwendet:

#### **Warnung!**

Möglicherweise gefährliche Situation. Tod und schwerste Verletzungen können die Folge sein.

#### **Vorsicht!**

Möglicherweise gefährliche Situation. Leichte und geringfügige Verletzungen können die Folge sein.

aaaaaaaaaa aaaaaaaaaaaaaaaaaaaaaaaaaaaaaaaaaaaaaaaaaaaaaaaaaaaaa

#### **Achtung!**

Möglicherweise schädliche Situation. Das Produkt oder seine Umgebung kann beschädigt werden.

Informationen und Hinweise, die zusätzlich beachtet werden sollen.

**Das müssen Sie wissen**

Mit diesem Symbol gekennzeichnete Stellen enthalten wichtige Informationen, die Sie zur schnellen Inbetriebnahme benötigen.

**Das sollten Sie wissen** Mit diesem Symbol gekennzeichnete Informationen geben Ihnen weiterführende Erklärungen zur Arbeitsweise.

**Wenn Sie noch etwas Zeit haben** Wünschen Sie detaillierte Informationen, dann sollten Sie auch dieses Symbol beachten.

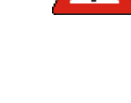

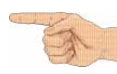

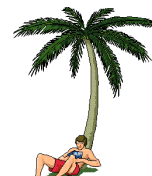

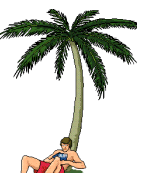

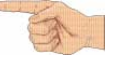

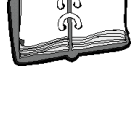

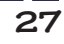

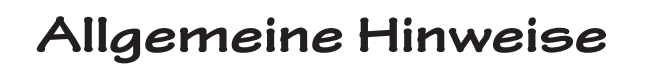

#### **1.1 Gliederung der Handbücher**

Die Erstellung eines Datensatzes ist grundsätzlich nur über die Software PCSPRO möglich. Diese Software übernimmt auch das Kombinieren des Datensatzes mit der Firmware, dem Treiber und einer optionalen Zusatzfunktionalität. Bei der Übertragung kann angewählt werden, ob alle Daten in das interne Flash-EPROM oder lediglich der Datensatz auf die Kassette geladen werden sollen.

aaaaaaaaaaa aaaaaaaaaaaaaaaaaaaaaaaaaaaaaaaaaaaaaaaaaaaaaaaaaaaa

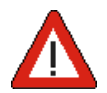

aaaaaaa

#### **Warnung!**

Die Erstellung eines Datensatzes ist nur über die Software PCSPRO möglich. Andere Softwarepakete sind nicht zulässig und können Fehlfunktionen in der PCS und SPS auslösen.

Alle Treiber behandeln lediglich die Kopplung zu den verschiedenen SPS-Systemen und sind von der Funktionalität, die in der Firmware verankert ist, unabhängig. Informationen zu den speziellen Treibern, sowie die Repräsentation des Ansteuerungsbereiches innerhalb der SPS werden in separaten Treiberhandbüchern PCS 91.xxx (beispielsweise PCS 91.PDP, Kopplung PCS mit Profibus DP) beschrieben. Diese Handbücher beinhalten die Beschreibungen aller Kopplungsmöglichkeiten mit den Produkten der jeweiligen Hersteller.

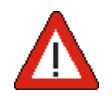

#### **Warnung!**

Nur die zur verwendeten SPS passenden Treiber verwenden. Andere Treiber könne Fehlfunktionen in der PCS und SPS verursachen.

#### **1.2 Konzeption busline PCS 590/PCS 595**

Die PCS 590/PCS 595 Busline besteht physikalisch aus einen Kombinationsgerät, in dem Bedienkonsole und Feldbusanbindung vereint sind. PCS 590 ist die zweizeilige Ausführung mit demselben Zeichensatz wie die PCS mini, PCS 595 die vierzeilige Ausführung mit einem erweiterten internationalen Zeichensatz. Die Funktionalität des Gerätes ist für beide Versionen identisch, weshalb im folgenden nur von der PCS 590 die Rede sein wird.

Um den bisherigen Nutzern unserer Bediengeräte den Umstieg so einfach wie möglich zu machen, wurde die Aufteilung des SPS-Bereichs an die PCS mini-Reihe angelehnt, die Funktionalität aber aus der mächtigeren PCS midi-Reihe abgeleitet. Wir hoffen dadurch, daß einfache Bedienung und vielfältige Optionen vereint zu haben.

Jede Feldbusankopplung wird durch einen Zusatzbuchstaben gekennzeichnet.

Bisher sind folgende Versionen geplant:

- $-$  PCS 590 $p =$  Profibus DP-Anbindung
- $-$  PCS 590i  $=$  Interbus-S-Anbindung
- PCS 590m = Siemens MPI- Anbindung
- $-$  PCS 590 $c =$  CAN Bus-Anbindung
- $-$  PCS 590 $k$  = Sukonet K-Anbindung

Jeder Feldbusankopplung steht mindestens ein bis mehrere Treiber zur Verfügung. Diese sind in der Projektierungssoftware auszuwählen.

**28 © Systeme Lauer GmbH Technisches Handbuch PCS 591**

## **Allgemeine Hinweise 1**

#### **1.3 Speicheraufteilung**

Der Speicher der PCS 590 teilt sich unter anderem in folgende Bereiche:

#### **• EPROM**

Die PCS 590 besitzt einen festen EPROM-Bereich (BIOS), in dem sich lediglich ein Urladeprogramm, sowie die nötigen Programme zur Display- und Tastaturbehandlung befinden. Sind die Daten im restlichen Speicher nicht plausibel, werden entsprechende Meldungen im Display ausgegeben.

aaaaaaaaaa aaaaaaaaaaaaaaaaaaaaaaaaaaaaaaaaaaaaaaaaaaaaaaaaaaaaa

#### **• FLASH-EEPROM**

Hier stehen 256 kByte für Firmware, Datensatz und Treiber zur Verfügung. Dieser Speicherbereich ist insgesamt elektrisch löschbar. Der Inhalt dieses Speichers legt die gesamte Funktionalität der PCS 590 fest.

#### **• RAM**

In diesem internen Speicher (128 kByte) werden alle Laufzeitdaten abgelegt. Dieser Bereich wird allein durch die Firmware verwaltet.

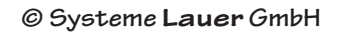

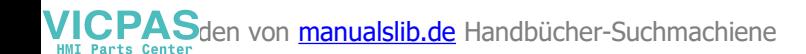

#### **2.1 DIL-Schalter**

Auf der Rückseite befinden sich 10 -durch Ziffern beschriftete DIL-Schalter:

aaaaaaaaaaa aaaaaaaaaaaaaaaaaaaaaaaaaaaaaaaaaaaaaaaaaaaaaaaaaaaa

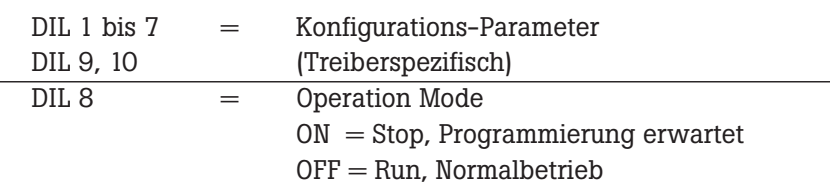

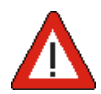

#### **Warnung!**

!! Dieser Schalter muß im Betrieb auf OFF stehen, sonst sind Fehlfunktionen in der PCS und SPS möglich !!

#### **2.2 Leuchtanzeigen**

Alle Leuchtanzeigen kennen 4 Zustände: AUS, EIN, BLINKEND und INVERS BLINKEND. Der Zustand BLINKEND besteht aus 75% Hellphase und 25% Dunkelphase, der Zustand INVERS BLINKEND besteht aus 75% Dunkelphase und 25% Hellphase. Die seitlichen 3 LED's zeigen die Betriebszustände der PCS. Alle LED's werden durch die Firmware verwaltet.

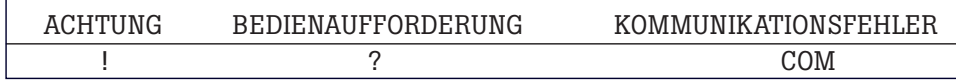

- **(?) BEDIENUNGSAUFFORDERUNG** Siehe Funktionsbeschreibung.
- **(!) ACHTUNG**

Siehe Funktionsbeschreibung.

#### **• (COM) KOMMUNIKATIONSFEHLER**

Leuchtend: Die Kommunikation ist seit dem Einschalten noch nicht gestartet worden. Blinkend: Die Kommunikation zur SPS wurde unterbrochen! Aus: Die Kommunikation zur SPS läuft. Näheres siehe Treiberbeschreibung.

#### **2.3 Tasten**

Die PCS 590 besitzt 16 Funktions-, 10 Steuer- und 10 Zifferntasten. Diese Funktion der Tasten legt die Firmware fest.

Die Funktionstasten können mit Softkeyaktionen belegt werden (siehe Kapitel Softkeyleiste und Softkeyaktionen).

**30 © Systeme Lauer GmbH Technisches Handbuch PCS 591**

# **Bedienelemente 2**

#### **2.4 Beschriftungsfeld**

Bei der PCS 590 sollte die Einschiebefolie folgende Abmessungen haben:

Länge:  $192 + 0 -0.4$  mm (linker Rand = 38 mm; rechter Rand = 2 mm) Breite: 24 +0 -0,4 mm

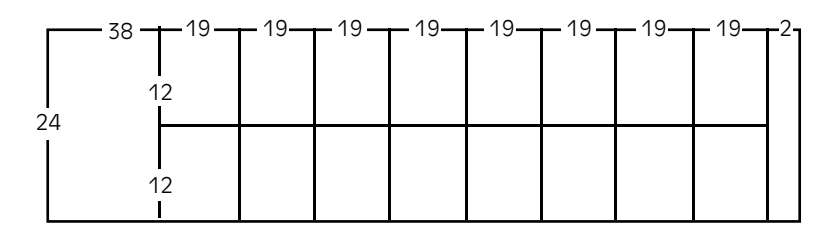

Stärke ohne Deckfolie: max. 0,1 mm. Am oberen und unteren Rand sind je 1.75 mm verdeckt. Das sichtbare Fenster pro Funktionstaste beträgt 15 mm (Horizontal) x 11,6 mm (Vertikal).

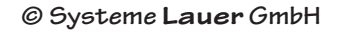

**3. Anschlüsse**

### **3.1 Betriebsspannung**

Die Betriebsspannungsanschlüsse 1 (0V) und 2 (24V) sind als Schraubklemmen für Drähte bis 2 mm2 ausgelegt. Stromaufnahme und Betriebsspannungsgrenzen siehe Kapitel »TECHNISCHE DATEN«.

aaaaaaaaaaa aaaaaaaaaaaaaaaaaaaaaaaaaaaaaaaaaaaaaaaaaaaaaaaaaaaa

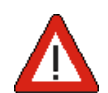

aaaaaaa

**3**

#### **Warnung!**

Schutzleiter und 0V der Betriebsspannung sind im Gerät getrennt geführt. Der Schutzleiter liegt am Gehäuse, am Störfilter und am Pin 1 der seriellen Schnittstellen. Das Gehäuse ist im Interesse bester Störsicherheit zu erden. Diese Erdung ist kürzestmöglich mit 4 mm2 auszuführen. Zusätzlich ist 0V in der Nähe des Speisenetzteils (unter Berücksichtigung der VDE-Vorschriften) zu nullen.

#### **3.2 Serielle Schnittstellen**

Die PCS 590/595 besitzt eine "Kombinations"-Schnittstelle PRG/PRN und eine Feldbusschnittstelle NET. Auf der 25-pol. JD-Buchse PRG/PRN steht entweder eine RS 232 (V24) oder alternativ eine TTY (Linienstrom-Schnittstelle), aktiv oder passiv, zur Verfügung.

**• PRG/PRN**

Diese Schnittstelle ist entweder als Konfigurationsschnittstelle (zum Laden der PCS 590) oder als Druckerschnittstelle nutzbar.

**• NET**

Diese Schnittstelle ist entsprechend des Feldbusanschluß ausgeführt. Der Zusatzbuchstabe an der PCS 590/595 gibt Auskunft über Art des Netzanschluß. PCS 595p z.B. ist ein Profibus DP-Anschluß, PCS 590i ein Interbus-Anschluß, PCS 595c ein CAN Bus-Anschluß, PCS 590m ein MPI-Anschluß, PCS 595k ein Sukonet K-Anschluß usw. Über diesen Anschluß kommuniziert die PCS mit einem Partner, z.B. einer SPS.

#### **3.2.1 Konfiguration/Programmierung**

Mittels der RS 232-Schnittstellen können Sie die Konfiguration der PCS 590 von einem PC/PG aus mit dem Programmierkabel PCS 733 und PCSPRO durchführen. Das Starten der Konfiguration bzw. Programmierung wird über den DSR-Eingang erkannt. Somit ist die PCS bereit zur Programmübertragung. Soll die SPS-Simulation mit PCSPRO vorgenommen werden, so ist dies auf der PRG-Schnittstelle möglich.

Sollte unter ungünstigen Umständen die Programmierung von der PCS 590 nicht erkannt werden, so besteht auch die Möglichkeit DIL 8 = ON zu schalten und die Versorgungsspannung aus- bzw. einzuschalten. Die PCS 590 erwartet dann die Programmierung. Nach dem Laden ist dann DIL 8 = OFF zu schalten.

#### **Achtung!**

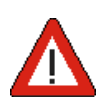

Der Pegel an DSR (Pin 6) wird durch den PC-Ausgang DTR (25pol: Pin 20; 9pol: Pin 4) bestimmt. Da nach dem Booten des PC/PG bzw. nach dem Verlassen eines Programmes der Pegel dieses Pins nicht definiert ist, kann es sein, daß die PCS sich (nur bei aufgestecktem Programmierkabel PCS 733) im Konfigurationsmodus befindet. In diesem Fall wird das Programm der PCS angehalten. Eine eventuell laufende SPS-Kommunikation wird angehalten. Hier hilft nur das Abziehen des Kabels PCS 733. Die Software PCSPRO setzt den Pegel an diesem PIN richtig.

## **Anschlüsse 3**

#### **3.2.2 Anschlußbelegung RS 232/TTY**

(Ansicht von hinten auf die Buchse)

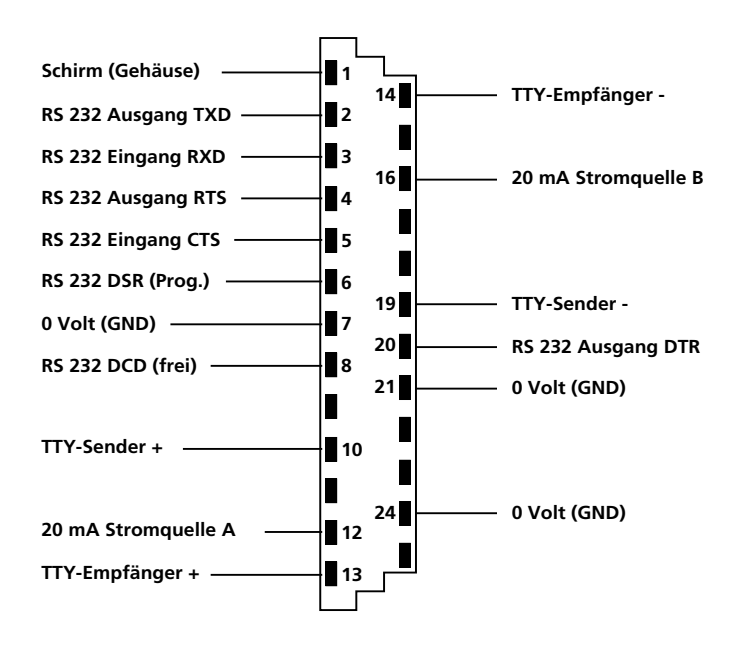

aaaaaaaaaa aaaaaaaaaaaaaaaaaaaaaaaaaaaaaaaaaaaaaaaaaaaaaaaaaaaaa

Insgesamt stehen für TTY 2 getrennte Linienstromquellen zur Verfügung.

#### **Warnung!**

Werden externe Linienstromquellen verwendet, darf die maximale Urspannung höchstens 15 Volt betragen. Außerdem muß es sich um echte Stromquellen mit max. 22 mA handeln, sonst sind Fehlfunktionen in der PCS und SPS möglich!

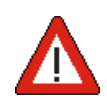

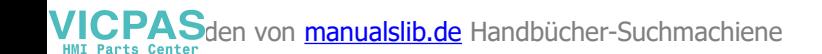

### **3.3Programmierkabel PCS 733**

Das nachfolgend beschriebene Kabel benötigen Sie für die Übertragung der Konfiguration bzw. des Datensatzes (Treiber, Funktionen, Variablen, Texte und Menüs). Außerdem kann dieses Kabel für die Simulation der SPS am PC verwendet werden.

Verbindung PC/PG - PCS 590/595

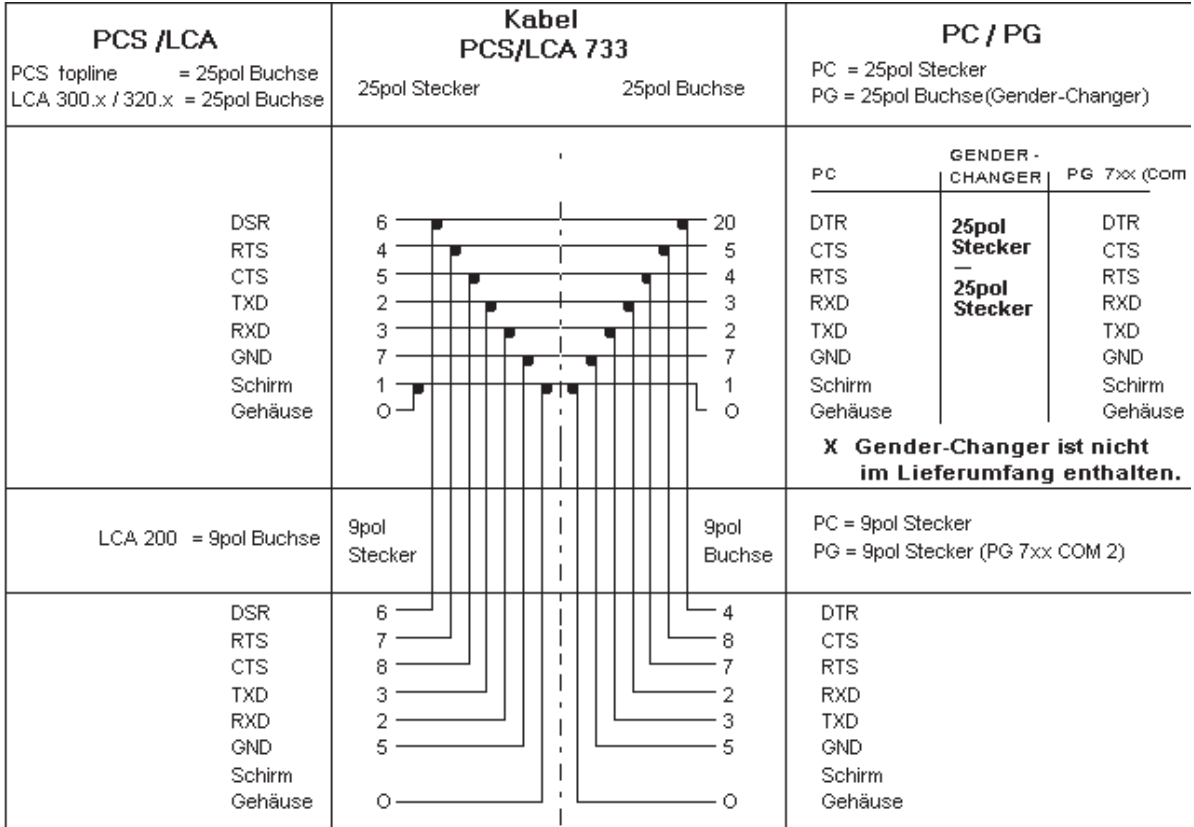

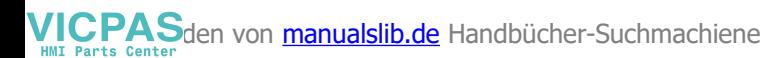

## **Technische Daten der PCS busline**

aaaaaaaaaa aaaaaaaaaaaaaaaaaaaaaaaaaaaaaaaaaaaaaaaaaaaaaaaaaaaaa

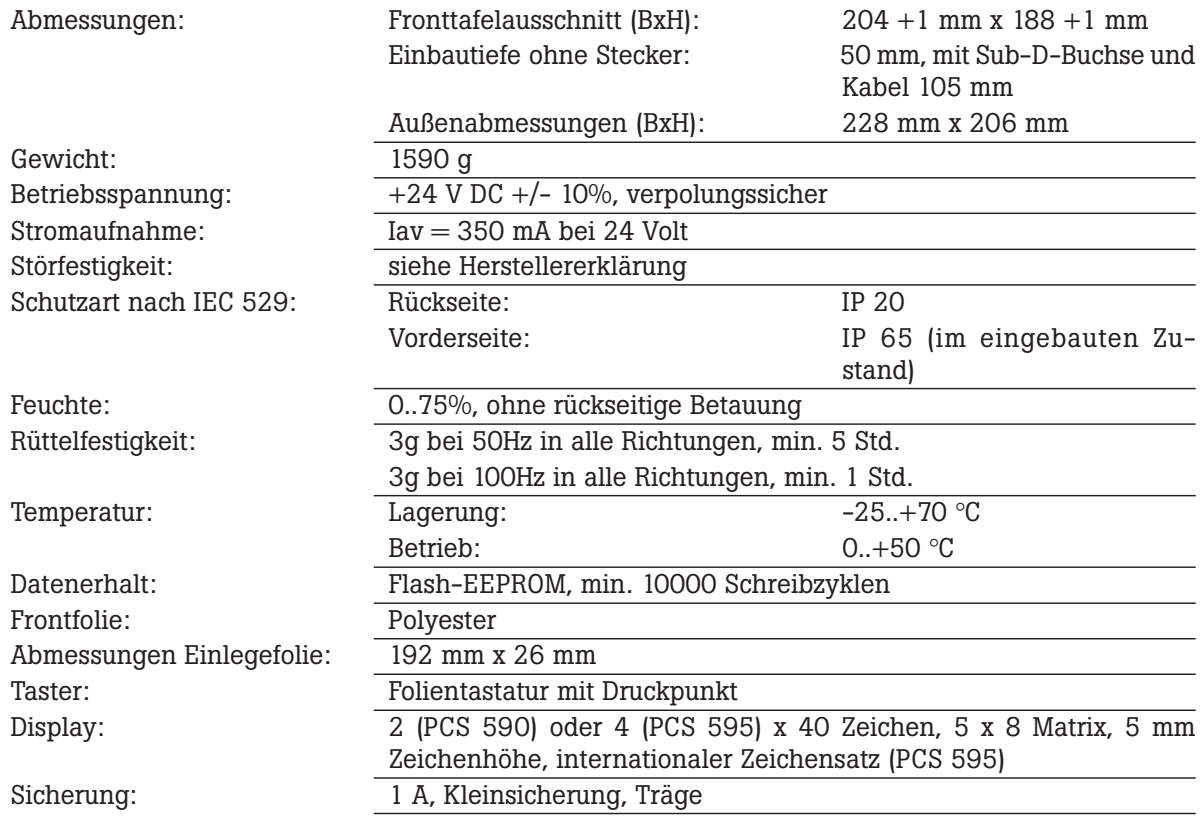

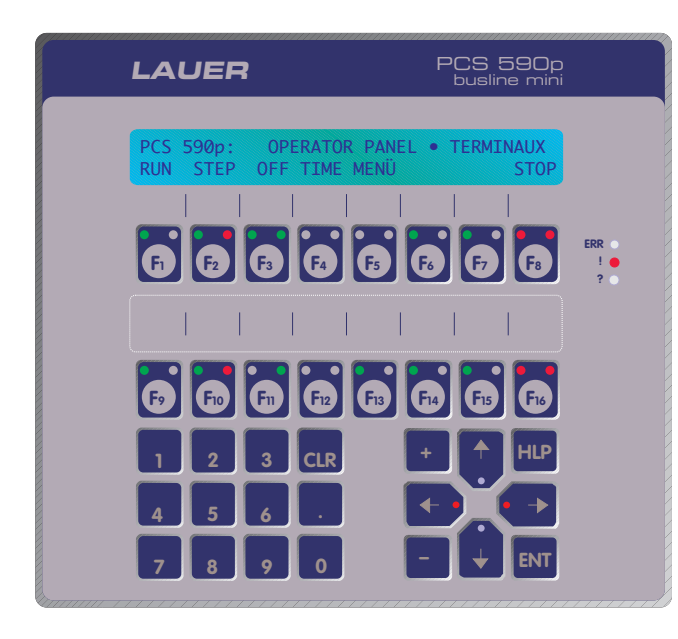

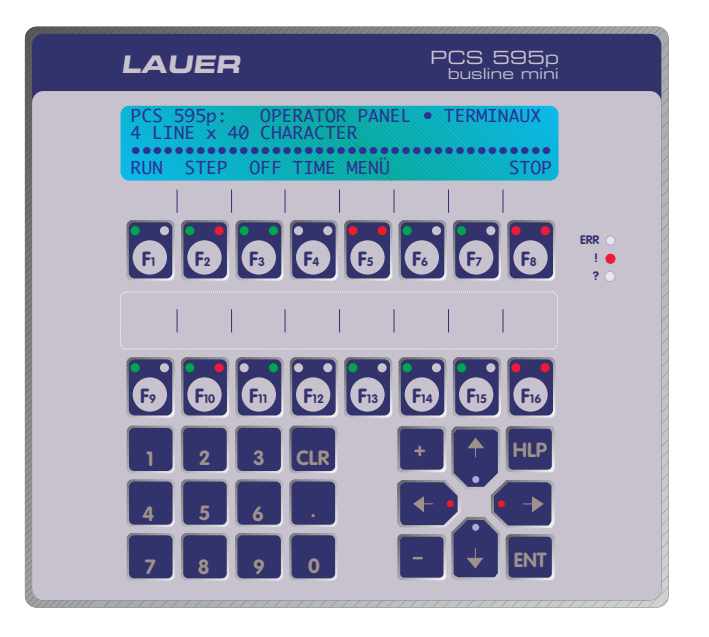

**4 Technische Daten der PCS busline**

#### **4.2 Wartung und Instandhaltung**

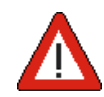

#### **Warnung!**

Statische Aufladung der Frontplatte möglich. Nur mit feuchtem Tuch reinigen.

Bei der Frontfolie aus Polyester besteht die Gefahr der statischen Aufladung. Die Frontplatte deshalb nur mit einem feuchten Tuch reinigen. Dies ist insbesondere beim Einsatz der PCS 590 im Ex-Bereich zu beachten.

#### **4.3Einsatz der PCS 590 im Ex-Bereich**

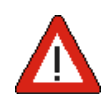

#### **Warnung!**

Die Geräte können für den Einsatz in Ex-Zone 1 und 2 von Systeme Lauer nur vorbereitet werden. Je nach Einsatzgebiet ist der Einbau des Geräts nach VDE 0165 bzw. VDE 170/171 durchzuführen.

Die PCS 590 kann für den Einsatz im Ex-Bereich vorbereitet werden.

Dies muß bei Auftragserteilung bekannt sein. Eine nachträgliche Freigabe oder beglaubigte Herstellererklärung ist nicht möglich. Die Geräte können für Ex-Zone 1 und 2 vorbereitet werden.

Es ist eine Überdruckkapselung mit einem Niederdrucksystem möglich, d.h. 2-4 mbar Luftdruckunterschied zwischen Innenraum und Frontaußenseite. Höhere Drücke können zu Beschädigungen des Displays führen.

Die Geräte werden für den Einsatz in Ex-Zone 1 bzw. 2 nur vorbereitet, d.h. je nach Einsatzgebiet ist der Einbau unserer Geräte nach VDE 0165 bzw. VDE 170/171 durchzuführen. Für den Einbau unserer Geräte in druckgekapselte Gehäuse - einschließlich der evtl. notwendigen Prüfbescheinigungen- bietet Systeme Lauer entsprechende Partnerfirmen an.

Für den Einsatz unserer Geräte in Ex-Zone 2 gibt es Herstellerangaben und ein erklärendes Merkblatt von Systeme Lauer. Die Herstellerangaben können selbstverständlich als Grundlage für die Zulassung in Ex-Zone 2 dienen.

Die eigentliche Funktionalität wird durch die Firmware bestimmt, die PCSPRO zusammen mit dem jeweiligen Datensatz und dem SPS-spezifischen Treiber in die PCS 590 überträgt. Die Dateiendung der DOS-Datei ist .FRM. Da die Funktionalität (aufwärtskompatibel) erweitert wird, repräsentiert dieses Handbuch nicht unbedingt den neuesten Stand. Das in PCSPRO integrierte Hilfesystem beschreibt den jeweils neuesten Stand.

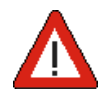

#### **Warnung!**

Nur die Software PCSPRO zur Projektierung verwenden. Andere Softwarepakete können Fehlfunktionen in der PCS und SPS auslösen!
## **Funktion**

aaaaaaa

## **5.1 Einsatzbereich**

Die Bedienkonsole PCS 590 gestattet die einfache Realisierung folgender Aufgaben:

**• Maschinenbedienung durch 16 frei verwendbare Taster.** Diese, mit F01 bis max. F16 bezeichneten Tasten, können frei beschriftet werden und stehen in der Steuerung als Statusbits zur Verfügung.

aaaaaaaaaa aaaaaaaaaaaaaaaaaaaaaaaaaaaaaaaaaaaaaaaaaaaaaaaaaaaaa

- **256 Softkeyleisten mit 255 verschiedenen Aktionen** reduzieren Ihr SPS-Programm auf ein Minimum. Mit diesen Softkeyleisten erstellen Sie eine Bedienphilosophie ohne zusätzliches SPS-Programm und erweitern die Bedienung von Maschinen auf ein Vielfaches.
- **32 frei verwendbare LED's**. Diese können die Zustände »LEUCHTEND«, »DUNKEL«, »BLINKEND«, »INVERS BLINKEND« annehmen. Jeder Funktionstaste ist eine grüne und eine gelbe LED zugeordnet.
- **Darstellen internationaler Zeichen** im Display plus Programmieren von 8 Zeichen.
- **Darstellen von festem Text in Verbindung mit variablen Werten**. Für die Darstellung stehen 9 Grundformate zur Auswahl.
- **Organisieren von mehreren Prioritätsebenen, die situationsbedingt gewechselt werden**. Diese praxis-bezogene Verwaltung entlastet das SPS-Programm entscheidend.
- **Darstellen der Inhalte von bis zu max. 214 SPS-Worten als Variablen**. Zusätzlich stehen interne (vordefinierte) Variablen zur Verfügung.
- **Ändern von Inhalten beliebiger Worte innerhalb des Übergabebereichs**. Für alle Variablenformate sind eigene Editoren integriert.
- **Überwachen von max. 1024 aufeinanderfolgenden Bits auf steigende und fallende Flanken**. Die Zuordnung zu Texten, das Verwalten in 3 Prioritätsebenen (Hinweise, Warnungen und Störungen), die weitestgehende Einhaltung der zeitlichen Reihenfolge, das Organisieren von ERST-MELDUNG, LETZTMELDUNG und ZYKLI-SCHER Anzeige, das individuell einstellbare Löschverhalten und die Darstellungsformen NORMAL und BLINKEND sind Aufgaben, die die PCS 590 selbständig erfüllt. Zusätzlich kann bei erkannten Flanken ein selbst definierter Text gedruckt werden.
- **Drucken von schicht- oder auftragsbezogenen Seiten** mit beliebigen externen und internen Variablen.
- **Kommunikationsüberwachung**. Durch die integrierte Prioritätsverwaltung in Verbindung mit einer intelligenten Paketlängenoptimierung sowie einer gepackten Auftragsübermittlung ist eine äußerst effiziente Datenübertragung gewährleistet.

**5.2 Bedienelemente und Anzeigen**

## **5.2.1 LED-Anzeigen**

Alle Leuchtanzeigen kennen 4 Zustände: AUS, EIN, BLINKEND und INVERS BLINKEND. Der Zustand BLINKEND besteht aus 75% Hellphase und 25% Dunkelphase, der Zustand INVERS BLINKEND besteht aus 75% Dunkelphase und 25% Hellphase.

aaaaaaaaaaa aaaaaaaaaaaaaaaaaaaaaaaaaaaaaaaaaaaaaaaaaaaaaaaaaaaa

Die 16 grünen und 16 gelben LED's bei den Funktionstasten sind frei durch die SPS ansprechbar. Sie werden über die LEDSTATUS-Worte W20 - W27 gesteuert.

Die oberen 3 LED's zeigen die Betriebszustände der PCS. Alle LED's werden durch die Firmware verwaltet.

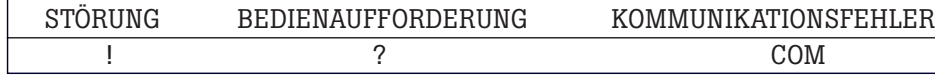

### **• (?) BEDIENUNGSAUFFORDERUNG**

Leuchtend: Die PCS wartet auf Tastenbetätigung (Quittieren bzw. Löschen von Meldungen, Eingabe von Sollwerten, Abschließen eines Menüs).

Blinkend: Ist eine Meldung mit Löschverhalten 4 im Display angezeigt, so blinkt diese LED solange das entsprechende Meldebit log. 1 ist (die Meldung kann nicht gelöscht werden). Ist das Meldebit 0, so leuchtet sie dauerhaft und die Meldung kann mit [CLR] quittiert werden. Ist die [HLP]-Taste gedrückt und ein Helptext zu der momentan aktiven Priorität programmiert, so blinkt diese LED abwechslungsweise mit der (!)-LED.

### **• (!) MENÜ, HINWEIS, WARNUNG, STÖRUNG**

Leuchtend: Im Display wird ein HINWEIS, eine WARNUNG oder eine STÖRUNG angezeigt. Blinkend: Es ist ein MENÜ, eine WARNUNG, ein HINWEIS oder eine STÖRUNG eingeschaltet, wird aber wegen eingeschalteter Prioritätsverriegelung in Kommandowort A (W13; Bit 8..11) zur Zeit nicht angezeigt. Ist die [HLP]-Taste gedrückt und ein Helptext zu der momentan aktiven Priorität programmiert, so blinkt diese LED (!) abwechslungsweise mit der (?)-LED.

### **• (COM) KOMMUNIKATIONSFEHLER**

Leuchtend: Die Kommunikation ist seit dem Einschalten noch nicht gestartet worden. Blinkend: Die Kommunikation zur SPS wurde unterbrochen!

Bei laufender Kommunikation ist diese LED aus. Fällt die Kommunikation aus, (nachdem sie bereits lief) wird diese LED blinkend gesetzt.

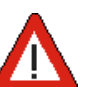

### **Warnung!**

Reaktion/Aktion der SPS prüfen

Nach Wiederanlauf der SPS nach einem Kommunikationsausfall ist die gewünschte Reaktion/ Aktion der SPS zu prüfen.

### **• PFEILTASTEN-LED's IN MENÜS**

In diesem Modus ist die (!)-LED dunkel oder blinkt. Die Pfeiltasten-LED's sind über das Bit 5 in W13 verriegelbar.

Leuchtend: Mit dieser [Pfeil]-Taste sind weitere editierbare Sollwerte erreichbar.

Blinkend: Das Betätigen dieser Pfeiltaste führt dazu, daß dieser Menüknoten verlassen werden kann.

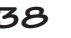

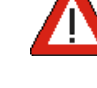

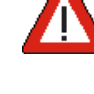

# Funktion **5**

aaaaaaa

Alternativ können die Pfeiltasten in Menüs auch direkt von der SPS gesteuert werden:

aaaaaaaaaa aaaaaaaaaaaaaaaaaaaaaaaaaaaaaaaaaaaaaaaaaaaaaaaaaaaaa

- W26, 4..7 Externe Pfeiltasten statisch
- W26, 0..3 Externe Pfeiltasten blinkend
- W12, 7 Generelle Umschaltung ext/int Pfeil-LED-Ansteuerung
- W12, 6 Pfeil-LED's werden bei Knotenwechsel nicht blinkend dargestellt
- **PFEILTASTEN-LED's IN MELDUNGEN**
	- In diesem Modus leuchtet die (!)-LED statisch. Leuchtet
	- [Pfeil-oben]: Die Hauptzeilen dieser Meldung können aktiviert werden.
	- [Pfeil-unten]: Die Folgeseiten dieser Meldung können angezeigt werden.
	- [Pfeil-links]: Die manuelle Wahlmöglichkeit ist eingeschaltet und es kann auf ältere Meldungen umgeschaltet werden.
	- [Pfeil-rechts]: Die manuelle Wahlmöglichkeit ist eingeschaltet und es kann auf jüngere Meldungen umgeschaltet werden.

#### **• PFEILTASTEN-LED's IN HELPTEXTEN**

In diesem Modus blinkt die (!)-LED abwechselnd mit der (?)-LED. Leuchtet

[Pfeil-oben]: Die Hauptzeilen dieses Helptextes können aktiviert werden.

[Pfeil-unten]: Folgeseiten dieses Helptextes können angezeigt werden.

## **5.2.2 Zeichendarstellung im Display**

Im Betrieb stehen 2 (PCS 590) oder 4 (PCS 595) Zeilen mit je 40 Zeichen zur Verfügung. Der nutzbare Zeichensatz umfaßt die Zeichen H08 bis HFF, wobei folgende Aufteilung zu berücksichtigen ist:

**• H00 bis H0F (0 bis 7)**

Diese Zeichen werden intern benötigt und sind in Texten nicht einsetzbar.

**• H08 bis H0F (8 bis 15)**

Diese Zeichen sind frei editierbar und können in Displaytexten aufgerufen werden. Für Druckertexte stehen sie nicht zur Verfügung.

**• H10 bis HFF (16 bis 255) (PCS 590: 16 - 127)**

Diese Zeichen bieten ein breites Spektrum an internationalen Zeichen und sind im Display fest verankert. Sie lassen sich beliebig einsetzen.

Eine Zeichentabelle finden Sie im Vorspann dieses Handbuches.

Das Blinken einzelner Zeichen (-> Sollwerteingabe) wird durch die PCS selbst verwaltet. Bedientexte können in der Ruhetextpriorität durch Bit 15 logisch 1 im Kommandowort B (W14) als Gesamttext blinkend geschaltet werden. Bei Meldetexten kann dies für jede Priorität über Bit 8-10 im Wort 12 erfolgen. Dieses Umschalten ist von der SPS aus jederzeit möglich.

Der Kontrast der Displayzeichen kann insgesamt nullspannungsfest verändert werden. Die Taste [HLP] zusammen mit der [+]-Taste erhöht den Kontrast, Taste [HLP] zusammen mit [-]-Taste verringert den Kontrast.

## **5.2.3 Tasten**

Sie teilen sich auf in Funktionstasten, Zehnertastatur und Steuertasten. Alle Tasten werden auch in der SPS als Tastenbit zur Verfügung gestellt. Solange eine Taste betätigt wird, erscheint im entsprechenden Bit des Wortbereichs eine log. 1.

aaaaaaaaaaa aaaaaaaaaaaaaaaaaaaaaaaaaaaaaaaaaaaaaaaaaaaaaaaaaaaa

Die Funktionstasten [F1] bis [F16] werden in die SPS übertragen oder sie können mit Softkeyaktionen belegt werden (Schreibaufträge in die SPS, siehe Kapitel "Softkeyleiste" und "Softkeyaktionen").

Die Zehnertastatur und die Steuertasten haben, je nach angezeigter Priorität, PCS-interne Funktionen und sind deshalb in der SPS nur mit Einschränkungen zu verwenden:

**• RUHEPRIORITÄT (0)**

Hier hat lediglich die [HLP]-Taste interne Funktion.

**• MENÜPRIORITÄT (1)**

Hier haben sowohl die Zehnertasten [0..9] als auch Steuertasten [+], [-], [.], [Pfeile], [CLR], [ENT] und [HLP] interne Funktionen.

**• MELDEPRIORITÄTEN (2, 3, 4)**

Je nach Programmierung der PCS (Löschverhalten, Anzahl Meldetextzeilen, Meldehelptext), haben die [PFEIL]-Tasten und die [CLR]- und [HLP]-Taste interne Funktionen.

**• HELP-TASTE**

Diese Taste gestattet in allen Prioritäten das Anzeigen der HELP-Texte. Sind diese mehrzeilig, kann mittels [PFEIL-UNTEN/OBEN] auch geblättert werden.

### **5.2.3.1 Tastenauswertung in der SPS**

Sollen die Steuer-/Zehnertasten in der SPS ausgewertet werden, so ist folgendes zu beachten:

- [HELP] und [PFEILE-UNTEN/OBEN] sind grundsätzlich nicht verwendbar.
- Wird zur Auswertung die im Wort 7 zur Verfügung stehende aktuelle Priorität berücksichtigt, ist zu bedenken, daß die Übertragung dieses PCS-Status länger dauert, als die Übertragung der Tasten. Es kann somit nicht garantiert werden, daß der PCS-Status und die Tasten konsistent übertragen werden. In der Regel sind die Daten nach 2 Übertragungsphasen konsistent, jedoch kann dies nicht garantiert werden. Die Übertragung des Prioritätenstatus kann mit Wort 13, Bit 4 = Null gesperrt werden.

**Warnung!**

Datenkonsistenz nicht gewährleistet. Der Anwender muß dies durch ein SPS-Programm auffangen. Sonst sind Fehlfunktionen möglich!!

Eine Eindeutigkeit ist nur gewährleistet, wenn alle Prioritäten verriegelt (Wort 13 Bits 8-11 zu Null schreiben) und im Wort 7 die Bits 12-15 = 0 empfangen werden.

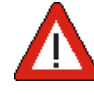

**5 Funktion**

aaaaaaaaaa aaaaaaaaaaaaaaaaaaaaaaaaaaaaaaaaaaaaaaaaaaaaaaaaaaaaa

## **6.1 Übersicht**

Die PCS 590 arbeitet auf maximal 6 Prioritätsebenen gleichzeitig. Zu einem Zeitpunkt kann jedoch nur eine Priorität den sogenannten "Fokus" besitzen. Diejenige Priorität, die den Fokus besitzt, kann das Display beschreiben und die Tastatur abfragen. Die verschiedenen Prioritäten können unabhängig vom Fokus ein- oder ausgeschaltet sein. Alle Prioritäten, die aktiv sind, werden im PCS-Status (Wort 6 Bits 0-3) mit einer log. 1 vermerkt, so daß das SPS-Programm entsprechend reagieren kann. Wann eine Priorität eingeschaltet oder ausgeschaltet wird, ist in einem eigenen Kapitel erläutert. Grundsätzlich besitzt immer die höchste eingeschaltete Priorität den Fokus, es sei denn das SPS-Programm verriegelt (unterdrückt) diese Priorität (Wort 13 Bits 8-11). Ist eine Priorität unterdrückt, so wird die nächst niederwertigere untersucht. Die unterste Priorität kann nie unterdrückt werden und ist immer eingeschaltet. Folgende Ebenen sind zur Zeit belegt:

- RUHEPRIORITÄT (0)
- MENÜPRIORITÄT (1)
- HINWEISPRIORITÄT (2)
- WARNUNGSPRIORITÄT (3)
- STÖRUNGSPRIORITÄT (4)
- zur Zeit nicht belegt (5)
- zur Zeit nicht belegt (6)
- KOMMUNIKATIONSABBRUCH (7)

Diejenige Priorität, die den Fokus besitzt, wird numerisch im Wort 7 Bits 12-15 in die SPS gemeldet.

#### **Warnung!**

Funktion der PCS nach Parametrierung prüfen. Alle parametrierten Funktionen müssen geprüft werden, sonst sind Fehlfunktionen der SPS möglich!!

## **6.1.1 Variablen**

Variablen sind Platzhalter in einem Text. Pro Textzeile können maximal 8 Variable angelegt werden. Diese Variablen befinden sich in der SPS normalerweise ab Wort 86. Werden nicht alle Meldebits benötigt, so darf der nicht benutzte Bereich auch für Variablen verwendet werden (siehe auch Meldebits...). In der PCS werden sie, je nach Typ, sowohl in textlicher als auch in numerischer Form dargestellt. Man unterscheidet hierbei zwischen IST-, SOLL- und SOLL-P-Werten.

ISTWERTE sind Variablen, die von der PCS nicht verändert werden können. Sie werden lediglich mit ihrem Wert in der Anzeige dargestellt.

SOLL- und SOLL-P-WERTE sind Variablen, die von der PCS sowohl dargestellt als auch verändert werden kön-nen. Den veränderten, geschriebenen Wert, finden Sie an der von Ihnen, bei der Variablendefinition angege-benen Wortadresse. Mit dem Zusatz (-P) kann eine Schlüsselfunktion erreicht werden. Somit ist es beispielsweise möglich, nur bestimmten Bedienergruppen den Zugriff auf bestimmte Sollwerte zu erlauben. Sind SOLL-P-Variablen für den Bediener gesperrt (in Wort 14 Bit 7 auf log. 0), so werden diese Variablen wie IST-Werte dargestellt und können nicht verändert werden.

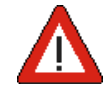

## **6.1.2 Texte**

Sie teilen sich auf in DRUCKBARE und ANZEIGBARE TEXTE. Die Bedien-, Melde-, und Hilfstexte sind anzeigbare Texte, die Meldedrucker- und Bediendruckertexte sind druckbare Texte.

aaaaaaaaaaa aaaaaaaaaaaaaaaaaaaaaaaaaaaaaaaaaaaaaaaaaaaaaaaaaaaa

- Bedientexte werden sowohl in der Priorität 0 (Ruhetext), als auch in der Priorität 1 (Menüs) verwendet. Sie sind immer 2- oder 4zeilig.
- Meldetexte werden, je nach Programmierung, in Hinweisen (Priorität 2), Warnungen (Priorität 3) oder Störungen (Priorität 4) verwendet. Sie dürfen maximal 32zeilig sein.
- Meldedruckertexte werden im Meldespeicher für den Drucker eingetragen und sind an die Meldetexte gekoppelt.
- Bediendruckertexte sind numerisch aufrufbare Texte, die nicht gespeichert, sondern sofort auf den Drucker ausgegeben werden.
- Helptexte erscheinen, sofern konfiguriert, für die Prioritäten 0 4 beim Drücken der [HLP]-Taste. Sobald die Taste wieder losgelassen wird, verschwindet dieser Text wieder. Ein Help-Text ist, wie die Meldetexte, maximal 32zeilig.

## **6.1.3 Menüs**

Menüs sind Sammlungen von "Knoten". Jedem Knoten wird eine Bedientextnummer zugeordnet. Ein Knoten eines Menüs ist der sogenannte Startknoten. Der mit diesem Knoten definierte Bedientext kommt beim Starten des Menüs über Wort 14, Bit 0..7 als erster ins Display. Von diesem Knoten aus kann über eigene Definitionen, über die [Pfeiltasten], in weitere Knoten verzweigt werden. Die Möglichkeiten der Verzweigungen werden, so-fern Bit 5 in W13 logisch 0 ist, über die Pfeiltasten-LED's angezeigt.

Grundsätzlich müssen alle Variablen vor dem Einsetzen in einen Text deklariert werden. Genauso müssen Texte, die in Menüs verwendet werden sollen, vorher formuliert worden sein. In den folgenden Kapiteln werden alle Elemente ausführlicher behandelt.

## **6.2 Variablen**

In allen Texten können Variablen eingesetzt werden. Ab dieser Stelle reserviert die PCS Platz für die Variable. Dabei werden die Darstellungsform und Länge aus der Variablenbeschreibung entnommen. Maximal dürfen **pro Textzeile 8 Variablen** eingesetzt werden. Bei der Textformulierung berücksichtigt PCSPRO die zusätzlichen Variablenlängen in jeder Zeile automatisch.

Es wird zwischen **INTERNEN** und **EXTERNEN** Variablen unterschieden. Die Quellwerte der EXTER-NEN Variablen liegen in der SPS. Zu diesen Variablen muß eine entsprechende Variablenbeschreibung erstellt werden. Die Beschreibung der externen Variablen wird bei der Konfigurierung in der PCS abgelegt. Bei manchen inter-nen Variablen können die Startwerte oder die Ausprägungen (sprachabhängig!) in den Variablenbeschreibungen ergänzt werden.

Die Variablentypen (V)BIN(0)-1,A erlauben zusätzlich eine Skalierung, d.h. ein angegebener Wertebereich (Quellbereich) in der SPS wird auf einen anderen Darstellungsbereich (Zielbereich) in der PCS abgebildet (Ein-schränkung: der Multiplikator muß positiv sein!).

Bei allen BIN- (Binär) Variablen sind die Zahl der Vor- und Nachkommastellen, sowie die Grenzwerte, das heißt Minimal- und Maximalwerte, als Konstanten programmierbar.

BCD(0)-1,2 erlauben sowohl die Angabe eines Minimal- und Maximalwertes, als auch eine definierbare Stellenzahl (Digits).

Jede Variable kann als IST-, SOLL- oder SOLL-P-Wert definiert werden.

### **6.2.1 Externe Variablenformate**

Bevor auf jeden einzelnen Typ genauer eingegangen wird, folgt hier eine Übersicht.

**• 1. BIT**

Den möglichen zwei Zuständen eines Bits in der SPS wird jeweils eine Zeichenkette (Ausprägung) zugeordnet. Die Zeichenkette ist frei wählbar und darf eine maximale Länge von einer Displayzeile, also 40 Zeichen besitzen. Sie selbst darf keine Variable enthalten. Die längere der beiden Ausprägungen bestimmt den zu reservierenden Platz. Die BIT-Variable wird bei jeder Änderung sofort in die SPS geschrieben.

aaaaaaaaaa aaaaaaaaaaaaaaaaaaaaaaaaaaaaaaaaaaaaaaaaaaaaaaaaaaaaa

#### **• 2. STRING**

Jedem Wert des niederwertigsten Byte eines Wortes in der SPS kann eine Zeichenkette (Ausprägung) zugeordnet werden. Somit beträgt die maximale Anzahl der Ausprägungen = 256. Die max. Länge einer Ausprägung beträgt eine Displayzeile, also 40 Zeichen. Der zu reservierende Platz ergibt sich aus der längsten Ausprägung. Die Zeichenkette selbst darf keine weitere Variable enthalten.

#### **• 3. CSTRING**

Jedem Wert des niederwertigsten Byte eines Wortes in der SPS kann eine Zeichenkette (Ausprägung) zugeordnet werden. Somit beträgt die maximale Anzahl der Ausprägungen = 256. Die max. Länge einer Ausprägung beträgt eine Displayzeile, also 40 Zeichen. Der zu reservierende Platz ergibt sich aus der längsten Ausprägung. Die Zeichenkette selbst darf keine weitere Variable enthalten. Die CSTRING-Variable unterscheidet sich von der STRING-Variablen dadurch, daß sie nach jeder Änderung sofort in die SPS geschrieben wird.

#### **• 4. BCD**

Es werden Werte mit wählbarer Stellenzahl (Digits) angezeigt. Diese Ziffern müssen in der SPS im BCD-Format vorliegen. Die Einblendung eines Dezimalpunktes ist nicht möglich. Nicht benutzte führende Digits werden beim Lesen des IST-Wertes ignoriert und beim Schreiben des SOLL(-P)- Wertes genullt. Folgende Variablenformate sind möglich:

- BCD-1: wählbare Stellenzahl zwischen 1 und max. 4. Diese Variable benötigt ein Wort in der SPS
- BCD0-1: wie BCD-1, jedoch werden Vornullen anstelle von Leerzeichen dargestellt
- BCD-2: wählbare Stellenzahl zwischen 1 und max. 8. Diese Variable benötigt ein Doppelwort in der SPS
- BCD0-2: wie BCD-2, jedoch werden Vornullen anstelle von Leerzeichen dargestellt
- **5. BIN**

Der 16-Bitwert eines Wortes oder der 32-Bitwert eines Doppelwortes in der SPS werden im Festpunktformat als vorzeichenlose Zahl dargestellt. Die Variable benötigt maximal 11 Stellen Platz (mit Dezimalpunkt). Eine Dezimalpunkteinblendung ist durch die Wahl von Vor- und Nachkommastellen möglich. Hierbei ist der Platz für den Dezimalpunkt im Display mit zu berücksichtigen. Bei 16-Bit-Variablen ist außerdem eine Skalierung, das heißt eine Umrechnung des Wertebereiches SPS -> PCS und umgekehrt PCS -> SPS möglich. Der darstellbare Bereich in der SPS liegt bei der 16-Bit-Variablen zwischen \$0 und \$FFFF, bei 32-Bit-Variablen zwischen \$0 und \$FFFFFFFF. In der PCS liegt der darstellbare Wertebereich zwischen 0 und max. 4 294 967 295.

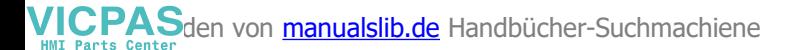

aaaaaaaaaaa aaaaaaaaaaaaaaaaaaaaaaaaaaaaaaaaaaaaaaaaaaaaaaaaaaaa

#### **Folgende Variablenformate sind möglich:**

- BIN-1: Diese Variable belegt in der SPS ein Wort. Die Anzahl der Vorkommastellen ist zwischen 1 und max. 10 definierbar. Die Zahl der Nachkommastellen liegt zwischen 0 (ohne Dezimalpunkt) und max 9. Sobald Nachkommastellen angegeben werden, benötigt die Variable ein Zeichen mehr Platz, um den Dezimalpunkt einblenden zu können. Unterscheidet sich der Minimalwert der SPS von dem Minimalwert in der PCS, bzw. der Maximalwert der SPS von dem in der PCS, so handelt es sich um eine skallierte BIN-Variable. Bei diesem Typ der Variable erfolgt, falls Nachkommastellen angegeben sind, die Eingabe der Vorkommastellen getrennt von den Nachkommastellen. Ab dem Betätigen der [.]-Taste werden Nachkommastellen eingegeben. Diese Art der Zahleneingabe wird auch Taschenrechnereingabe genannt.
- BIN0-1: wie BIN-1, jedoch werden Vornullen anstelle von Leerzeichen dargestellt.
- BIN-A: wie BIN-1, jedoch wird der Wert nicht nach der Methode der Taschenrechnereingabe eingegeben, sondern die Werteingabe erfolgt durch ein "Durchschieben" über den Dezimalpunkt hinweg (von rechts nach links).
- BIN0-A: wie BIN-1, jedoch wird der Wert nicht nach der Methode der Taschenrechnereingabe eingegeben, sondern die Werteingabe erfolgt durch ein "Durchschieben" über den Dezimalpunkt hinweg (von rechts nach links). Außerdem werden Vornullen anstelle von Leerzeichen dargestellt.
- BIN-2: Diese Variable belegt in der SPS ein Doppelwort. Die Anzahl der Vorkommastellen ist zwischen 1 und max 10 definierbar. Die Zahl der Nachkommastellen liegt zwischen 0 (ohne Dezimalpunkt) und max. 9. Sobald Nachkommastellen angegeben werden, benötigt die Variable ein Zeichen mehr Platz, um den Dezimalpunkt einblenden zu können. Bei diesem Typ der Variable erfolgt, falls Nachkommastellen angegeben sind, die Eingabe der Vorkommastellen getrennt von den Nachkommastellen. Ab dem Betätigen der [.]- Taste werden Nachkommastellen eingegeben. Diese Art der Zahleneingabe wird auch Taschenrechnereingabe genannt.
- BIN0-2: wie BIN-2, jedoch werden Vornullen anstelle von Leerzeichen dargestellt.
- BIN-B: wie BIN-2, jedoch wird der Wert nicht nach der Methode der Taschenrechnereingabe eingegeben, sondern die Werteingabe erfolgt durch ein "Durchschieben" über den Dezimalpunkt hinweg (von rechts nach links).
- BIN0-B: wie BIN-2, jedoch wird der Wert nicht nach der Methode der Taschenrechnereingabe eingegeben, sondern die Werteingabe erfolgt durch ein "Durchschieben" über den Dezimalpunkt hinweg (von rechts nach links). Außerdem werden Vornullen anstelle von Leerzeichen dargestellt.

#### **• 6. VBIN**

Der 16-Bitwert eines Wortes oder der 32-Bitwert eines Doppelwortes in der SPS werden im Festpunktformat als vorzeichenbehaftete Zahl dargestellt. Die Variable benötigt maximal 12 Stellen Platz (grundsätzlich mit Vorzeichen und wahlweise mit Dezimalpunkt). Eine Dezimalpunkteinblendung ist durch die Wahl von Vor- und Nachkommastellen möglich. Hierbei ist der Platz für den Dezimalpunkt und das Vorzeichen im Display mit zu berücksichtigen. Bei 16-Bit-Variablen ist außerdem eine Skalierung, das heißt eine Umrechnung des Wertebereiches SPS -> PCS und umgekehrt PCS -> SPS möglich. Der darstellbare Bereich in der SPS liegt bei der 16-Bit Variablen zwischen \$8000 und \$7FFF, bei 32-Bit-Variablen zwischen \$80000000 und \$7FFFFFFF. In der PCS liegt der darstellbare Wertebereich zwischen -2 147 483 648 und max. +2 147 483 647. Das Vorzeichen kann mit Hilfe der [+]- oder [-]-Taste geändert werden.

aaaaaaaaaa aaaaaaaaaaaaaaaaaaaaaaaaaaaaaaaaaaaaaaaaaaaaaaaaaaaaa

#### **Folgende Variablenformate sind möglich:**

- VBIN-1: Diese Variable belegt in der SPS ein Wort. Die Anzahl der Vorkommastellen ist zwischen 1 und max. 10 definierbar. Die Zahl der Nachkommastellen liegt zwischen 0 (ohne Dezimalpunkt) und max 9. Sobald Nachkommastellen angegeben werden, benötigt die Variable ein Zeichen mehr Platz, um den Dezimalpunkt einblenden zu können. Unterscheidet sich der Minimalwert der SPS von dem Minimalwert in der PCS, bzw. der Maximalwert der SPS von dem in der PCS, so handelt es sich um eine skallierte VBIN-Variable. Bei diesem Typ der Variable erfolgt, falls Nachkommastellen angegeben sind, die Eingabe der Vorkommastellen getrennt von den Nachkommastellen. Ab dem Betätigen der [.]-Taste werden Nachkommastellen eingegeben. Diese Art der Zahleneingabe wird auch Taschenrechnereingabe genannt.
- VBIN0-1:wie VBIN-1, jedoch werden Vornullen anstelle von Leerzeichen dargestellt.
- VBIN-A: wie VBIN-1, jedoch wird der Wert nicht nach der Methode der Taschenrechnereingabe eingegeben, sondern die Werteingabe erfolgt durch ein "Durchschieben" über den Dezimalpunkt hinweg (von rechts nach links).
- VBIN0-A:wie VBIN-1, jedoch wird der Wert nicht nach der Methode der Taschenrechnereingabe eingegeben, sondern die Werteingabe erfolgt durch ein "Durchschieben" über den Dezimalpunkt hinweg (von rechts nach links). Außerdem werden Vornullen anstelle von Leerzeichen dargestellt.
- VBIN-2: Diese Variable belegt in der SPS ein Doppelwort. Die Anzahl der Vorkommastellen ist zwischen 1 und max. 10 definierbar. Die Zahl der Nachkommastellen liegt zwischen 0 (ohne Dezimalpunkt) und max 9. Sobald Nachkommastellen angegeben werden, benötigt die Variable ein Zeichen mehr Platz, um den Dezimalpunkt einblenden zu können. Bei diesem Typ der Variable erfolgt, falls Nachkommastellen angegeben sind, die Eingabe der Vorkommastellen getrennt von den Nachkommastellen. Ab dem Betätigen der [.]- Taste werden Nachkommastellen eingegeben. Diese Art der Zahleneingabe wird auch Taschenrechnereingabe genannt.
- VBIN0-2: wie VBIN-2, jedoch werden Vornullen anstelle von Leerzeichen dargestellt.
- VBIN-B: wie VBIN-2, jedoch wird der Wert nicht nach der Methode der Taschenrechnereingabe eingegeben, sondern die Werteingabe erfolgt durch ein "Durchschieben" über den Dezimalpunkt hinweg (von rechts nach links).
- VBIN0-B: wie VBIN-2, jedoch wird der Wert nicht nach der Methode der Taschenrechnereingabe eingegeben, sondern die Werteingabe erfolgt durch ein "Durchschieben" über den Dezimalpunkt hinweg (von rechts nach links). Außerdem werden Vornullen anstelle von Leerzeichen dargestellt.

#### **• 7. WORD**

Der 16-Bitwert eines Wortes in der SPS wird im Bitformat dargestellt. Mit den Tasten [+] und [-] ist eine Cursorpositionierung auf die einzelnen Bits möglich. Ein einzelnes Bit kann mit der [0]-Taste rückgesetzt und mit der [1]-Taste gesetzt werden. Dieses Datenformat benötigt fest 17 Zeichen Platz in einer Zeile. Zwischen dem HIGH- und LOW-Byte ist zur optischen Trennung ein Leerzeichen eingefügt.

Die WORD-Variable der PCS 590 stellt den Inhalt eines 16 Bit Wortes in verschiedenen Formaten dar:

- KM bitweise Darstellung des Wortes, z.B. ,10001001 10101011' (siehe Word-Variable)
- KH hexadezimale Darstellung des Wortes, z.B. '89AB' (Eingabe siehe ASCII-Variable)
- KY byteweise dezimale Darstellung, z.B. , 137 171' (Eingabe siehe Binär-Variable)

#### **• 8. TIMER**

Mit dem Variablenformat TIMER kann eine dreistellige Zeitwertangabe und eine Auswahl der Zeitbasis aus vier Möglichkeiten erfolgen.

aaaaaaaaaaa aaaaaaaaaaaaaaaaaaaaaaaaaaaaaaaaaaaaaaaaaaaaaaaaaaaa

Die TIMER-Variable liest bzw. schreibt ihren Inhalt nach folgender Aufteilung aus einem 16-Bit-Wort:

'00dd cccc bbbb aaaa'

aaaa = BCD-codierte Ziffer D1 (0..9) des Zeitwertes

bbbb = BCD-codierte Ziffer D2 (0..9) des Zeitwertes

- $cccc = BCD-codierte Ziffer D3 (0.9) des Zeitwertes$
- $dd =$  Wert der Zeitbasis:

 $0 = 10$ ms,  $1 = 100$ ms,  $2 = 1$ s,  $3 = 10$ s

Wortinhalt '2 1 0 0' - Zeitwert 100 entspricht 100 Sekunden

Die Texte zur Darstellung der gewählten Zeitbasis sind frei projektierbar. Die Änderung eines TIMER-Sollwertes unterteilt sich in die Änderung des Zeitwertes und eventuell die Änderung der Zeitbasis. Zwischen diesen beiden Eingaben wird mit der [.]-Taste umgeschaltet. Die Änderung des Zeitwertes erfolgt durch direkte Eingabe mit den Ziffertasten. Die Zeitbasis wird durch die [+] oder [-]-Taste geändert.

**• 9. ASCII**

Bis zu 32 Zeichen (16 Worte) in der SPS können als ASCII-Zeichen dargestellt bzw. verändert werden. Mit den Tasten [+] und [-] wird das ASCII- Zeichen mit dem nächst höheren bzw. niedrigeren ASCII-Code dargestellt. Die Taste [.] schaltet den Cursor um eine Stelle nach rechts. Nachdem das letzte Zeichen eingegeben worden ist, erscheint bei Betätigung der [.]-Taste der Cursor wieder auf dem 1. Zeichen. Zahlen können direkt eingegeben werden.

### **6.2.1.1 Variablenformat BIT**

Ein einzelnes Bit innerhalb eines projektierten Wortes kann als Istwert dargestellt oder als Sollwert mit der Taste [+] gesetzt und mit der Taste [-] zurückgesetzt werden. Die Änderung wird nach jeder Tastenbetätigung sofort ausgeführt. Die restlichen Bits des entsprechenden Wortes werden beim Zurückschreiben nicht beeinflußt.

BEISPIEL:

Es wird angenommen, daß Sie mit PCSPRO eine BIT-Variable auf Wort 130 als SOLL-Wert angelegt haben. Als Bitnummer haben Sie Bit 15 ausgewählt. Die Zeichenkette (Ausprägungen) für den logischen Bitzustand 0 haben Sie mit "GESCHLOSSENEN" und für den logischen Bitzustand 1 mit "OFFE-NEN" programmiert. Zusammengefaßt:

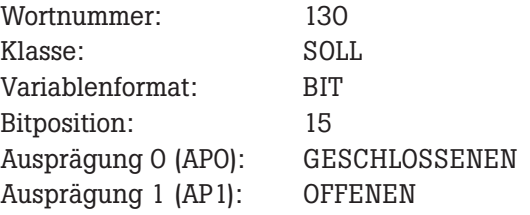

Die Variable ist wie folgt in den Bedientext 0 eingefügt:

#### VENTIL O IST IM TULULULULULU ZUSTAND

aaaaaaaaaa aaaaaaaaaaaaaaaaaaaaaaaaaaaaaaaaaaaaaaaaaaaaaaaaaaaaa

Ist das Bit 30.15 = 0, so erscheint bei angewähltem Bedientext 0 im Display:

#### VENTIL 0 IST IM GESCHLOSSENEN ZUSTAND

Ist das Bit  $30.15 = 1$ , so erscheint bei angewähltem Bedientext 0 im Display:

VENTIL 0 IST IM OFFENEN ZUSTAND

Ist dieser Bedientext innerhalb eines Menüaufrufes, kann zwischen diesen beiden Zuständen mit [+] und [-] umgeschaltet werden.

## **6.2.1.2 Variablenformat STRING**

Als Istwert können bis zu 256 Texte mit dem Inhalt des niederwertigen Bytes eines Wortes verknüpft werden. Als Sollwert innerhalb Menüs kann mit [+] der Wert des niedrigwertigen Bytes inkrementiert, mit [-] dekrementiert werden. Hierbei werden keine Zwischenwerte in die SPS geschrieben. BEISPIEL: Es wird angenommen, daß Sie mit PCSPRO eine STRING-Variable auf Wort 131 als SOLL-P-Wert angelegt haben. Die Zeichenketten (Ausprägungen) 0..2 sind mit "SERVICE", "EINRICHTBETRIEB" und "AUTO-MATIKBETRIEB" programmiert. Zusammengefaßt:

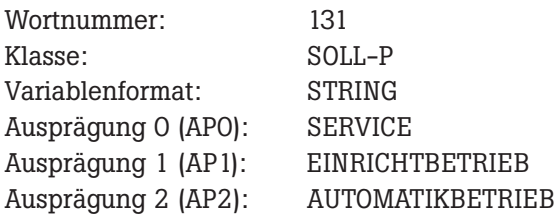

Die Variable ist wie folgt in den Bedientext 15 eingefügt:

#### BETRIEBSART TULLULULULULU WEITER: >

Steht im niederwertigen Byte von Wort 131 der Wert 1, so erscheint bei aktivem Bedientext 15 im Display:

BETRIEBSART: EINRICHTBETRIEB WEITER: >

Wird die Variable in einem Menü verwendet, so kann der Wert im Wort 131 durch die Taste [-] bis zum Wert 0 dekrementiert und mit der Taste [+] bis zum Wert 2 inkrementiert werden. Es ist jedoch zu beachten, daß ein geänderter Wert erst nach [ENT] oder dem Verlassen des Variablenfeldes in das Wort zurückgeschrieben wird. Soll der Wert sofort in die SPS geschrieben werden, siehe CSTRING.

**6 Parametrierung der PCS busline**

#### **Hinweis!**

1. Die Bits im höherwertigen Byte von Wort 131 werden beim Lesen ignoriert; beim Zurückschreiben in die SPS werden sie zu 0 gesetzt. Dies ist ein Hilfsmittel, um Änderungen durch das SPS-Programm feststellen zu können.

aaaaaaaaaaa aaaaaaaaaaaaaaaaaaaaaaaaaaaaaaaaaaaaaaaaaaaaaaaaaaaa

- \*2. Wird der alte Wert nicht geändert, wird nicht zurückgeschrieben (auch nicht die Bits 8..15).
- 3. Es sind max. 256 Ausprägungen erlaubt (einschließlich 0).
- 4. Die Begrenzung richtet sich nach der Zahl der programmierten Ausprägungen; der Minimalwert ist immer 0.
- 5. Es müssen mindestens 3 Ausprägungen angegeben werden, ansonsten ist die Variable als BIT zu deklarieren.
- \*6. Ein Verlassen des Eingabefeldes mit einem Wert außerhalb der Grenzwerte ist, sobald eine Editierung begonnen wurde, unmöglich.
- 7. Ein Restaurieren des ursprünglichen Wertes ist jederzeit mit der [CLR]-Taste möglich.
- \* Diese Punkte gelten nur, wenn die Menüoptionen der Standardeinstellung entsprechen!

### **6.2.1.3 Variablenformat CSTRING**

Als Istwert ist dieser Variablentyp funktionsgleich zum Typ STRING.

Wird die Variable in einem Menü verwendet, kann der Wert an der projektierten Wortadresse durch die Taste [-] bis 0 dekrementiert und mit der Taste [+] inkrementiert werden. Ein geänderter Wert wird - im Gegensatz zu STRING - sofort, d.h. nach jeder Änderung in die SPS geschrieben. BEISPIEL:

Sie haben mit PCSPRO eine CSTRING-Variable auf Wort 132 als SOLL-Wert angelegt. Die Zeichenketten (Ausprägungen) 0..11 sind mit "JANUAR", "FEBRUAR", "MÄRZ", "APRIL", "MAI" bis "DEZEMBER" programmiert. Zusammengefaßt:

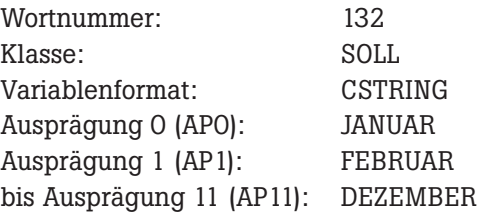

Die Variable ist wie folgt in den Bedientext 20 eingefügt:

#### $ABFÜLLMONAT: \Box \Box \Box \Box \Box \Box \Box \Box \Box \Box \Box \Box \Box$  WEITER:  $>$

Steht im niederwertigen Byte von Wort 132 der Wert 5, so erscheint bei angewähltem Bedientext 20 im Display:

ABFÜLLMONAT: IIINI WEITER: >

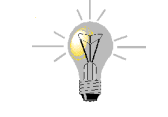

#### **Hinweis!**

1. Die Bits im höherwertigen Byte von Wort 132 werden beim Lesen ignoriert; beim Zurückschreiben in die SPS werden sie zu 0 gesetzt. Dies ist ein Hilfsmittel, um Änderungen durch das SPS-Programm feststellen zu können.

aaaaaaaaaa aaaaaaaaaaaaaaaaaaaaaaaaaaaaaaaaaaaaaaaaaaaaaaaaaaaaa

- 2. Es sind maximal 256 Ausprägungen erlaubt (einschließlich 0).
- 3. Die Begrenzung richtet sich nach der Zahl der programmierten Ausprägungen; der Minimalwert ist immer 0.
- 4. Es müssen mindestens 3 Ausprägungen angegeben werden, ansonsten ist die Variable als BIT zu deklarieren.
- 5. Ein Verlassen des Eingabefeldes mit einem Wert außerhalb der Grenzwerte ist, sobald eine Editierung begonnen wurde, unmöglich.
- 6. Ein Restaurieren des ursprünglichen Wertes mit [CLR] ist nicht möglich.

#### **6.2.1.4 Variablenformat BCD**

Als Istwert werden maximal 4 Stellen pro Wort numerisch dargestellt. Jeweils eine Stelle repräsentiert den Zahlenwert 0-9 aus 4 Bits.

Die BCD-Variablenformate teilen sich in folgende Untergruppen auf:

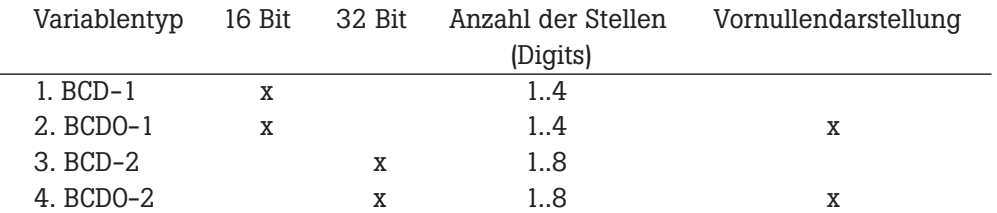

Es wird angenommen, daß Sie eine BCD-Variable (BCD-2) auf Wort 133 als SOLL-P-Wert angelegt haben. Sie möchten 8 Stellen (Digits) anzeigen. Der eingebbare Minimalwert soll 90 und der Maximalwert 50 000 000 betragen. Zusammengefaßt:

Wortnummer: 133 Klasse: SOLL-P Variablenformat: BCD-2 Stellenzahl: 8 Minimalwert: 90 Maximalwert: 50000000

Die Variable ist wie folgt in den Bedientext 100 eingefügt:

GEFERTIGTE STÜCKZAHL: UNITELLITING WEITER: >

Steht im Wort 133 der Wert \$0045 (69) und im Wort 134 der Wert \$5673 (22131), so erscheint bei angewähltem Bedientext 100 im Display:

GEFERTIGTE STÜCKZAHL: 455673 WEITER: >

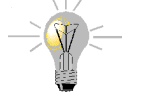

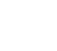

 Die 2 Vornullen werden unterdrückt, weil es sich hier um das Variablenformat BCD-.. handelt! Möchten Sie, daß die Vornullen angezeigt werden, setzen Sie einfach anstelle von BCD-.. das Variablenformat BCD0-.. ein!

aaaaaaaaaaa aaaaaaaaaaaaaaaaaaaaaaaaaaaaaaaaaaaaaaaaaaaaaaaaaaaa

#### **Hinweis!**

- 1. Nicht benötigte höherwertige Bits werden ignoriert und als 0 zurückgeschrieben.
- 2. Skalierung und Dezimalpunkteinblendung sind nicht möglich.
- \*3. Zwischenwerte werden nicht zurückgeschrieben. Das Zurückschreiben erfolgt erst nach [ENTER] oder dem Verlassen des Variablenfeldes.
- Dieser Punkt gilt nur, wenn die Menüoptionen der Standardeinstellung entsprechen!
- 4. Es ist auch saldierende Eingabe möglich: [1] [0] [+] würde im obigen Beispiel das Zwischenergebnis 455683 zur Folge haben. Da es sich hierbei um ein Zwischenergebnis handelt, wird noch nicht zurückgeschrieben (obwohl der Cursor danach nicht mehr blinkt)!
- \*5. Ein Verlassen des Eingabefeldes mit einem Wert außerhalb der Grenzwerte ist, sobald eine Editierung begonnen wurde, unmöglich.
- 6. Mit den Vorzeichentasten kann auch inkrementiert und dekrementiert werden (mit Auto-Repeat).
- 7. Ein Restaurieren des alten Wertes ist jederzeit mit [CLR] möglich.
- \* Dieser Punkt gilt nur, wenn die Menüoptionen der Standardeinstellung entsprechen!

## **6.2.1.5 Variablenformat BIN**

Als Istwert wird der binäre Wert eines oder zweier Worte gewandelt und umgerechnet. Bei der Darstellung wird je nach Stellenzahlangabe ein Dezimalpunkt, eventuell ein Vorzeichen und die Darstellung der Vornullen berücksichtigt.

Die BIN-Variablenformate teilen sich in folgende Untergruppen auf:

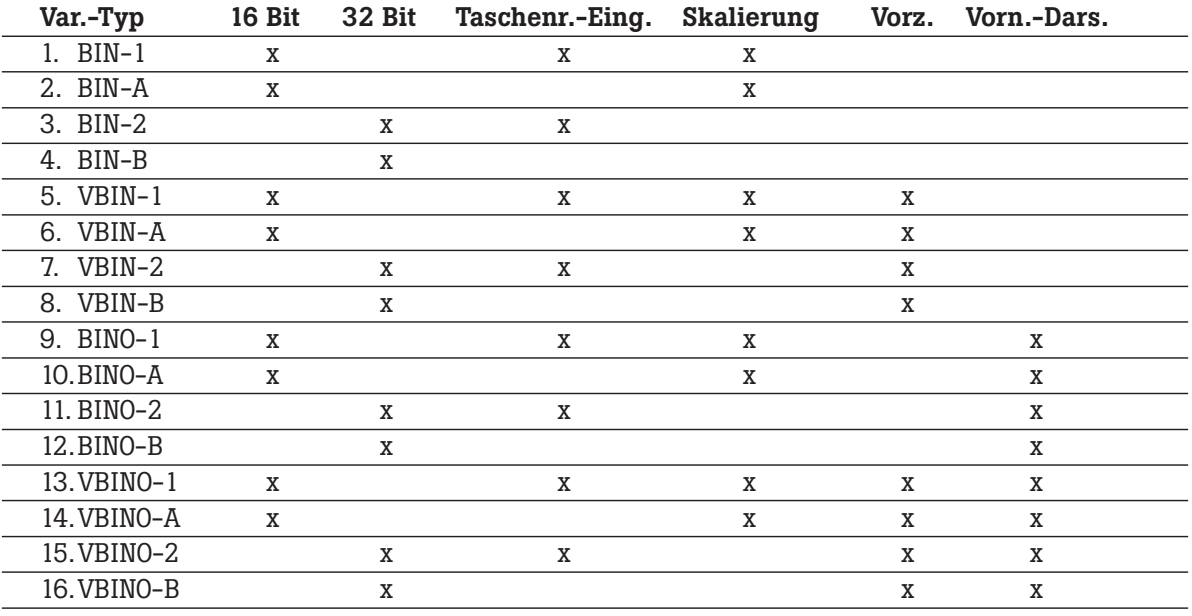

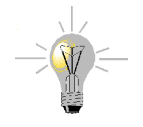

aaaaaaaaaa aaaaaaaaaaaaaaaaaaaaaaaaaaaaaaaaaaaaaaaaaaaaaaaaaaaaa

Der Unterschied zwischen (V)BIN(0)-1 bzw. (V)BIN(0)-2 und (V)BIN(0)-A bzw. (V)BIN(0)-B liegt in der Editierweise:

- **(V)BIN(0)-1, (V)BIN(0)-2:** Taschenrechnereingabe mit getrennter Vorkomma- und Nachkommaeingabe (nur wenn Nachkommastellen vorhanden sind). Die Umschaltung geschieht über die [.]-Taste.
	- **(V)BIN(0)-A, (V)BIN(0)-B:** Durchschieben von rechts nach links (über den Dezimalpunkt). Die [.]-Taste ist ohne Funktion.

Es wird angenommen, daß Sie eine BIN-Variable (BIN-1) auf Wort 42 als SOLL-Wert angelegt haben. Sie möchten zwei Vorkomma- und eine Nachkommastelle darstellen und eingeben können und außerdem eine Skalierung vornehmen. In der PCS dürfen Werte zwischen 0 und 100 (0 und 10,0) eingegeben werden. Dieser Wertebereich soll in der SPS aber auf 0..4095 (\$0..\$0FFF) abgebildet werden. Vorangestellte Nullen sollen unterdrückt werden. Zusammengefaßt:

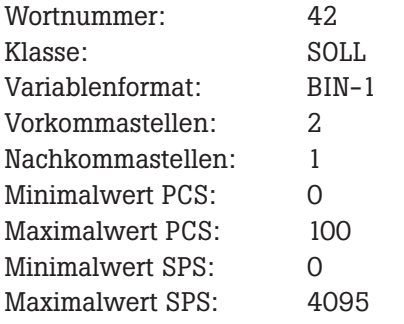

Die Variable ist wie folgt in den Bedientext 120 eingefügt:

ANALOGSPANNUNG TITTI VOLT WEITER:>

Steht im Wort 42 der Wert \$0800 (2048), so erscheint bei angewähltem Bedientext 120 im Display:

ANALOGSPANNUNG 5.0 VOLT WEITER:>

#### **Bedienung als Sollwertvariable in einer Bedienseite:**

• Durch Zifferntasten kann der Wert geändert werden.

- (V)BIN(0)-1(2): Vorkomma und Nachkomma getrennt, Wechsel erfolgt über die Taste [.].
- (V)BIN(0)-A(B): Einfaches Durchschieben von rechts nach links, wobei der Dezimalpunkt übersprungen wird.
- Saldierende Eingabe möglich (nicht bei VBIN-Variablen!): z.B. [.][2][+]: neue Darstellung (Bsp.): 5.2!
- Tasten [+]/[-]: BIN(0)-1,2,A,B: Es wird 1 addiert / subtrahiert (auch nach [.]).
	- VBIN(0)-1,2,A,B: Vorzeichenwechsel (jederzeit möglich).

**© Systeme Lauer GmbH Technisches Handbuch PCS 591 51**

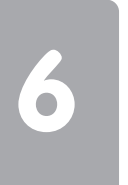

#### **Achtung!**

- \*• Es werden nur geänderte Werte innerhalb der Grenzwerte zurückgeschrieben.
- Ist der Ursprungswert außerhalb der Grenzwerte, so werden inverse Pfeile dargestellt.

aaaaaaaaaaa aaaaaaaaaaaaaaaaaaaaaaaaaaaaaaaaaaaaaaaaaaaaaaaaaaaa

• Ist ein Wert außerhalb der Grenzwerte eingegeben worden (nur möglich bei direkter Zifferneingabe), wird bei ENTER oder dem Verlassen des Feldes die Abprüfung vorgenommen. Im Fehlerfall wird, sofern der eingegebene Wert kleiner war als der Minimalwert, der Minimalwert dargestellt. War der eingegebene Wert größer als der Maximalwert, so wird der Maximalwert dargestellt. Außerdem ertönt das akustische Warnsignal und es wird zunächst nichts in die SPS geschrieben.

### **6.2.1.6 Variablenformat WORD**

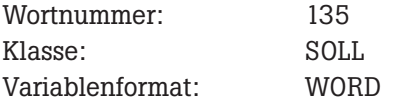

#### *1. Format bitweise Darstellung (entspricht KM)*

Das Wort an der angegebenen Adresse wird mit 0 und 1 binär dargestellt, z.B. wurde auf Wort 135 ein SOLL-Wert angelegt: Die Variable ist wie folgt in den Bedientext 99 eingefügt:

W 35 BINÄR: TITT WEITER:>

Steht im Wort 135 der Wert \$5A5A, so erscheint bei angewähltem Bedientext 99 im Display:

W 35 BINÄR: 01011010 01011010 WEITER:>

Wird die Variable in einem Menü verwendet, kann der Cursor mit Hilfe der [+]- und [-]-Taste bitweise bewegt und durch die Tasten [0] und [1] das an der Cursorposition stehende Bit auf logisch 0 oder 1 gesetzt werden.

#### *2. Format duale dezimale Darstellung (entspricht KY)*

Das Wort an der angegebenen Adresse wird mit dezimalen Zahlen getrennt nach High- und Low-Byte des Wortes dargestellt:

W 35 BINÄR: WEITER:>

W 35 BINÄR: 123 123 WEITER:>

0..9 Taschenrechnereingabe auf High-/Low-Byte, Punkt: Wechseln zwischen Digit High-/Low-Byte, +/- INC/DEC von High-/Low-Byte.

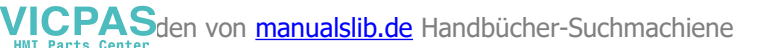

#### *3. Format hexadezimale Darstellung (entspricht KH)*

Das Wort an der angegebenen Adresse wird mit den Zahlen 0...F wortweise dargestellt.

aaaaaaaaaa aaaaaaaaaaaaaaaaaaaaaaaaaaaaaaaaaaaaaaaaaaaaaaaaaaaaa

#### W 35 BINÄR: TITT WEITER:>

W 35 BINÄR: 5A5A WEITER:>

Punkt: Wechseln zum nächsten Digit rechtsherum, 0...9 Tasteneingabe auf jedes Digit, +/- Erreichen der Zahlen A..F.

Generell wird ein geänderter Wert erst nach [ENT] oder dem Verlassen des Variablenfeldes in das Wort 135 zurückgeschrieben.

#### **Achtung!**

- \*• Wird der alte Wert nicht geändert, wird nicht zurückgeschrieben.
- Ein Restaurieren des ursprünglichen Wertes ist jederzeit mit CLR möglich.
- Das Variablenformat WORD KM belegt fest 17 Zeichen im Display (höchstwertigste 8 Bits sind durch ein Leerzeichen (SPACE) von den niederwertigsten 8 Bits getrennt!
- \* Dieser Punkt gilt nur, wenn die Menüoptionen der Standardeinstellung entsprechen!

### **6.2.1.7 Timer**

Mit dem Variablenformat TIMER kann eine dreistellige Zeitwertangabe und eine Auswahl der Zeitbasis aus vier Möglichkeiten erfolgen.

Die TIMER-Variable liest, bzw. schreibt ihren Inhalt nach folgender Aufteilung aus einem 16-Bit-Wort: '00dd cccc bbbb aaaa'

aaaa = BCD-codierte Ziffer D1 (0..9) des Zeitwertes (D30201)

bbbb = BCD-codierte Ziffer D2 (0..9) des Zeitwertes (D30201)

cccc = BCD-codierte Ziffer D3 (0..9) des Zeitwertes (D30201)

 $dd =$  Wert der Zeitbasis  $(0..3)$ 

Wortinhalt '2 1 0 0' - Zeitwert 100 entspricht 100 Sekunden

|

Zeitbasis 2 (entspricht \* 1s)

Die Texte zur Darstellung der gewählten Zeitbasis sind frei projektierbar. Die Änderung eines TIMER-Sollwertes unterteilt sich in die Änderung des Zeitwertes und evtl. die Änderung der Zeitbasis. Zwischen diesen beiden Eingaben wird mit der [.]-Taste der PCS gewechselt.

Die Änderung des Zeitwertes erfolgt durch direkte Eingabe mit den Zifferntasten. Ist die Änderung der Zeitbasis aktiviert, so kann dies mit den [+]/[-]-Tasten ausgewählt werden.

Timer-Variable in Anlehnung an das Siemens-Format mit 3 BCD-Stellen und 4 Projekt.AP mit max. 37 Zeichen.

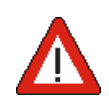

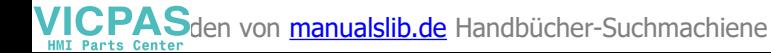

aaaaaaaaaaa aaaaaaaaaaaaaaaaaaaaaaaaaaaaaaaaaaaaaaaaaaaaaaaaaaaa

Beispiel mit einer 4 Zeichen langen AP:

#### TIMER: THE THE WEITER:>

TIMER: 123ABCD WEITER:>

Aufteilung im Wort:

Bits  $12+13$  = Geben die jeweilige AP an Bit 11...0 = Dreistellige BCD-Zahl

### **6.2.1.8 Variablenformat ASCII**

Die ASCII-Variable gestattet die Eingabe beliebiger Strings. Die Stringlänge muß geradzahlig sein (maximal 32 Stellen). Es können alle Zeichen (H08 bis HFF) eingegeben werden. Beispiel: Auf Wort 136 ist eine ASCII-Variable als SOLL-Wert angelegt. Sie möchten eine 16stellige Seriennummer darstellen und eingeben können.

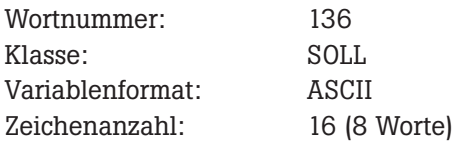

Die Variable ist wie folgt in den Bedientext 90 eingefügt:

#### SERIENNUMMER: THEFITTELT WEITER:>

Steht in den Worten W136=\$4557, W137=\$4120, W138=\$344E, W139=\$4542, W140=\$2D38, W141=\$3131, W142=\$3530 und W143=\$3533 (entspricht dem String "EWA-4NEB 8115053"), so erscheint bei angewähltem Bedientext 90 im Display:

SERIENNUMMER: EWA-4NEB 8115053 WEITER:>

Wird die Variable in einem Menü verwendet, kann der Cursor (blinkende Stelle) mit Hilfe der [.]-Taste um je eine Stelle nach rechts bewegt werden. Ist der Cursor am Variablenende angelangt (Zeichenkettenende), so wandert er bei nochmaliger Betätigung der [.]-Taste wieder an den Anfang der Variablen. Mittels der [+]- und [-]-Taste kann jedes Zeichen einschließlich der Sonderzeichen angewählt werden. Ein geänderter Wert wird erst nach [ENTER] oder dem Verlassen des Variablenfeldes ab Wort 136 (W136..W144) binär in den Überga-bebereich geschrieben (außer der Wert wurde nicht verändert).

Da ALLE Zeichen darstellbar sind, wird auch keine Grenzwertüberprüfung vorgenommen.

#### **Achtung!**

- \*• Wird der alte Wert nicht geändert, wird nicht zurückgeschrieben.
- Ein Restaurieren des ursprünglichen Wertes ist jederzeit mit CLR möglich.
- Es sind nur geradzahlige Zeichenlängen erlaubt!
- Dieser Punkt gilt nur, wenn die Menüoptionen der Standardeinstellung entsprechen!

### **6.2.2 Interne Variablenformate**

Hier stehen 68 bereits vordefinierte interne Variablen zur Verfügung. Diese sind meist nur in bestimmten Textgruppen sinnvoll einsetzbar. PCSPRO prüft dies beim Einsetzen ab.

aaaaaaaaaa aaaaaaaaaaaaaaaaaaaaaaaaaaaaaaaaaaaaaaaaaaaaaaaaaaaaa

Steht in der Darstellungslänge ein x, bestimmt der Projektierer selbst die Länge (z.B. Formulierung der sprachabhängigen Ausprägungen für den Wochentag). Alle Sollwerte können außerdem mit einem Defaultwert belegt werden. Dieser Defaultwert wird nach dem Übertragen des Datensatzes im RAM initialisiert. Wird der Sollwert in einer Bedienseite verwendet, ist er zur Laufzeit des Gerätes veränderbar. Die Stringkonstanten Z076 bis Z083 sind innerhalb PCSPRO veränderbar und dienen der Formatierung der Druckausgabe. Z100 dient zum Festlegen der Meldedruckerstatusworte im SPS-Datenbereich.

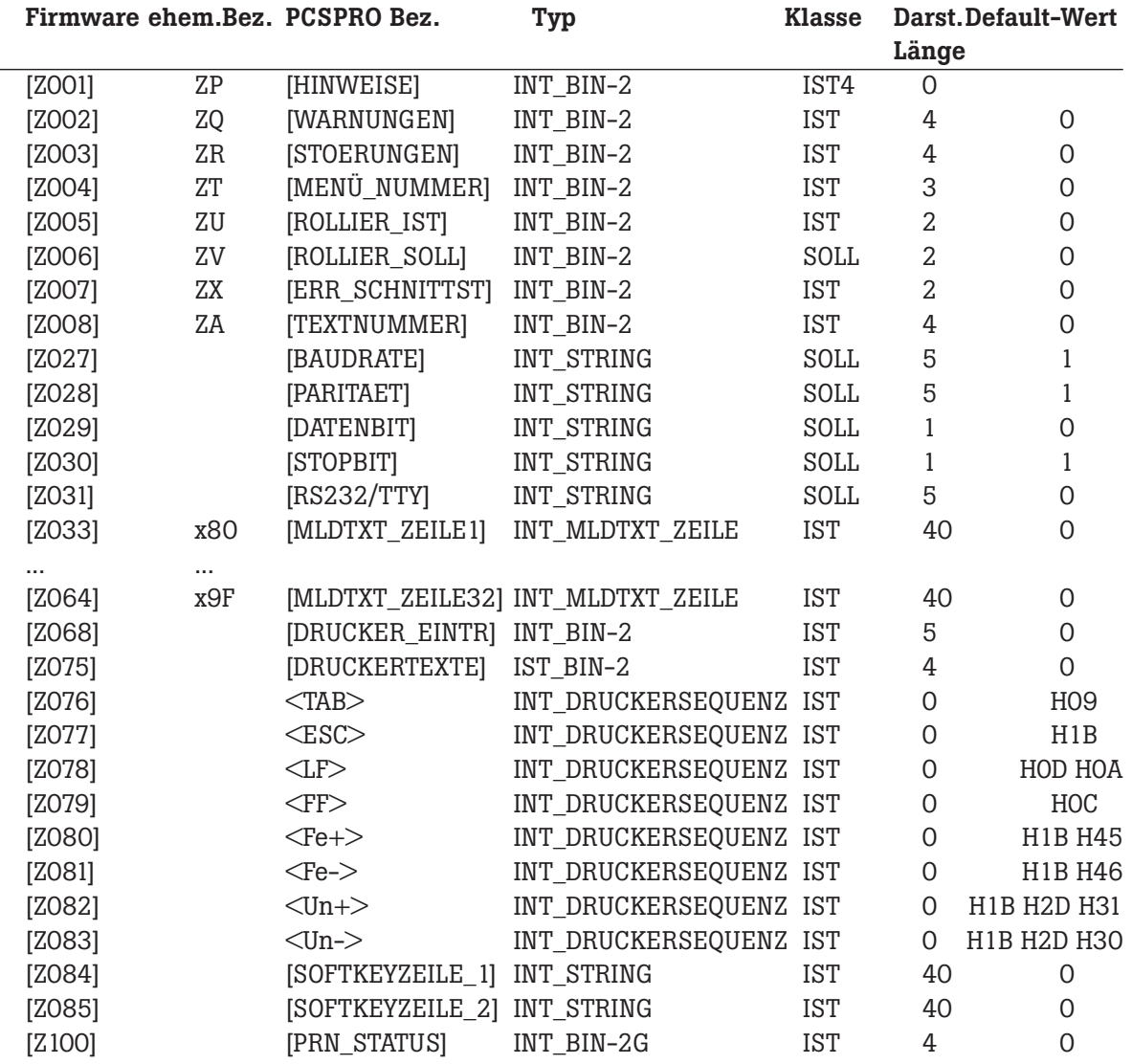

aaaaaaa

aaaaaaaaaaa aaaaaaaaaaaaaaaaaaaaaaaaaaaaaaaaaaaaaaaaaaaaaaaaaaaa

## **6.2.2.1 Implementierung der internen Variablen**

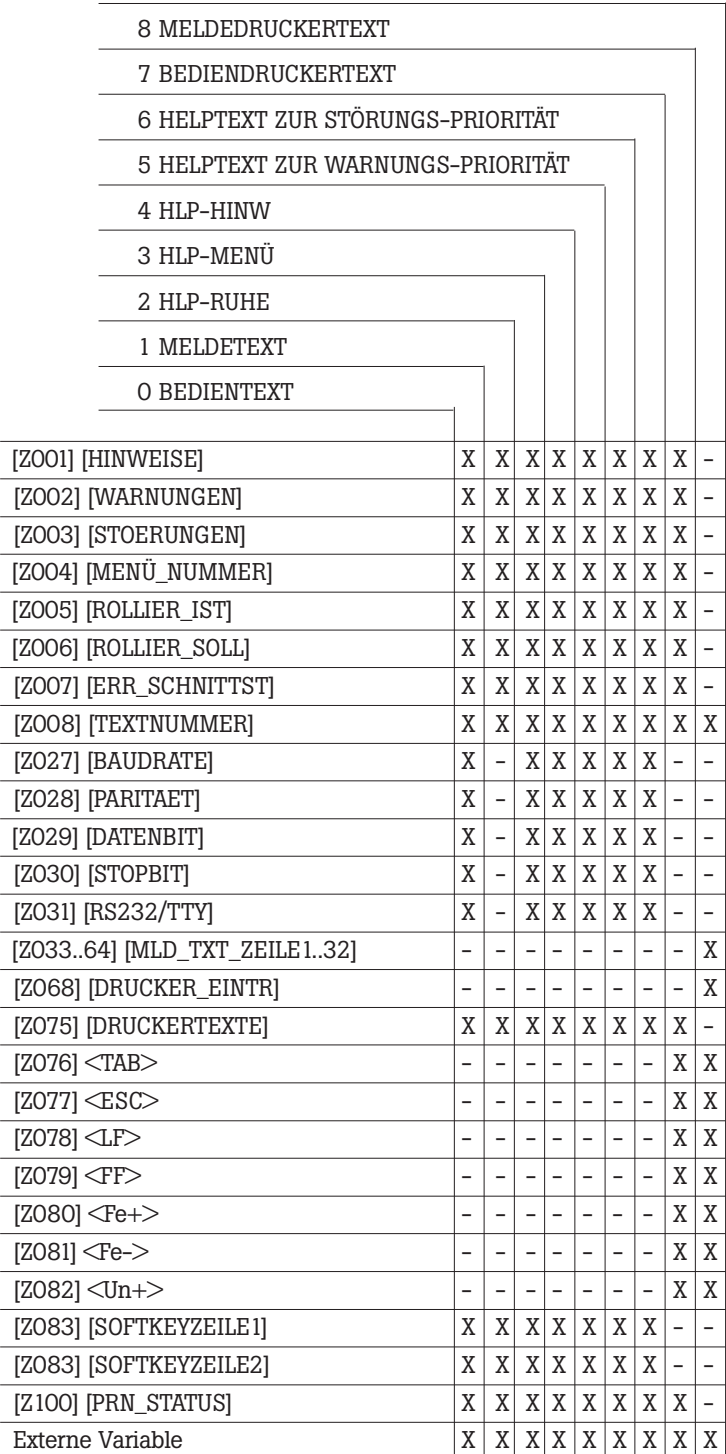

**56 © Systeme Lauer GmbH Technisches Handbuch PCS 591**

aaaaaaaaaa aaaaaaaaaaaaaaaaaaaaaaaaaaaaaaaaaaaaaaaaaaaaaaaaaaaaa

Nachfolgend eine kurze Erläuterung der vorhandenen internen Variablen:

#### **• HINWEISE / WARNUNGEN / STÖRUNGEN**

Es wird die Anzahl der momentan eingeschalteten Meldungen in der jeweiligen Priorität dargestellt.

### **• MENÜ\_NUMMER**

Hier wird die momentan aktive Menünummer als 3stelliger Istwert dargestellt.

#### **• ROLLIER\_IST/ROLLIER\_SOLL**

Hier kann die Rollierzeit im Meldespeicher in Sekunden angezeigt oder verändert werden. Diese Änderung ist nullspannungsfest.

#### **• ERR\_SCHNITTSTELLE**

Hier wird die maximale Zahl fehlerhafter (wiederholter) Pakete seit RESET dargestellt. Sie bezieht sich auf jeweils 100 Pakete und ist ein Maß für die Sicherheit der Datenübertragung. Diese wiederum ist abhängig von der Kabellänge, dem Kabeltyp und dem Ausmaß der elektrischen und magnetischen Störfelder. Eine Fehlerquote bis 1% ist unbedenklich. Diese Information gilt für sämtliche Treiber, die die interne Variable ZX unterstützen.

#### **• TEXTNUMMER**

Diese Variable bezieht sich innerhalb einer Textgruppe auf die entsprechende Textgruppe.

#### **• BAUDRATE, PARITAET, DATENBIT, STOPBIT, RS232/TTY**

Diese Parameter legen die Konfiguration der PRN-Schnittstelle fest. Als Sollwert können sie ON-LINE geändert werden. Sie werden nullspannungsfest gespeichert und bei der Datensatzübertragung auf die hier eingesetzten Defaultwerte initialisiert.

#### **• DRUCKERTEXTE**

Diese Variable zeigt die Zahl der Meldungen im Meldedruckerspeicher an.

**• MLDTXT\_ZEILE1...32**

Diese Variable setzt die n.te Zeile des entsprechenden Meldetextes in den Protokoll- oder Meldedruckertext ein. Somit ist es möglich, durch Formulierung eines allgemeinen Bereichstextes, alle Meldungen abzudecken (siehe Bereichstexte).

**• TAB, ESC, LF, FF, Fe+, Fe-, Un+, Un-**

Hinter diesen Konstanten verbergen sich beliebige, maximal 8 Zeichen lange Strings (alle Zeichen außer H00). Die Bedeutung entspricht nicht unbedingt den Namen, da diese Strings in PCSPRO beliebig formuliert werden können. Sie sind nur in den Meldedruckertexten und den Bediendruckertexten einsetzbar.

#### **• SOFTKEYZEILE1, -2**

Die Variable SOFTKEYTEXT ermöglicht eine Ausgabe eines Kommentars zur aktuell eingestellten Softkeytextnummer (DW26 HB) und ist vergleichbar mit einer STRING-Variablen mit der konstanten Ausprägungslänge von 40 Zeichen. Es gibt insgesamt zwei SOFTKEYZEILEN, so daß man jeweils die obere (1) und untere (2) Softkeytastenreihe getrennt kommentieren kann. Die Variable ist in allen Prioritäten zulässig, ist jedoch nicht editierbar, da ihre Ausprägungen fest zur in der SPS anliegenden SOFTKEY\_TEXT\_NUMMER in DW 26 Highbyte zugeordnet sind. Die einzelnen Ausprägungen wiederum sind vom Anwender in der PCSPRO projektierbar. Insgesamt gibt es max. 256 Softkeytext-Ausprägungen.

#### **• PRN\_STATUS**

Der Druckerstatus (zwei Worte) des Meldedruckers läßt sich in ihrer Lage im SPS-Datenwortbereich verschieben. Dazu dient die Variable PRN\_STATUS. Zulässig sind Werte zwischen 0 und 254. Zwischen 0 und 29 wird der PRN\_STATUS nicht übertragen und ist somit ohne Dedeutung. Dies ist der Defaultwert. Nur wenn Sie den Druckerstatus in der SPS auswerten wollen, sollten Sie einen Wert zwischen 30 und 254 eintragen. Achten Sie bitte darauf, daß Sie nicht mit einer Variable oder Meldebits kollidieren.

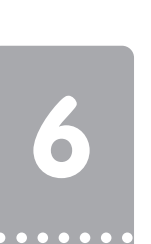

## **6.2.3 Variablenbehandlung**

Alle Variablen werden automatisch durch die PCS aus bzw. ab der angegebenen Wortnummer gelesen. Die SPS-spezifische Wortnummer (DW, MW, DM, Counter..) bzw. Bezeichnung kann unter Zuhilfenahme des Treiberhandbuchs PCS 91.xxx ermittelt werden. Dies gilt auch für Sollwerte, wobei der ausgelesene Wert als Vorgabewert dargestellt wird (siehe auch Kapitel "Variablen in Menüs"). Für das Auffrischen von Variablen (IST-Werte oder nicht aktive SOLL(-P)-Werte), gelten folgende Regeln:

aaaaaaaaaaa aaaaaaaaaaaaaaaaaaaaaaaaaaaaaaaaaaaaaaaaaaaaaaaaaaaa

- In allen Prioritätsklassen erfolgt ein laufendes Auffrischen. Die Auffrischrate hängt von verschiedenen Faktoren ab: Von der Anzahl Variablen im Display, vom Treibertyp, von der Übertragungsgeschwindigkeit (Baudrate), Anzahl der Aufgaben, die in ein Übertragungspaket gelangen, sowie der Antwortzeit der SPS, die außerdem SPS-Zykluszeit-abhängig ist. Der günstigste Fall dürfte eine Auffrischrate von ca. 8 pro Sekunde sein.
- Da eventuell nicht alle Variablen, die im Display oder für den Bediendrucker benötigt werden, in einem Übertragungszyklus geholt werden können, kann es bei der PCS 590 vorkommen, daß die Werte aus verschiedenen SPS-Zyklen stammen. Die Anzeige der Werte erfolgt jedoch erst, wenn alle Variablenwerte zur Verfügung stehen.
- Zwischen internen und externen Variablen besteht kein Unterschied. Solange die Variablenwerte noch nicht übertragen wurden, werden im Display leere Felder (SPACE's) dargestellt. Liegt der eingelesene Wert außerhalb der in der PCS abgelegten Grenzwerte, werden inverse Pfeile (je nach Unter- oder Überschreitung) im Variablenfeld dargestellt.
- SOLL-P-Variablen werden, solange das Bit 7 in Wort 14 logisch 0 ist, genauso wie IST-Werte behandelt.
- SOLL(-P)-Variablen werden zunächst einmal gelesen und mit Unterstrich versehen und "eingefroren" dargestellt. Folglich ist eine Änderung des Wertes durch die SPS nach dem "Einfrieren" dieser Variablen nicht mehr erkennbar. Sobald eine Taste zur Editierung des Sollwertes betätigt wird, erscheint ein blinkender Cursor und der Rest der Variable wird statisch (unterstrichen) dargestellt. Dies gilt nicht bei saldierender Eingabe, sowie bei den Variablen BIT und CSTRING, da diese sofort geschrieben werden.

Das Zurückschreiben der Sollwerte ist in der PCSPRO für jedes Menü einzeln spezifizierbar. Hierzu muß im Menüauswahlfenster der Fokus auf ein Menü gesetzt und das Zeichen [@] auf der Tastatur eingegeben werden (auf deutschen Tastaturen [ALT-GR+Q]). Für normale Anwendungen sollten aber die Standardvorgaben genügen. Diese Standardvorgabe ist hier beschrieben:

- Ein Sollwert (SOLL oder SOLL-P) wird, sofern er geändert wurde, mit dem Betätigen der [ENTER]- Taste oder dem Verlassen des Variablenfeldes (erlaubte Pfeiltasten) geschrieben. Eine Ausnahme gilt für das Menüende. Hier wird der zuletzt dargestellte Wert auf jeden Fall geschrieben.
- Ist ein aktiver SOLL-P-Wert im Display und wird im Wort 14 Bit 7 zu null gesetzt, so wird der erste editierbare SOLL-Wert dieser Displayseite gesucht und unterstrichen dargestellt (noch nicht editiert).
- Nachdem ein SOLL(-P)-Wert von der PCS geschrieben wurde, wird dieser noch zweimal gelesen (unterschiedliche SPS-Zyklen). Anschließend wird er mit dem vorher editierten Wert verglichen. Unterscheiden sich diese Werte, ertönt das akustische Warnsignal und der momentane Wert aus der SPS wird unterstrichen dargestellt. Hierdurch ist eine dynamische Grenzwertabprüfung durch die SPS realisierbar. Erst nach dem Bestätigen des von der SPS vorgeschlagenen Wertes durch [ENTER] oder einer erlaubten [Pfeiltaste] wird das Variablenfeld verlassen, bzw. das Menü beendet, wenn dies der Auslöser für die Übertragung war.

#### • Soll die dynamische Grenzwertabprüfung bei skalierten Binärvariablen eingesetzt werden, so ist bei Variablen, bei denen der SPS-Bereich größer als der PCS-Bereich ist, darauf zu achten, daß der richtige Wert ("Stufe") von der SPS vorgegeben wird. Hierzu ein Beispiel: Der Wertebereich PCS geht von 0..1000, der Wertebereich SPS von 0..65535. Der Wert 10 in der PCS-Anzeige entspricht in der SPS dem Wert 655. Der Wert 11 in der PCS-Anzeige entspricht in der SPS dem Wert 721. Würde nun von der SPS der Wert 670 geschrieben, so könnte das Menü niemals beendet werden, da sich der von der PCS geschriebene Wert (655) immer von 670 unterscheidet.

aaaaaaaaaa aaaaaaaaaaaaaaaaaaaaaaaaaaaaaaaaaaaaaaaaaaaaaaaaaaaaa

## **6.3Textgruppen**

Es existieren 9 Gruppen frei formulierbarer Texte. In der folgenden Übersicht werden die maximalen Textnummern und maximalen Zeilenzahlen angegeben. Das bedeutet nicht, daß alle Maximalwerte ausgenutzt werden können. Die maximale Datensatzgröße ist 128 kByte und die Texte werden dynamisch allokiert, d.h., daß nicht angelegte Texte auch keinen Speicherplatz belegen.

- **1. 256 BEDIENTEXTE:** 2/4zeilige Texte, von denen die ersten 128 als RUHETEXTE und alle Bedientexte als MENÜTEXTE verwendet werden können.
- **2. 1024 MELDETEXTE:** Textseiten, die bis zu 32 Zeilen lang sein können. Diese Texte sind den Meldebits fest zugeordnet und werden als HINWEISE, WARNUNGEN und STÖRUNGEN angezeigt.
- **3. 1024 MELDEDRUCKERTEXTE:** Diese Textseiten werden für den Ausdruck des Meldedruckerspeichers verwendet und sind druckerspezifisch formuliert.
- **4. 255 BEDIENDRUCKERTEXTE:** Diese druckerspezifisch formulierten Texte können numerisch in der SPS aufgerufen und sofort ausgedruckt werden (max. Zeilenlänge 132, max. Zeilenzahl 126).
- **5. 1 HELPTEXT ZUR RUHEPRIORITÄT:** Ist eine (max.) 32zeilige Textseite, die im ONLINE-Betrieb jederzeit über die [HLP]-Taste in das Display gebracht werden kann.
- **6. 256 HELPTEXTE ZUR MENÜPRIORITÄT:** Sie sind den Bedientextnummern zugeordnet (max. 32 Zeilen).
- **7. 1 HELPTEXT ZUR HINWEISPRIORITÄT** mit max. 32 Zeilen.
- **8. 1 HELPTEXT ZUR WARNUNGSPRIORITÄT** mit max. 32 Zeilen.
- **9. 1 HELPTEXT ZUR STÖRUNGSPRIORITÄT** mit max. 32 Zeilen.

Zu jeder Textgruppe ist ein sogenannter DEFAULTTEXT formulierbar. Dieser DEFAULTTEXT wird innerhalb des angegebenen Nummernbereichs dann angezeigt, wenn unter der geforderten Nummer kein Haupttext angelegt ist.

In den anzeigbaren Texten, die mehr als 2/4 Zeilen besitzen, kann jederzeit mit [PFEIL-UNTEN] auf die weiteren Displayseiten, auch Zusatzseiten genannt, weitergeschaltet und mit [PFEIL-OBEN] auf die erste Displayseite, auch Hauptseiten genannt, zurückgeschaltet werden. Die LED's in den Pfeiltasten leuchten entsprechend, wenn ein Blättern möglich ist. Besteht ein Text nur aus einer ungeraden Zeilenzahl, so ist die untere Zeile im Display leer.

Innerhalb der Texte werden veränderliche Texte bzw. Werte durch VARIABLE realisiert.

Außer dem (meist ständigen) Bereitstellen des Variablenwertes seitens der SPS ist daher kein zusätzliches SPS-Programm erforderlich. In allen Prioritäten werden die Variablen zyklisch aufgefrischt.

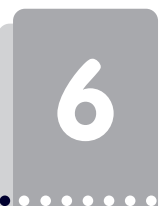

aaaaaaaaaaa aaaaaaaaaaaaaaaaaaaaaaaaaaaaaaaaaaaaaaaaaaaaaaaaaaaa

## **6.4Menüs/Menügestaltung**

Es stehen insgesamt 127 Menüs mit den Nummern 1 bis 127 zur Verfügung. Ein Menü besteht aus einem oder mehreren Knoten (1..255), wobei jedem Knoten ein Bedientext (0..255) zugeordnet werden muß.

Jedes Menü ist eine Ansammlung von 1 bis max. 255 Menüpunkten (Knoten). Das Starten und Beenden eines Menüs ist durch die SPS auslösbar, das Weiterschalten der Menüpunkte obliegt allein dem Bediener.

Für jeden Knoten wird eine Nummer von 1 bis 255 projektiert. Diese Nummern dürfen in verschiedenen Menüs auch mehrfach vergeben werden. Die aktuelle Knotennummer wird im Wort 6, Bit 8..15 angezeigt.

Innerhalb eines Menüs können über die Pfeiltasten weitere Knoten erreicht werden, wobei die Struktur frei programmierbar ist. Der erste angegebene Knoten ist der Einstiegsknoten bzw. Startknoten. Beim Aufruf des Menüs wird der dem Startknoten zugewiesene Bedientext angezeigt.

Durch den Status des Bit 7 von W14 kann der Bediener zu jedem Zeitpunkt bestimmen, ob Soll-P-Variablen veränderbar sind oder nicht. Ist Bit 7 = 0, können nur reine SOLL-Werte verändert werden; ist Bit  $7 = 1$ , so können SOLL- und SOLL-P-Variable verändert werden.

Ist ein SOLL-P-Wert fokussiert (unterstrichen) und Bit 7 in Wort 14 wird logisch 0 gesetzt, so befindet sich der Fokus anschließend auf dem ersten editierbaren SOLL-Wert dieser Displayseite. Alle nicht fokussierten Soll- und Ist-Werte werden wie Istwerte laufend aufgefrischt.

## **6.4.1 Starten der Menüs**

Das SPS-Programm schreibt eine Menünummer (1..127) auf das niederwertigere Byte des Kommandowortes B (W14), Bit 0..6.

Das Bit 7 von Kommandowort B (W14) bestimmt jederzeit, ob ein SOLL-P-Wert verändert werden darf oder nicht. Wird das Bit 7 logisch 0, so wird, falls es sich bei dem momentan editierten Sollwert um einen SOLL-P-Wert handelt, die Variablenstelle verlassen. Ist das Bit schon bei der Fokussierung 0, so wird eine Soll-P-Variable wie ein Istwert behandelt (übersprungen).

## **6.4.2 Beenden der Menüs**

Das Beenden der Menüs erfolgt durch die SPS, indem die Menünummer des W14, also die Bits 0..6 logisch 0 gesetzt werden.

Das Beenden eines Menüs wird per Standard als Menüabschluß behandelt, d.h. ein durch Tastenbetätigung veränderter Sollwert wird (wie durch [ENTER]) in die SPS geschrieben.

Das Menü kann aber erst dann verlassen werden, wenn ein veränderter Sollwert zweimal aus dem Datenbereich der SPS gelesen wurde und mit dem vorher geschriebenen Wert übereinstimmt \*). Dadurch kann die SPS Verriegelungen oder Min.-Max-Überschreitungen erkennen und ablehnen (dynamische Grenzwertabprüfung). Wird der Sollwert von der SPS nicht übernommen und daher sofort überschrieben, bleibt das Eingabefeld mit dem momentan von der SPS vorgeschlagenen Variablenwert aktiv (unterstrichen). Erst wenn der Vergleich von geschriebenem Sollwert mit dem gelesenen Sollwert übereinstimmt, kann ein Menü beendet werden. Um dem Bediener anzuzeigen, daß diese Sollwerteingabe nicht zulässig ist, könnte zum Beispiel ein HINWEIS-Text angezeigt werden, der z.B. mit der [CLR]-Taste quittiert werden muß. Dieses Quittieren beeinflußt den Sollwert in keiner Weise (wirkt wie ein Interrupt bzw. Unterbrechung).

Eine Ausnahme gilt für Sollwerte, deren Vorgabewert außerhalb der Grenzwerte liegt (mit inversen Feldern dargestellt). Hier kann, solange **noch keine** Editierung erfolgt, das Menü trotzdem verlassen werden.

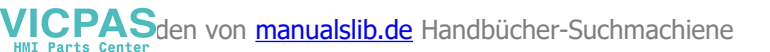

aaaaaaaaaa aaaaaaaaaaaaaaaaaaaaaaaaaaaaaaaaaaaaaaaaaaaaaaaaaaaaa

Das tatsächliche Menüende kann über die negative Flanke von Bit 0 in Wort 6 (PCS-Status) erkannt werden.

\*) Gilt nur, wenn in PCSPRO für Menüoptionen Standardwerte eingestellt sind.

## **6.4.3 Aufbau der Menüs**

Jedes der maximal 127 möglichen Menüs (1..127) kann eine beliebige Struktur besitzen. Sollen komplexe Strukturen verwirklicht werden, empfiehlt es sich folgendermaßen vorzugehen (für jedes Menü getrennt):

- Zunächst wird die Struktur zu Papier gebracht, wobei die Knotenverbindungen durch verschiedenfarbige Linien (für jede Pfeiltaste eine andere Farbe) verbunden werden.
- Anschließend wird jedem Knoten eine Bedientextnummer zugeordnet. Gleiche Bedientexte können durchaus in mehreren Menüs verwendet werden (spart zudem Speicherplatz!).
- Anschließend werden alle Knoten mit beliebigen Zahlen (1..255) gekennzeichnet.
- Für jeden Knoten werden Verzweigungen formuliert, wobei alle Parameter der Skizze entnommen werden.

Die Programmierung der Menüknoten ist in PCSPRO selbsterklärend. Die Plausibilität der Menüdefinitionen prüft PCSPRO während der Editierung von Menüs ab. Es ist darauf zu achten, daß Menüs nicht zerfallen. Im einzelnen heißt dies: Jeder Menüknoten muß vom Startknoten aus erreichbar sein. Weiterhin existieren keine Einschränkungen; d.h. innerhalb jedes Knotens kann jeder Pfeiltaste ein beliebiger Zielknoten innerhalb des gleichen Menüs zugeordnet werden.

Bei der Formulierung der Bedientexte sollte an eine gute Bedienerführung gedacht werden; es sind durchaus auch Knotenpunkte ohne Variablen denkbar, die allein der Bedienerführung dienen. Es sollte durch Verwendung der (programmierbaren) Sonderzeichen PFEIL OBEN, PFEIL UNTEN sowie PFEIL RECHTS und PFEIL LINKS Klarheit geschaffen werden.

Sofern in Menüs die Pfeiltasten-LED's freigegeben sind (Bit 5 von W12 ist logisch 0), wird der Bediener zusätzlich durch optische Anzeige durch das Menü geführt. Leuchtet eine Pfeiltasten-LED statisch, so heißt dies, daß eine weitere Variable innerhalb desselben Menüknotens anwählbar ist. Blinkt eine LED, so wird beim "Betätigen" dieser Taste der momentan angezeigte Menüknoten verlassen.

## **6.4.4 Variablen im Menü**

Beim Aufruf eines neuen Menüs oder eines Menüknotens wird der erste Sollwert, nachdem er aus der SPS gelesen wurde, zunächst unterstrichen ("eingefroren") dargestellt. Liegt dieser Vorgabewert außerhalb der definierten Grenzwerte, werden anstelle des Sollwertes inverse Felder angezeigt. Durch einmaliges Betätigen einer Editiertaste [CLR] (teilweise auch [+] oder [-]), wird ein erlaubter Wert dargestellt. Dies ist, sofern der in der SPS befindliche Wert **kleiner** ist **als** der **Minimalwert**, der Minimalwert und umgekehrt der Maximalwert.

Wurde der Vorgabewert einmal geändert, außer saldierende Eingabe, so ist die Eingabestelle durch einen blinkenden Cursor markiert.

Ist der Unterstrich durchgehend, ist die Variable im sogenannten CLEAR-Modus. Durch Betätigen einer Editiertaste wird der EDITIER-Modus eingeschaltet. Bei den kontinuierlichen Variablentypen BIT und CSTRING gibt es keinen EDITIER-Modus, da sofort nach Änderung zurückgeschrieben wird. Eine weitere Ausnahme ist die saldierende Eingabe: Nach Berechnung des neuen Zwischenergebnisses wird die Variable auch komplett unterstrichen, obwohl der Editiermodus aktiv ist. Nach CLR wird in den CLEAR-Modus zurückgeschaltet und der aus der SPS stammende Einstiegswert wieder angezeigt.

#### **Achtung!**

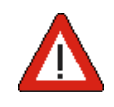

Solange der Cursor blinkt, handelt es sich lediglich um die Darstellung eines Zwischenergebnisses. Das bedeutet, daß der im Display befindliche Wert nicht mit dem Wert in der Steuerung übereinstimmt!

aaaaaaaaaaa aaaaaaaaaaaaaaaaaaaaaaaaaaaaaaaaaaaaaaaaaaaaaaaaaaaa

Numerische Werte können auch im Additions- oder Subtraktionsmodus geändert werden (auch saldierende Eingabe genannt): [Ziffer], [Ziffer], .. [Plus], möglich bei BCD(0) und BIN(0)-1,2,A,B. Danach ist der Editor wieder im Grund-zustand (Variable unterstrichen). Hierbei handelt es sich aber gleichfalls um ein Zwischenergebnis, das noch nicht zurückgeschrieben wurde!

Im gleichen Zyklus, in dem ein Sollwert zurückgeschrieben wird, wird im Wort 8 Bits 8-15 die Wortadresse gemeldet (sofern die Übertragung der Statusworte mit DW13, Bit  $4 = \log 1$  freigegeben ist). Im niederwertigen Byte steht die Anzahl der Bytes, die zuletzt geschrieben wurden. Im Falle einer Bitvariablen steht hier eine 0 und im Wort 9 die Bitmaske des Sollwertes. Hier ist diejenige Bitposition 1, an der das Bit verändert wurde. Wird im SPS-Programm das Wort 8 untersucht, kann eine Sollwertänderung detektiert werden. Es empfiehlt sich, nach der Verarbeitung des Sollwertes Wort 8 per SPS-Programm zu nullen.

## **6.4.5 Pfeiltasten in Menüs**

Erlaubt sind in einem Knoten sowohl die Pfeiltasten zu weiteren Knoten, als auch zu einer weiteren Variablen. Die erlaubten Pfeiltasten werden zusätzlich optisch angezeigt. Leuchtet eine LED statisch, so ist eine weitere Variable auf derselben Displayseite anwählbar. Blinkt dagegen eine LED, so kann dieser Knoten verlassen werden.

Werden mehrere Sollwertvariablen in einem Text verwendet, lassen sich diese über die Pfeiltasten erreichen. Gibt es im aktivierten Menü mehrere Knoten, haben die Pfeiltasten eine doppelte Bedeutung (Variablen-, Knotenwechsel). Ist dies nicht gewünscht, darf pro Knoten nur eine Sollwertvariable oder pro Menü nur ein Knoten deklariert werden.

#### **• [PFEIL-LINKS][-RECHTS]:**

Werden mehrere Sollwertvariablen im Text verwendet, werden alle Zeilen einer Displayseite als nebeneinander liegend betrachtet und die nächste Variable gesucht. Falls die Pfeiltasten-LED's freigegeben sind und in Pfeilrichtung eine weitere editierbare Sollwertvariable vorhanden ist, leuchtet die zugehörige LED statisch. War die aktuelle Variable bereits die letzte oder die erste, wird nach dem nächsten Knoten gesucht. Ist dieser vorhanden, wird auf die 1. Variable oben links aufgesetzt. Falls die Pfeiltasten LED's freigegeben sind und in Pfeilrichtung ein Folgeknoten vorhanden ist, blinkt diese LED. Gibt es dort keinen Knoten, erfolgt beim Betätigen dieser Taste eine akustische Fehlermeldung.

#### **• [PFEIL-UNTEN][-OBEN]**

Sind Variablen auf mehreren Displayzeilen verteilt, so wird die erste Variable (links) in derjenigen Zeile angewählt, die der Pfeilrichtung entspricht. Sind die Pfeiltasten-LED's freigegeben, leuchtet in diesem Fall die entsprechende LED. Gibt es in dieser Zeile keine Sollwertvariable, wird der nächste Knoten in Pfeilrichtung gesucht. Sofern die Pfeiltasten-LED's freigegeben sind, blinkt in diesem Fall die entsprechende LED. Gibt es dort keinen Knoten, erfolgt beim Betätigen dieser Taste eine akustische Fehlermeldung.

#### **• [PFEIL-UNTEN]**

In der letzten Zeile sucht immer nach dem nächsten Knoten. Ansonsten wird die erste editierbare Variable der nachfolgenden Zeile angewählt.

#### **• [PFEIL-OBEN]**

In der ersten Zeile sucht gleichfalls nach dem nächsten Knoten. Ansonsten wird die erste editierbare Variable der vorhergehenden Zeile angewählt.

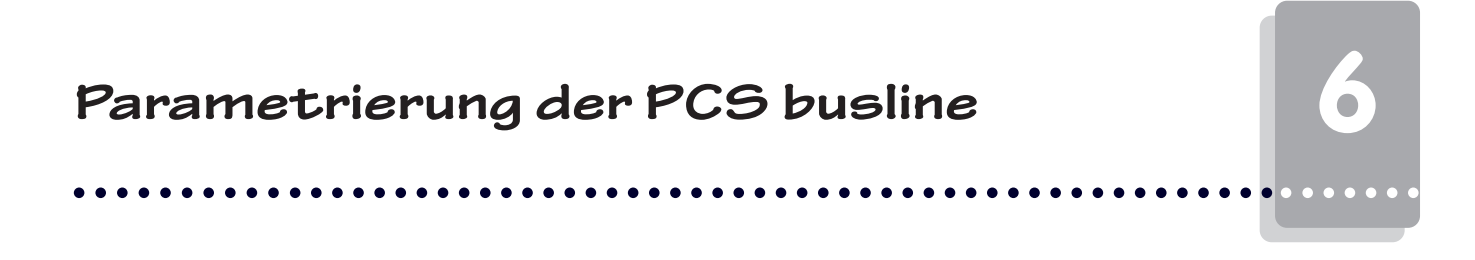

Das Beenden eines Menüs kann in Wort 6, Bit 0 erkannt werden. Ist das Bit logisch 0, ist das Menü nicht mehr aktiv. Der genaue Zeitpunkt des Beendens kann durch negative Flankendetektierung erkannt werden.

aaaaaaaaaaa aaaaaaaaaaaaaaaaaaaaaaaaaaaaaaaaaaaaaaaaaaaaaaaaaaaa

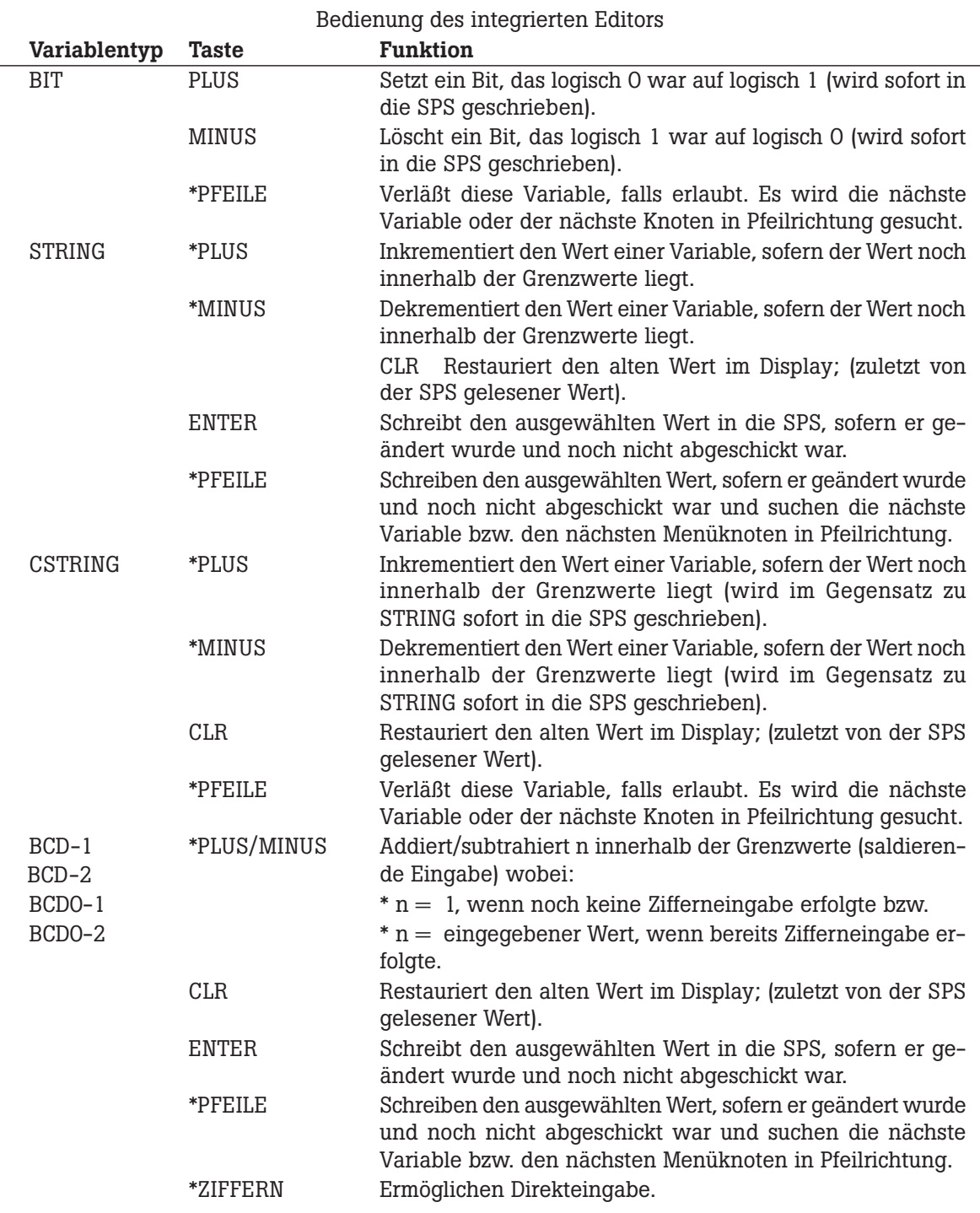

## **6.4.6 Erlaubte Tasten in Menüs**

 $* =$  Autorepeat;  $(*) =$  Autorepeat, aber ohne sinnvolle Bedeutung

**64 © Systeme Lauer GmbH Technisches Handbuch PCS 591**

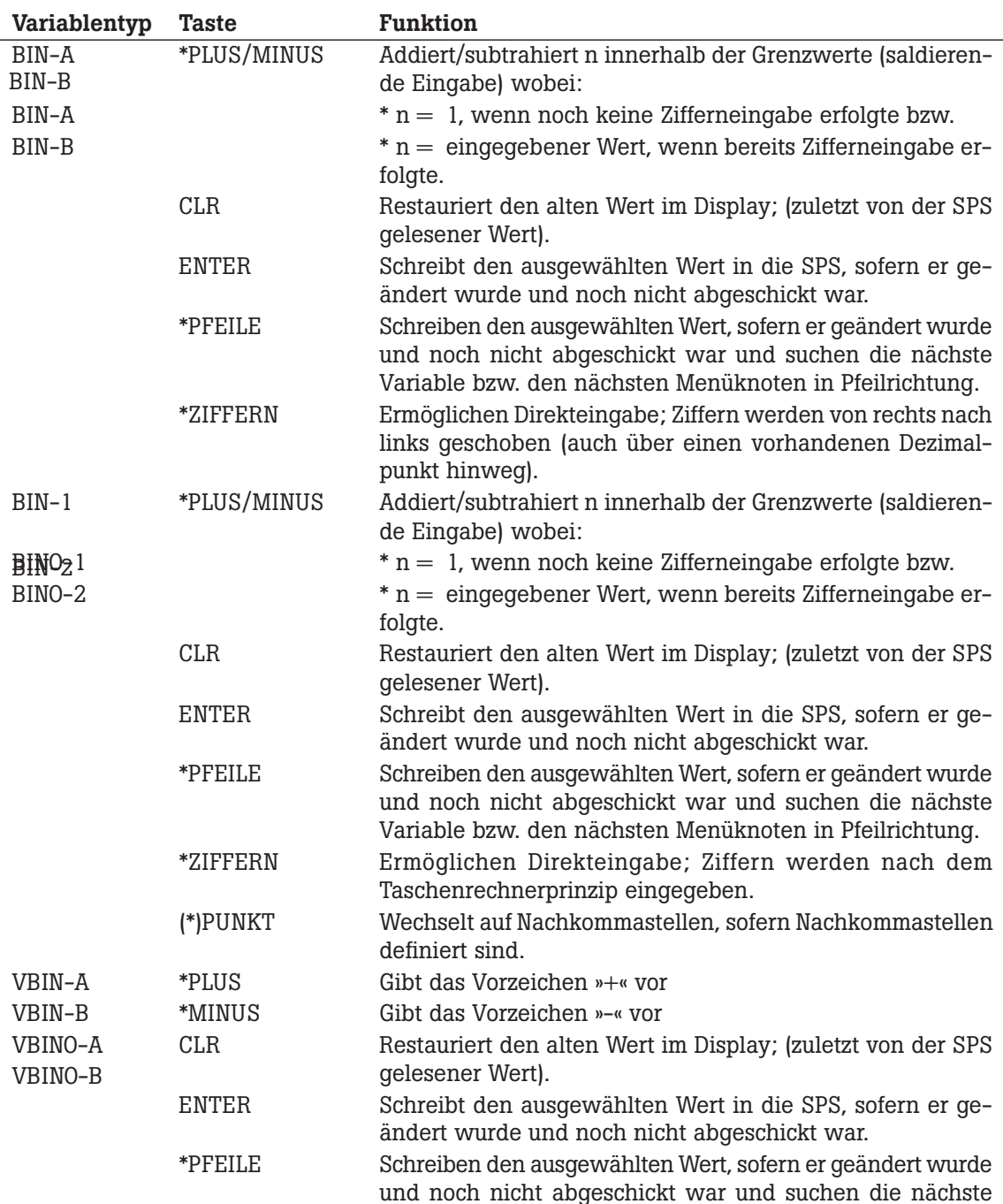

aaaaaaaaaa aaaaaaaaaaaaaaaaaaaaaaaaaaaaaaaaaaaaaaaaaaaaaaaaaaaaa

Variable bzw. den nächsten Menüknoten in Pfeilrichtung. \*ZIFFERN Ermöglichen Direkteingabe; Ziffern werden von rechts nach links geschoben (auch über einen vorhandenen Dezimalpunkt hinweg).

 $* =$  Autorepeat;  $(*) =$  Autorepeat, aber ohne sinnvolle Bedeutung

aaaaaaa

**6**

aaaaaaaaaaa aaaaaaaaaaaaaaaaaaaaaaaaaaaaaaaaaaaaaaaaaaaaaaaaaaaa

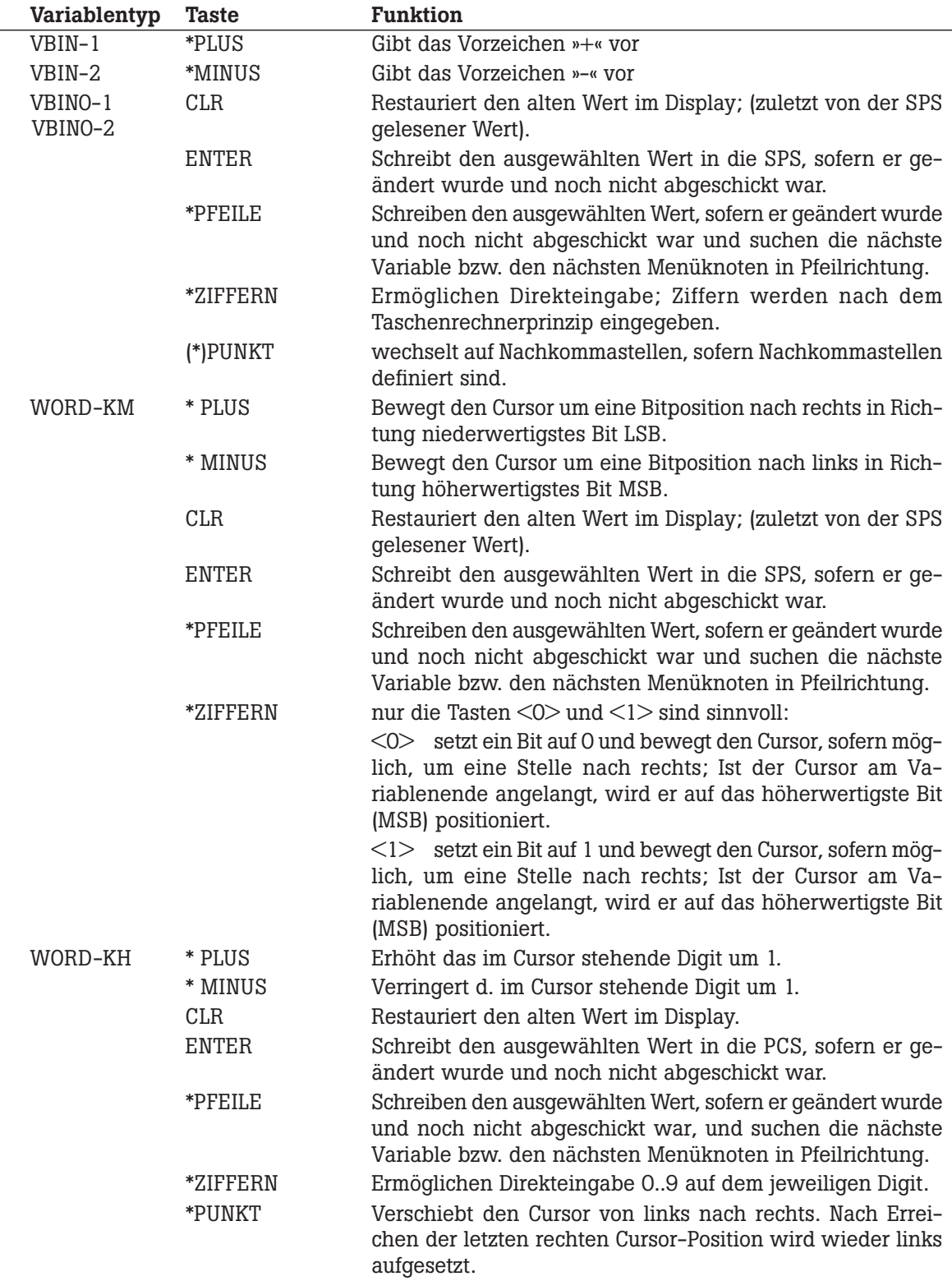

 $* =$  Autorepeat;  $(*) =$  Autorepeat, aber ohne sinnvolle Bedeutung

**66 © Systeme Lauer GmbH Technisches Handbuch PCS 591**

#### **Variablentyp Taste Funktion** WORD-KY \* PLUS Erhöht das im Cursor stehende Digit um 1. \* MINUS Verringert d. im Cursor stehende Digit um 1. CLR Restauriert den alten Wert im Display. ENTER Schreibt den ausgewählten Wert in die SPS, sofern er geändert wurde und noch nicht abgeschickt war. \*PFEILE Schreiben den ausgewählten Wert, sofern er geändert wurde und noch nicht abgeschickt war, und suchen die nächste Variable bzw. den nächsten Menüknoten in Pfeilrichtung. \*ZIFFERN Ermöglicht Direkteingabe. Ziffern werden von rechts nach links geschoben (Taschenrechnereingabe). \*PUNKT Schaltet zwischen Timerwert und Timerausprägung um. ASCII \*PLUS Stellt das Zeichen mit dem nächst höheren darstellbaren Zeichencode dar; Ist das Ende der Zeichentabelle erreicht, erscheint das erste darstellbare Zeichen aus der Zeichentabelle. \*MINUS Stellt das Zeichen mit dem nächst kleineren darstellbaren Zeichencode dar; Ist der Anfang der Zeichentabelle erreicht, erscheint das letzte Zeichen aus der Zeichentabelle. CLR Restauriert den alten Wert im Display; (zuletzt von der SPS gelesener Wert). ENTER Schreibt den ausgewählten Wert in die SPS, sofern er geändert wurde und noch nicht abgeschickt war. \*PFEILE Schreiben den ausgewählten Wert, sofern er geändert wurde und noch nicht abgeschickt war und suchen die nächste Variable bzw. den nächsten Menüknoten in Pfeilrichtung. \*PUNKT Bewegt den Cursor um eine Stelle nach rechts; Ist das Variablenende erreicht, wird der Cursor wieder auf das erste Zeichen der Variablen aufgesetzt. \*ZIFFERN Ermöglichen eine Direkteingabe der Ziffern und schalten die Eingabeposition weiter.  $* =$  Autorepeat

aaaaaaaaaa aaaaaaaaaaaaaaaaaaaaaaaaaaaaaaaaaaaaaaaaaaaaaaaaaaaaa

Alle hier beschriebenen Funktionen beziehen sich auf die Standard-Parametrierung der Menüoptionen.

aaaaaaa

### **6.5 Prioritätenverwaltung**

In der PCS 590 können gleichzeitig mehrere Prioritäten aktiv sein (von insgesamt 6). Die jeweils höchste eingeschaltete und freigebene Priorität bekommt den "Fokus", d.h, sie kann Texte in das Display bringen und Tastaturcodes verarbeiten. Wird eine Priorität ausgeschaltet oder gesperrt, so wird der Fokus neu zugeteilt. Prioritäten, die gesperrt sind, arbeiten lediglich im Hintergrund, z.B. werden Meldebits trotzdem ausgewertet und die Ereignisse im Druckermeldespeicher vermerkt.

aaaaaaaaaaa aaaaaaaaaaaaaaaaaaaaaaaaaaaaaaaaaaaaaaaaaaaaaaaaaaaa

Aus dem PCS-Status, der im SPS-Übergabebereich in den Worten 6 und 7 zur Verfügung gestellt wird, sowie den Verriegelungsbits in W13 läßt sich das Verhalten der PCS ableiten:

- Wort 6 (Bit 0..3) zeigt alle eingeschalteten Prioritäten, auch wenn sie gesperrt sind und zur Zeit den Fokus nicht besitzen.
- Wort 7 (Bit 12..15) zeigt die momentan im Display angezeigte Priorität. Dies ist die höchstwertigste aktive freigegebene Priorität.
- Im Kommandowort A (W13, Bit 8..11) können alle Prioritäten (außer der Ruhepriorität) jederzeit einzeln unterdrückt werden. Dies kann beispielsweise dazu ausgenutzt werden, daß ein Menü, solange dieses aktiv ist, durch einen Hinweis, Warnung oder Störung nicht unterbrochen werden kann.

Das Betätigen von [HELP] verursacht keinen Prioritätswechsel, solange die Taste betätigt ist, behält diejenige Priorität den Fokus, die ihn auch vor dem Betätigen der Taste besaß.

Das Verriegeln von Prioritäten darf jederzeit in der SPS vorgenommen werden. Es ist jedoch zu beachten, daß dies während des Bedienens (Eingabe von Sollwerten, Weiterschalten in Meldungen oder History) zu ungewollten Aktionen führen kann. Daher wird beim Prioritätswechsel eine Sperrzeit von 0.5 Sekunden gestartet. Während dieser Zeit wird jede Steuer- oder Zehnertaste verworfen.

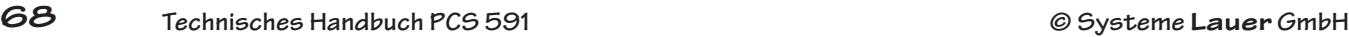

### **6.5.1 Ein-/Ausschaltbedingungen**

Die Bedingungen zum EIN- bzw. AUS-Schalten einer Priorität sind folgende:

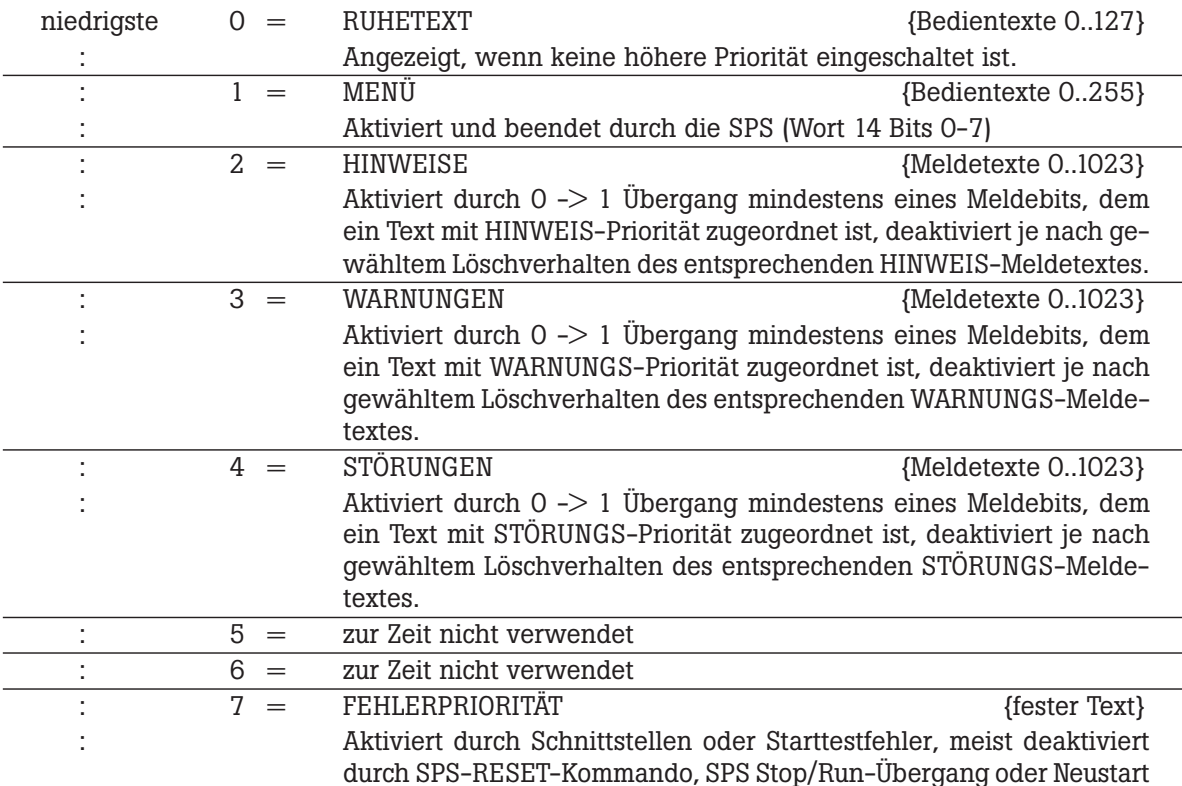

aaaaaaaaaa aaaaaaaaaaaaaaaaaaaaaaaaaaaaaaaaaaaaaaaaaaaaaaaaaaaaa

## **6.5.2 Ruhetextpriorität**

Zu dieser Prioritätsklasse (0) gehören die Bedientexte 0..127. Sie können alle als Ruhetexte zum Einsatz kommen. Die Bedientexte können bzw. werden aber auch in Menüs verwendet. Welcher dieser Ruhetexte (Bit 8..14 in Wort 14) angezeigt wird und ob der Ruhetext blinken soll (Bit 15 in Wort 14), bestimmt allein die SPS. Die Ziffern- und Steuertasten haben hier keine Funktion. Werden sie dennoch betätigt, können die Steuertasten für Steuerungszwecke verwendet werden. Eine Ausnahme ist die [HLP]-Taste, die bei angelegtem Helptext in der Ruhepriorität diesen zur Anzeige bringt. Als Variablen können SOLL-, SOLL-P- und IST-Werte verwendet, Sollwerte jedoch nicht eingegeben werden. Alle Variablen werden zyklisch aufgefrischt. Der RUHETEXT Nr. 0 besitzt eine Sonderstellung; er erscheint sofort nach dem Einschalten der PCS, auch wenn noch keine Kommunikation mit der SPS gestartet wurde. Steht eine Variable im Ruhetext 0, so wird diese Variable durch Leerzeichen ersetzt, bis die Variable aus der SPS gelesen werden kann. Dies ist eine elegante Methode um zu erkennen, ob die Kommunikation gestartet ist. Wird ein nicht angelegter Ruhetext angewählt, so bleibt der vorher angezeigte Ruhetext aktiv.

aaaaaaaaaaa aaaaaaaaaaaaaaaaaaaaaaaaaaaaaaaaaaaaaaaaaaaaaaaaaaaa

## **6.5.3 Menüpriorität**

Für diese Prioritätsklasse (2) stehen 127 Menüs zur Verfügung. Die Menüs werden mit Nummern von 1..127 gekennzeichnet. Ein Menü besteht aus einem oder mehreren Knoten (1..255), wobei jedem Knoten ein Bedientext (0..255) zugeordnet werden muß. Der Aufruf eines Menüs erfolgt über W14, Bit 0..6.

Voraussetzungen für das Starten der Menüpriorität ist, daß ein Menü programmiert ist.

Die aktuelle Knotennummer wird im Wort 6, Bit 8..15 als Status angezeigt. Innerhalb eines Menüs können über die Pfeiltasten weitere Knoten erreicht werden, wobei die Struktur frei programmierbar ist. Der erste angegebene Knoten ist der Einstiegsknoten bzw. Startknoten. Dieser Einstiegsknoten wird bei Aufruf des Menüs angesprungen. Durch das Bit 7 in Wort 14 wird festgelegt, ob Soll-P-Variable veränderbar sind oder nicht. Ist Bit 7 logisch 0, so können nur reine Sollwertvariable (SOLL) verändert werden; ist Bit 7 logisch 1, so können SOLL- und SOLL-P-Variable verändert werden. Dieses Bit kann jederzeit von der SPS verändert werden, z.B. knotenabhängig.

## **6.5.4 Meldeprioritäten**

In diesen Prioritätsklassen (2, 3 und 4) werden Texte durch Setzen eines Bits im Meldebereich Wort 15..22 und 30 bis max. Wort 85 aufgerufen. Jedem der 1024 Bits ist ein MELDETEXT mit max. 32 Zeilen zugeordnet. Für jeden der 128 Texte kann eine individuelle MELDEPRIORITÄT bestimmt werden (festgelegt bei der Programmierung). Dies sind im Einzelnen:

- HINWEISPRIORITÄT (Priorität 2)
- WARNUNGSPRIORITÄT (Priorität 3)
- STÖRUNGSPRIORITÄT (Priorität 4)

Diese Prioritätsklassen unterscheiden sich nur in der Prioritätsebene, nicht in der Funktion. Für jede Prioritätsklasse ist jedoch ein individuelles Speicherverhalten (Wort 12 Bit 0..5) und ein individuelles Anzeigeverhalten (Wort 12 Bit 8..10) durch die SPS ansteuerbar (und somit auch jederzeit umschaltbar). Siehe hierzu auch die folgenden Kapitel. Wird ein Meldebit gesetzt, zu dem kein Meldetext, kein Protokolltext und kein Meldedruckertext angelegt ist, so bleibt dies ohne Auswirkung.

## **6.5.4.1 Speicherverhalten**

- LETZTWERTMELDUNG OHNE MANUELLE WAHLMÖGLICHKEIT: Jeder O -> 1 Übergang bringt seinen Text sofort in das Display, die älteren Einträge bleiben im Speicher. Falls der jüngste Meldetext gelöscht wird, erscheint im Display der nächstälteste.
- **LETZTWERTMELDUNG MIT MANUELLER WAHLMÖGLICHKEIT:** Der jeweils jüngste Textaufruf wird sofort ins Display geschrieben und eine Sperrzeit für die manuelle Bedienung gestartet. Nach Ablauf der Sperrzeit kann über die Taste [PFEIL-LINKS] auf ältere und [PFEIL-RECHTS] auf jüngere Meldungen geblättert werden. Die Texteinträge können jederzeit wahlfrei (entsprechend ihrem Löschverhalten) aus dem Speicher gelöscht werden. Die manuelle Wahlmöglichkeit wird auch über die Pfeiltasten LED's (links und rechts) angezeigt.
- **ZYKLISCHE ANZEIGE OHNE MANUELLE WAHLMÖGLICHKEIT:** Diese Speicherart entspricht der ERSTWERTMELDUNG. Sind aber mehrere Texte eingeschaltet, so rollieren die Einträge mit einer programmierbaren ROLLIERZEIT im Kreis. Wird auf den Hilfstexte weitergeschaltet, so wird die ROLLIERZEIT neu gestartet. Prinzipiell sind auch hier alle Löschmöglichkeiten möglich, jedoch empfiehlt sich Löschverhalten 1.

*Beispiel:* Die zyklische Anzeige ist aktiviert. Momentan sind mehr als zwei Meldungen der gleichen Priorität aktiviert. Alle Meldungen sind mit Löschverhalten 2 programmiert (also manuell löschbar). Der Bediener stellt fest, daß die momentan angezeigte Meldung quittierbar ist und drückt die [CLR]- Taste. Da beispielsweise im gleichen Augenblick die zyklische Anzeige auf die nächste Meldung umschaltet, wird nun die falsche Meldung quittiert! Die beschriebenen Speicherverhalten sind jederzeit durch die Bits 8..10 in Wort 12 für jede Priorität (Hinweis, Warnung und Störung) getrennt einstellbar. Dadurch läßt sich beispielsweise durch einen Prioritätswechsel auch das Speicherverhalten ändern. Der Wechsel des Speicherverhaltens beeinflußt nur das Darstellungsverhalten, nicht das Eintragsverhalten. Um Fehlbedienungen auszuschließen, ist nach einem Prioritätswechsel eine Sperrzeit von 0,5 Sekunden für Steuertasten eingebaut.

aaaaaaaaaa aaaaaaaaaaaaaaaaaaaaaaaaaaaaaaaaaaaaaaaaaaaaaaaaaaaaa

**• ERSTWERTMELDUNG MIT MANUELLER WAHLMÖGLICHKEIT:** Das erste Bit, das eine positive Flanke (0 -> 1 Übergang) hat, bringt seinen Text in das Display. Werden noch weitere Bits gesetzt, sind diese Texte über die Taste [PFEIL-RECHTS] erreichbar. Das Zurückschalten erfolgt mit [PFEIL-LINKS]. Die Texteinträge können jederzeit wahlfrei (entsprechend ihrem Löschverhalten) aus dem Speicher gelöscht werden. Ist das Bit 10 in Wort 37 logisch 0, so wird, sofern mehr als eine Meldung aktiv ist, die manuelle Wahlmöglichkeit auch über die Pfeiltasten LED's (links und rechts) angezeigt. Die beschriebenen Speicherverhalten sind jeder-zeit durch die Bits 8..10 in Wort 12 für jede Priorität (Hinweis, Warnung und Störung) getrennt einstellbar. Dadurch läßt sich beispielsweise durch einen Prioritätswechsel auch das Speicherverhalten ändern. Der Wechsel des Speicherverhaltens beeinflußt nur das Darstellungsverhalten, nicht das Eintragsverhalten. Um Fehlbedienungen auszuschließen, ist nach einem Prioritätswechsel eine Sperrzeit von 0,5 Sekunden für Steuertasten eingebaut.

Über die SPS kann der Speicherverhalten jederzeit geändert werden. Eine Änderung wird jederzeit im Display sofort berücksichtigt.

- **00:** Letztmeldung ohne Wahlmöglichkeit
- **01:** Letztmeldung mit Wahlmöglichkeiten
- **10:** Zyklische Anzeige ohne Wahlmöglichkeit
- **11:** Erstmeldung mit Wahlmöglichkeit

Grundsätzlich wird versucht, das zeitliche Auftreten der Flanken in der richtigen zeitlichen Reihenfolge auch einzutragen. Um das Zeitverhalten der Maschinenbedienung zu erhalten, werden die Meldungen in Blöcken zu je 128 Bits geholt. Werden mehrere Bits in einem Zyklus gesetzt, so haben die niedrigeren Textnummern innerhalb der Blöcke eine höhere Priorität.

### **6.5.4.2 Löschverhalten**

Das Löschverhalten ist für jedes Meldebit einzeln programmierbar. Es wird bei der Programmierung der PCSPRO festgelegt. Es gibt 5 Löscharten:

aaaaaaaaaaa aaaaaaaaaaaaaaaaaaaaaaaaaaaaaaaaaaaaaaaaaaaaaaaaaaaa

#### **Löschverhalten 1, oder Löschen durch die SPS:**

Der Text bleibt solange eingeschaltet, wie das zugehörige Bit  $= 1$  ist. Setzt die SPS das Bit zurück, so wird der Meldetext gelöscht. Das Bit wird durch die PCS lediglich gelesen. Die Bedienungsanforderungs-LED (?) ist aus.

#### **Löschverhalten 2, oder manuelles Löschen mit Rücksetzen des Meldebits:**

Der Text wird durch einen 0->1 Übergang eingeschaltet und kann durch [CLR] quittiert werden. Dadurch wird das Meldebit in der SPS gelöscht und infolge des gelöschten Meldebits der Text ausgeschaltet.

Ein Rücksetzen des Meldebits, seitens der SPS, wirkt wie das Drücken der [CLR]-Taste. Für dieses Löschverhalten darf das Meldebit im SPS-Programm nur einmal gesetzt werden (keine laufende Zuweisung!), da sonst nach [CLR] die Meldung wiederholt angezeigt wird. Nach Betätigen von [CLR] geht die Bedienungsanforderungs-LED (?) sofort aus.

#### **Löschverhalten 3, oder manuelles Löschen ohne Rücksetzen des Meldebits:**

Der Text wird durch einen 0->1 Übergang eingeschaltet. Das Ausschalten des Textes ist jederzeit möglich und muß unabhängig vom Status des Meldebits mit der [CLR]-Taste quittiert werden. Das Meldebit selbst (in der SPS) muß durch das SPS-Programm zurückgesetzt werden. Nach Betätigen von [CLR] geht die Bedienungsanforderungs-LED (?) sofort aus.

#### **Löschverhalten 4, oder manuelles Löschen, wenn das Meldebit 0 ist:**

Der Text wird durch jeden 0->1 Übergang eingeschaltet. Der Text kann erst dann durch die [CLR]-Taste ausgeschaltet werden, wenn das Meldebit durch die SPS auf 0 gesetzt wurde. Der Zustand des Meldebits wird durch die Bedienungsanforderungs-LED (?) angezeigt:

Blinkend: Das Bit ist noch log. 1, Löschen ist nicht möglich.

Dauerlicht: Das Bit ist log. 0, die Meldung darf gelöscht werden.

#### **Löschverhalten 5 mit Quittierung:**

Bei steigender Flanke wird der Text blinkend mit Unterstrich dargestellt. Solange das Bit 1 ist, bleibt der Unterstrich. Wird CLR betätigt, wird das Blinken beendet. Gelöscht wird erst, wenn das Bit wieder 0 ist und CLR betätigt wurde.
# **Parametrierung der PCS busline 6**

aaaaaaaaaa aaaaaaaaaaaaaaaaaaaaaaaaaaaaaaaaaaaaaaaaaaaaaaaaaaaaa

# **6.5.4.3 Anzeigeverhalten**

Für die Meldeprioritäten ist jederzeit von der SPS in Bit 8..10 von DW12 ein individuelles Anzeigeverhalten ansteuerbar.

Es gibt zwei Anzeigeverhalten:

- **0:** Der Meldetext ist statisch.
- **1:** Blinkender Meldetext

# **6.5.5 Softkeyleiste**

Bei der PCS 590 können bis zu 256 Softkeyleisten projektiert werden. In jeder Softkeyleiste kann jeder Funktionstaste beim Drücken und beim Loslassen je eine Softkeyaktion zugeteilt werden, die wiederum aus bis zu 8 projektierbaren Schreibaufträgen besteht. Durch den Variablentyp Softkeytextzeile kann jeder definierten Softkeyleiste ein projektierbarer Kommentartext zugeordnet werden, der dann in einem anzeigbaren Text bei laufender Kommunikation des Gerätes ausgegeben werden kann. In Highbyte des Datenwortes 26 der SPS steht die anzufordernde Softkeyleiste. Mit den Softkeyaktionen kann z.B. die Ruhe-Seite gewechsel werden (durch Schreibaktion auf DW14 Highbyte) oder F-Tasten LED's über die PCS beeinflußt werden.

# **6.5.5.1 Softkeyaktionen**

Die Softkeyfunktionen 1..255 werden als externe Softkeyaktionen bezeichnet. Für jede dieser Aktionen können bis zu 8 unterschiedliche Schreiboperationen definiert werden, mit denen der Inhalt von Datenworten in der SPS geändert werden kann. Dadurch kann z.B. durch eine Softkeyaktion ein Menü aufgerufen werden. Folgende Befehle stehen zur Verfügung:

### **1. Der Schreibbefehl WRITE**

Mit diesem Befehl werden konstante Werte auf ein Wort in die SPS transferiert. Somit kann zum Beispiel mit einer Taste eine Drehzahl immer auf Wert 870 gesetzt werden.

**2. Der Oderiere-Befehl OR**

Durch diesen Befehl können in ein Datenwort der SPS gezielte Bits eingeschalten werden, ohne andere Bits zu beeinflussen.

### **3. Der Undiere-Befehl AND**

Dieser Befehl dient dazu, Bits in einem Datenwort gezielt zurückzusetzen, ohne andere Bits zu beeinflussen.

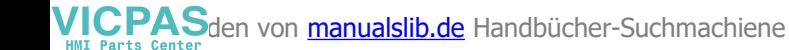

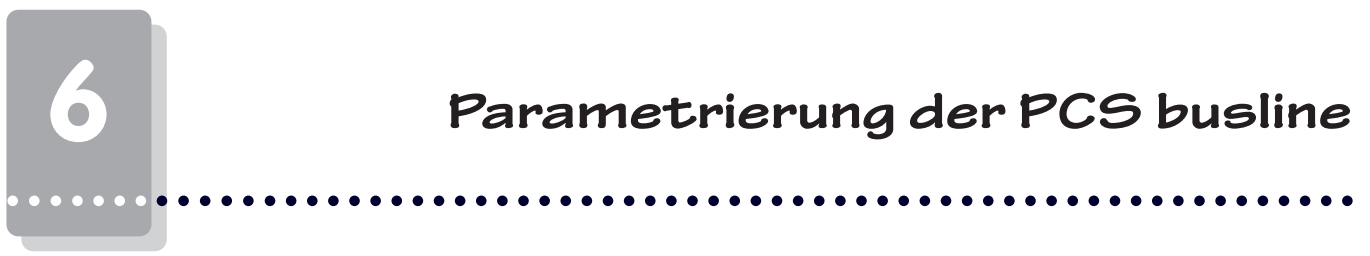

# **6.5.5.2 Beispiel für Softkeyleiste und Softkeyaktion**

Ein Tastendruck genügt!

Damit Ihr SPS-Programm noch kürzer, noch schneller wird! Eine Bedienphilosophie ohne zusätzliches SPS-Programm!

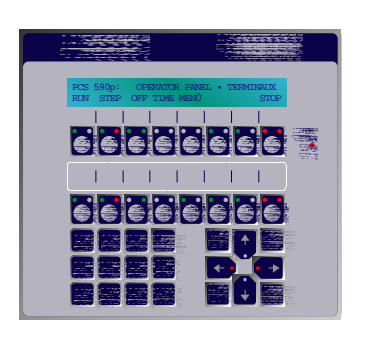

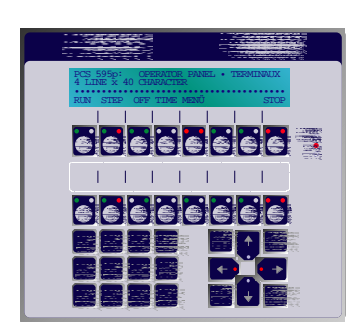

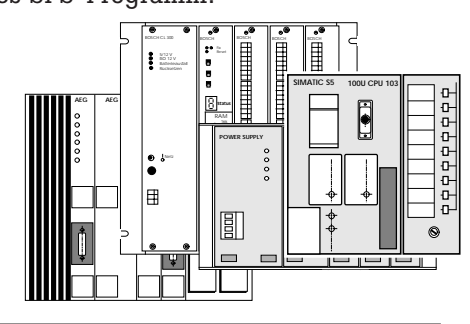

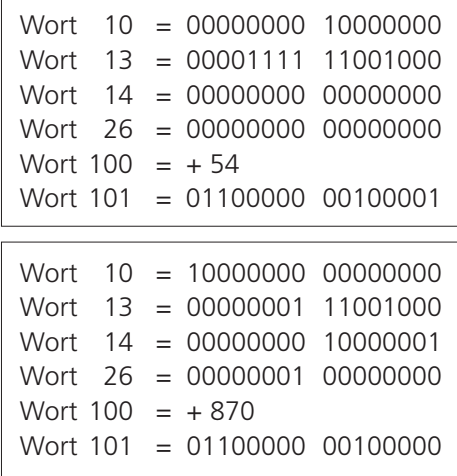

Mit Softkeys können die kompletten Funktionen der PCS ohne zusätzliches SPS-Programm aufgerufen und bedient werden. Einer Funktionstaste können bis zu 255 verschiedene Aktionen zugeteilt werden, wobei es unwichtig ist, ob diese Aktionen eine Maschinenbedienung, einen Funktionswechsel der PCS oder beides auslösen sollen.

### *Durch Softkeys schneller zum Ziel!*

Mit diesem Hilfsmittel können die kompletten Funktionen der PCS ohne zusätzliches SPS-Programm aufgerufen und bedient werden. Einer Funktionstaste können bis zu 255 verschiedene Aufgaben zugeteilt werden, wobei es unwichtig ist, ob diese Aufgabe eine Maschinenbedienung, einen Funktionswechsel der PCS oder beides auslösen soll.

Beispiel:

Eine F1-Taste soll ihre grüne LED leuchten lassen und die gelbe LED ausschalten. Es soll ein Menü (Hand) aufgerufen und außerdem die Softkeyleiste gewechselt werden, damit die F1-Taste später (mit einer neuen Aktion) auch zum Verlassen des Menüs verwendet werden kann. Es sollen die Prioritäten verriegelt und die dezimalen Maschinenparameter (z.B. im Wort 100) auf einen gezielten Wert (870 Umdrehungen) gesetzt sowie das Bit für Auto (z.B. in Wort 101 Bit 0) zurückgesetzt werden.

Dies alles kann für die Taste leicht hinterlegt werden, ohne eine Anweisung in der SPS zu programmieren.

In der Programmieroberfläche PCSPRO steht ein komfortabler Softkeyaktions-Editor zur Verfügung, in dem unser Beispiel sehr leicht als Tabelle ausgefüllt werden kann.

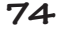

VICPASden von [manualslib.de](http://manualslib.de/) Handbücher-Suchmachiene

#### PCSPRO Menü Softkeyaktion 1 NONE WRITE AND OR DW BIN DEZ HEX WERT

aaaaaaaaaa aaaaaaaaaaaaaaaaaaaaaaaaaaaaaaaaaaaaaaaaaaaaaaaaaaaaa

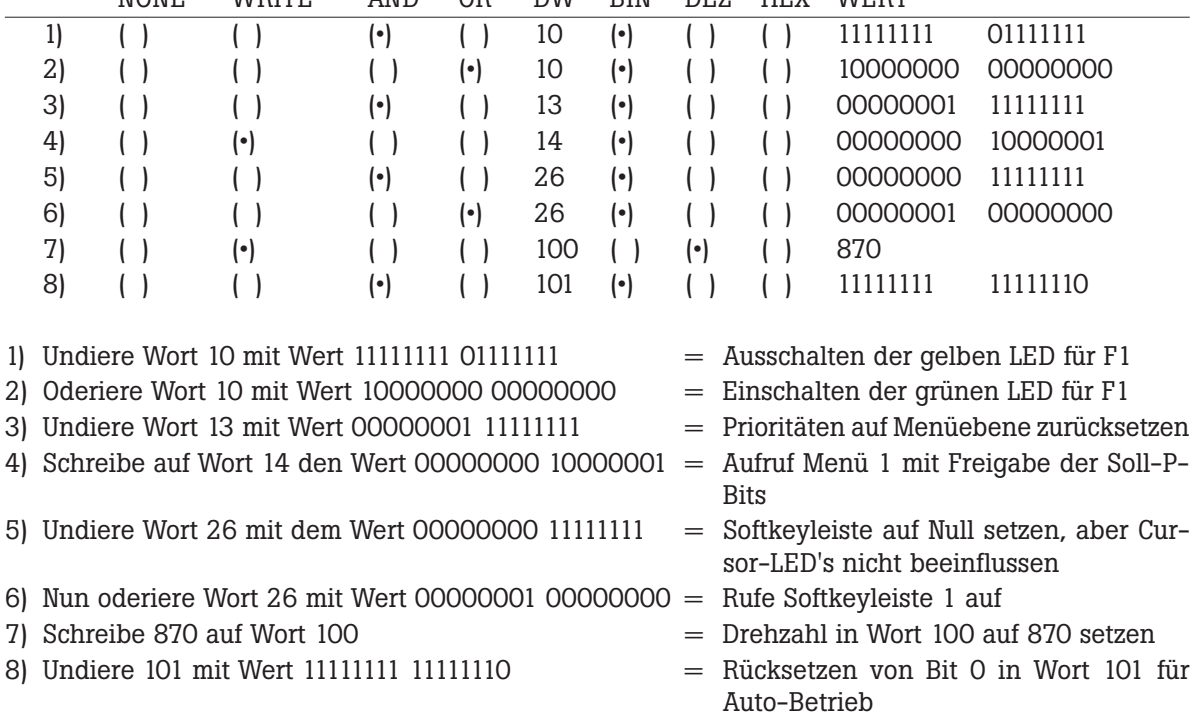

Ist die Aktionstabelle für Aktion 1 ausgefüllt, wird sie mit dem Softkeyleisten-Editor einfach in die Softkeyleiste 0 eingefügt.

Damit der Bediener zu jeder Zeit einen genauen Überblick hat, wird die interne Variable "SOFTKEYTEXTZEI-LE\_1" in jeden beliebigen Text eingebunden. Wird die Softkeyleiste gewechselt, wird automatisch die "SOFT-KEYTEXTZEILE\_1" aktualisiert und zeigt die neue Funktion der Taste sofort an.

# **6.5.6 Priorität Kommunikationsfehler**

Die hier beschriebene Prioritätsstufe (7) wird durch den SPS-Treiber verwaltet. Die zugehörigen Texte sind nicht veränderbar. Die Überschrift ist bei allen Treibern gleich, die 2. Zeile wird im jeweiligen Treiberhandbuch erläutert.

Diese Priorität aktiviert sich, sobald die einmal angelaufene Kommunikation mit der SPS unterbrochen wurde.

### $=$  COMMUNICATION ERROR  $=$ XXXXXXXXXXXXXXXXXXXXXXXXXXXXXXXXXXXXXXXX

Das Beenden dieser Priorität ist nur über den Kommunikations-Neustart an der SPS möglich.

### **Warnung!**

Die während der Kommunikationsunterbrechung anfallenden Aktionen der PCS werden nach Wiederanlauf an die SPS übertragen. Die korrekte Aktion/Reaktion der PCS und SPS nach Wiederanlauf ist zu prüfen!

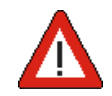

aaaaaaa

aaaaaaaaaaa aaaaaaaaaaaaaaaaaaaaaaaaaaaaaaaaaaaaaaaaaaaaaaaaaaaa

# **6.5.7 Diagnosetext**

Nach erfolgter Initialisierung kann, solange die Kommunikation nicht läuft (LED-"COM" zeigt Dauerlicht), ein Diagnosetext aufgerufen werden.

Dies geschieht durch Drücken der [HLP]-Taste. Nun kann durch zusätzliches Betätigen der [PFEIL-UNTEN]-Taste auf die Zusatzzeilen geblättert werden. Mit der [PFEIL-OBEN]-Taste werden wieder die Hauptzeilen dargestellt. Die beim Loslassen der [HLP]-Taste eingestellte Displayseite wird bei der nächsten Betätigung wieder aktiviert.

Folgende Diagnose-Informationen, die Sie bei telefonischen Auskünften nach Möglichkeit bereithalten sollten, können abgelesen werden:

- Gerätebezeichnung und Versionsnummer des EPROMs.
- Informationen zum Datensatz DAT: Datensatzname, Mindestversionsnummer EPROM, Datum und Uhrzeit der Erstellung des Datensatzes und Softwarename, mit der die Texte erstellt wurden (PCSPROX.X).
- Informationen zum Treiber DRV: Projekttreibername mit Datum und Uhrzeit, Originaltreibername mit Datum und Uhrzeit, Mindestversionsnummer EPROM, mit der der Treiber läuft, Treiberversion und alle vorhandenen Treibervariablen mit aktuellen Einstellungen.

Insbesondere die Treibervariablen informieren über die möglichen Schnittstelleneinstellungen. Die momentane DIL-Schaltereinstellung 5, 6 wird mit einem Pfeil ">" am Zeilenanfang markiert.

# **6.6 Drucker**

Die Druckausgabe der PCS 590 deckt folgende Aufgabenstellungen ab:

### **• BEDIENDRUCKER**

Hierfür können im Wort 29 numerisch 255 verschiedene Druckertexte mit beliebigen Variablen aufgerufen werden. Der Text wird ausgegeben, sobald dies möglich ist. Dieser Aufruf wird nicht gespeichert.

**• MELDEDRUCKER**

Hier werden Meldungen gespeichert. Sie sind später (oder auch kontinuierlich) druckbar. Der Speicher umfaßt derzeit 1024 Meldungen. Diese Meldungen können keine SPS-Variablen beinhalten. Der Speicher ist nicht nullspannungsfest und kann per SPS-Kommando beliebig vor- oder rückwärts sowie mehrfach ausgedruckt werden. Die relevanten Steueradressen sind Wort 13, Bit 13- 15, Wort 28, sowie der Status in den Worten 6, Bit 4-7 sowie 2 Worte im verschiebbaren Druckerstatus.

Die Druckausgabe des BEDIENDRUCKERS ist höher priorisiert als der MELDEDRUCKER, d.h. daß ein BEDIEN-DRUCKER-Auftrag auch zwischen den einzelnen MELDEDRUCKER-Seiten behandelt wird.

# **6.6.1 Druckertexte**

Die Druckertexte (BEDIEN- und MELDEDRUCKER) dürfen alle Zeichen außer H00 beinhalten. Innerhalb PCSPRO ist die Eingabezeile auf 132 Zeichen und die Zeilenzahl auf 126 begrenzt. Die tatsächliche Zeilenlänge auf dem Drucker wird durch die explizit einzufügenden Druckersteuerzeichen bestimmt.

Zur Vereinfachung sind die Pseudovariablen <TAB>, <LF>, <FF>, Fe+>, Fe->, <Un+> und <Un-> einsetzbar. Diese repräsentieren 8 getrennt (in Hex) editierbare Zeichenketten von je max. 8 Zeichen. aaaaaaaaaa aaaaaaaaaaaaaaaaaaaaaaaaaaaaaaaaaaaaaaaaaaaaaaaaaaaaa

### **• VARIABLEN IN MELDEDRUCKERTEXTEN**

Folgende Variablen werden gespeichert:

- **[TEXTNUMMER]:** Meldungsnummer
- **[DRUCKER\_EINTR]:** Identnummer von 0 bis 9999
- **[MLDTXT\_ZEILE1]** bis **[MLD\_TXT\_ZEILE32]**

Die restlichen druckbaren Variablen werden zum Zeitpunkt des Ausdrucks gelesen. Nicht druckbare Variablen (z.B. Variablen in Meldetextzeilen) werden als Leerzeichen mit ihrer spezifischen Länge dargestellt.

**• VARIABLEN IN BEDIENDRUCKERTEXTEN**

Hier dürfen alle SPS-Variablen und alle internen Variablen verwendet werden, die sich nicht auf Meldungen beziehen.

# **6.6.2 Meldedrucker**

## **6.6.2.1 Meldungseintrag**

Ein Eintrag ist grundsätzlich mit den Meldungen gekoppelt. Das Eintragen läßt sich mit Bit 14 im Wort 13 unterbinden (Bit = 1: Eintrag ignorieren). Eine Rückmeldung dieses Bits steht im Bit 6 von Wort 6. Um auch im Hintergrund protokollieren zu können, müssen folgende Bedingungen erfüllt sein:

Es darf kein anzeigbarer Meldetext projektiert sein (auch der Bereichstext darf diese Nummer nicht abdecken).

Um sich im Protokollspeicher orientieren zu können, wird im Meldedruckerstatus (verschiebbar, daher Wx) die Zahl der älteren Meldungen im Wx und die Zahl der jüngeren Meldungen im Wx+1 in der SPS zur Verfügung gestellt. Die Summe beider Werte ergibt die Zahl der augenblicklich im Meldeprotokollspeicher befindlichen Meldungen. Diese Werte sind unabhängig von der Druckrichtung. Ist das Bit 13 von W13 logisch 0 (FIFO-Prinzip), so steht in Wort Wx+1 die Zahl der noch zu druckenden Meldungen. Wenn Bit 13 von W13 logisch 1 ist (LIFO-Prinzip), so steht in Wort Wx die Zahl der noch zu druckenden Meldungen.

### **• RINGSPEICHER**

Ist der Meldeprotokollspeicher einmal voll geworden (derzeit 1024 Meldungen), überschreibt jeder neue Eintrag den ältesten. Ist der überschriebene Eintrag derjenige Eintrag, der gerade gedruckt werden soll, so wird dieser Ausdruck zu Ende geführt und -je nach Druckrichtung- mit dem nächsten sinnvollen Eintrag fortgefahren oder der Druckauftrag ist beendet. Eine lückenlose Protokollierung ist nur mit der Variable [DRUCKER\_EINTR] nachweisbar.

Es können auch Variablen innerhalb eines Meldedruckertextes projektiert werden. Mit dem Meldetext werden die zum aktuellen Zeitpunkt gültigen Variablen aus der SPS in den jeweiligen Ringspeicher eingetragen. Die Anzahl der maximal eingetragenen Meldungen richtet sich nun nach der Anzahl der Variablen pro Meldetext. Grundsätzlich steht dem Anwender 20KB Meldedruckerspeicher zur Verfügung. Dieser wird während der Laufzeit dynamisch verwaltet. Grundsätzlich benötigt eine einzutragende Meldung 22 Byte Datenkopf plus die Summe der Bytes aller im Meldetext eingefügten Variablentypen (Wort je 2, Doppelwort je 4, Ascii je nach Länge), die daraus den Datenrumpf bilden. Beinhaltet ein Meldedruckertext z.B. 8 Textzeilen mit je 3 Doppelwort-Variablen und eine Textzeile mit einer 18 Zeichen langen ASCII-Variable, so benötigt diese im jeweiligen Ringspeicher 3\*4\*8 Byte plus 2\*9 Byte für die ASCII-Variable plus 22 Byte Kopf mit zusammen 118 Byte = 59 Worte zu belegendem Speicher. Im Prinzip gilt also: Datenkopf (=22Byte) plus Summe der Datenbytes im Datenrumpf aus einem Meldetext gleich benötigter Platz Meldedruckerspeicher. Abgelegt werden können im Meldedruckerspeicher 416 Meldungen.

aaaaaaa

VICPASden von **[manualslib.de](http://manualslib.de/)** Handbücher-Suchmachiene

aaaaaaa

aaaaaaaaaaa aaaaaaaaaaaaaaaaaaaaaaaaaaaaaaaaaaaaaaaaaaaaaaaaaaaa

# **6.6.3 Bediendrucker**

Bei dieser Druckeransteuerung wird direkt auf den Drucker geschrieben. Sie wird ausgelöst durch eine Bediendruckertextnummer > 0 im Kommandowort E (Wort 29). Ist der Auftrag erledigt, setzt die PCS 590 dieses Wort wieder zu 0. Soll ein Bediendruckertext ausgegeben werden, solange der Meldedrucker läuft, wird der Bediendrucker am Ende jeder Meldung berücksichtigt. Anschließend wird der Meldedrucker weiter behandelt.

# **6.6.4 Druckausgabe**

Es muß zwischen den ZEICHEN- und SEITEN-Protokollen unterschieden werden. Da jeder Drucker zeitweise nicht bereit ist, Zeichen entgegenzunehmen, muß ein (zeichenbezogenes) Handshake auf der Schnittstelle existieren. Das Seitenprotokoll übernimmt die SPS. Hier wird (meldungsorientiert) entschieden, welche Protokolleinträge gedruckt werden sollen.

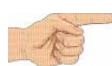

### **Wichtig!**

Jede Druckausgabe muß durch die SPS ausgelöst werden.

# **6.6.4.1 Low-Level-Protokolle**

Hier sind zwei Verfahren anwendbar:

**• XON/XOFF (bei RS 232 und TTY)**

Der Drucker sendet XOFF bei Nichtbereitschaft und XON bei Bereitschaft. Die PCS nimmt nach dem Neuanlauf grundsätzlich Druckerbereitschaft an. Da das Abziehen des Druckerkabels in der XOFF-Phase zur Folge haben kann, daß die PCS nie wieder XON empfängt, kann es bei temporär angeschlossenen Druckern zu Schwierigkeiten kommen. Manche Drucker bieten als Abhilfe das sogenannte PERMANENT XON an; d.h. alle 2 Sekunden wird bei Druckbereitschaft XON wiederholt. XON/XOFF bietet den Vorteil, ohne zusätzliche Handshake-Leitungen auszukommen; somit ist TTY-Betrieb möglich. Da hiermit Potentialtrennung ermöglicht wird, ist dieses Verfahren störsicherer als RS 232.

### **• RTS/CTS (nur bei RS 232)**

Der Druckerausgang RTS wird mit dem CTS-Eingang der PCS 590-Druckerschnittstelle verbunden (An manchen Druckern wird dieses Signal auch als BUSY-Signal bezeichnet). Ein HIGH-Potential gibt die Druckausgabe frei. Wird der Drucker jedoch abgezogen, so wird die Druckausgabe angehalten.

Wegen der zusätzlichen Steuerleitung muß die RS 232-Konfiguration gewählt werden (ohne Potentialtrennung). Folgende Signale werden PCS-seitig benötigt:

- TXD Sendedaten
- CTS Handshake
- GND 0 Volt (identisch mit 0 Volt Speisespannung)

SCHIRM identisch mit Gehäuse (nicht 0 Volt!)

**78 © Systeme Lauer GmbH Technisches Handbuch PCS 591**

# **Parametrierung der PCS busline 6**

# **6.6.4.2 Seitenprotokoll (Meldedrucker)**

Hier muß der Druckauftrag erteilt, die Druckrichtung festgelegt, der Druckauftrag freigegeben und evtl. der Druckzeiger verstellt werden. Somit ist der gesamte Druckvorgang kundenspezifisch durch wenige SPS-Zeilen anpaßbar. Als Werkzeuge stehen Wort 13 und Wort 28 zur Verfügung:

aaaaaaaaaa aaaaaaaaaaaaaaaaaaaaaaaaaaaaaaaaaaaaaaaaaaaaaaaaaaaaa

### **• DRUCKERABBRUCH (W13 BIT 15)** Dieses Bit (wenn log. 1) beendet jeden laufenden Druckauftrag und jede Zeigerverstellung. Das Kommandowort D (Wort 28) wird durch die PCS genullt und nichts ausgeführt.

### **• DRUCKRICHTUNG (W13 BIT 13)**

Dieses Bit entscheidet über die Richtung des Drucks und der Zeigerverstellung:

- **log. 1 (LIFO)** Der Drucker gibt in Richtung ältere Meldungen aus. Zeigeraufträge (negativer Wert auf Kommandowort D = Wort 37) erfolgen in Richtung jüngere Meldungen.
- **log. 0 (FIFO)** Der Drucker gibt die Meldungen in der Reihenfolge des Eintrags aus (in Richtung  $j$ üngere Meldungen). Zeigeraufträge (negativer Wert auf Kommandowort  $D = W$ ort 37) erfolgen in Richtung ältere Meldungen.

Die PCS liest dieses Bit nur in Zusammenhang mit einem neuen Druck-/Zeigerauftrag; zwischenzeitliche Änderungen werden ignoriert.

**• DRUCK-/ZEIGERAUFTRAG (Wort 28)**

Auf dieses Wort muß ein vorzeichenbehafteter Wert geschrieben werden, um eine entsprechende Aktion auszulösen. Ist der Auftrag erledigt oder das Protokollspeicherende erreicht, setzt die PCS diesen Wert zu Null. Dies ist jedoch nur sinnvoll, wenn Bit 15 von Wort 13 (Kommandowort A) logisch 0 ist.

### **• POSITIVER WERT**

Löst einen Druckauftrag aus. Der Wertebereich ist +1 bis +32767 (KH0001 bis KH 7FFF).

**• NEGATIVER WERT**

Löst eine Zeigerverstellung aus. Die Richtung wird durch BIT 13 bestimmt. Der Wertebereich ist - 32767 bis -1 (KH8001 bis KHFFFF).

**• -32768**

Löst das Löschen des gesamten Protokollspeichers aus (KH8000). Anschließend werden in den zwei verschiebbaren DRUCKERSTATUS-Worten 0 neue und 0 alte Meldungen gemeldet.

### **Wichtig!**

Jeder Druckauftrag und jede Zeigerverstellung endet SOFORT beim Abschalten der PCS! Alle gespeicherten Werte gehen verloren!

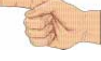

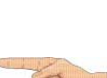

aaaaaaa

Die Ansteuerung der PCS 590 geschieht über einen Übergabebereich, der max. 256 Worte groß ist und in der SPS liegt.

aaaaaaaaaaa aaaaaaaaaaaaaaaaaaaaaaaaaaaaaaaaaaaaaaaaaaaaaaaaaaaa

Die SPS steuert über diese Worte alle Funktionen der PCS. Sie greift "schreibend" und "lesend" auf diese Daten zu.

Die Kommunikationssteuerung zwischen SPS und PCS wird von der mitgelieferten Hantierungssoftware (soweit notwendig), die dem jeweiligen Handbuch PCS 91.xxx beiliegt, organisiert. Datensicherung und Kommunikationsprotokoll werden vom Kommunikationsprozessor bzw. dem Betriebssystem der SPS und der PCS übernommen.

Da der Übergabebereich (z.B. dessen Lage, Größe und Funktionalität) von dem parametrierten Treiber abhängt, sollte hierzu das entsprechende "Treiberhandbuch" PCS 91.xxx mit verwendet werden.

Grundsätzlich werden zwei Prinzipien des Datenaustausches zur Verfügung gestellt.

### **• Prinzip 1:**

"Expander-Treiber" (Beispiel: Profibus DP Expander). Der Datenaustausch findet über ein Sendeund Empfangsfach statt. In diese schreibt die PCS "Aufträge" und liest die Antwortdaten. Zum Ausführen dieser "Aufgaben" auf den Übergabebereich benötigt man ein Expanderprogramm in der SPS. Dieses Expanderprogramm kann die Zykluszeit erheblich belasten. Die ausgetauschten Datenmengen sind gering und die Reaktionsgeschwindigkeit der Kommunikation ist schnell. Der Zugriff auf den Übergabebereich kann jederzeit (außer durch Interruptprogramme) erfolgen. Dieses Prinzip eignet sich für SPS-Systeme, die indirekt adressieren können und bei denen die Zykluszeit keine große Bedeutung hat.

#### **• Prinzip 2:**

"Direkt-Treiber" (Beispiel: Profibus MPI). Diese Treiberart schreibt und liest direkt in den Übergabe-bereich der SPS, somit ist kein Expanderprogramm in der SPS erforderlich. Die ausgetauschten Datenmengen sind daher groß. Da der Austausch nicht synchron zum SPS-Zyklus stattfindet, darf im SPS-Programm nur synchronisiert auf den Übergabebereich zugegriffen werden. Die Synchronisation findet über ein Wort des Übergabebereichs statt. Wird keine Synchronisation verwendet, so sind Schreib- und Lesedaten strikt zu trennen. Die Zykluszeitbelastung der SPS ist gering. Dieses Prinzip findet auf Systeme Anwendung, die keine indirekte Adressierung haben oder bei denen es auf eine geringe Zykluszeitbelastung ankommt.

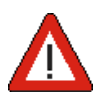

### **Warnung!**

Passenden Treiber für die verwendete SPS verwenden, sonst sind Fehlfunktionen in der PCS und SPS möglich!

**7.1 Kurzübersicht des Übergabebereiches**

aaaaaaaaaa aaaaaaaaaaaaaaaaaaaaaaaaaaaaaaaaaaaaaaaaaaaaaaaaaaaaa

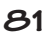

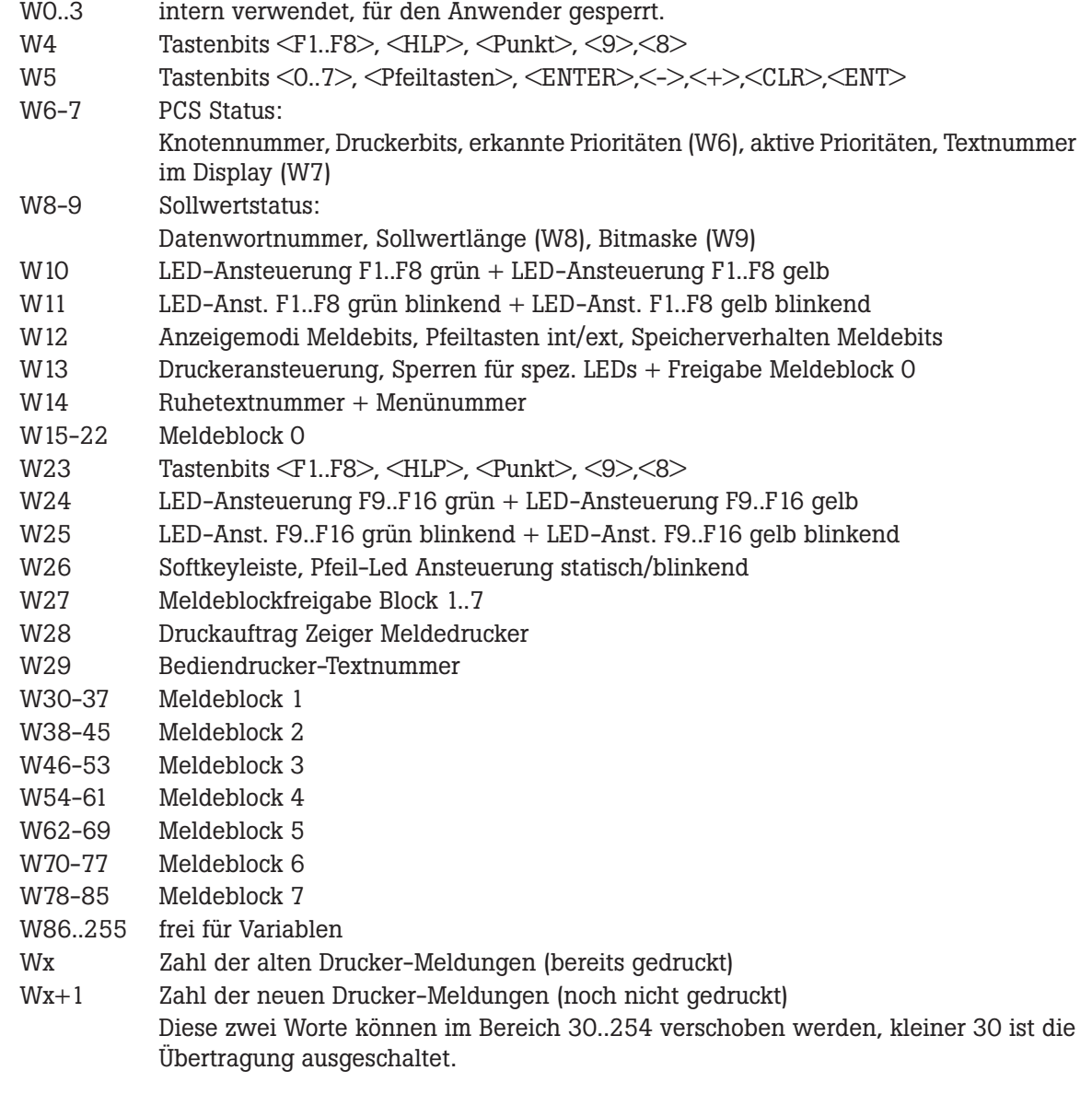

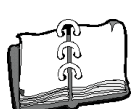

aaaaaaaaaaa aaaaaaaaaaaaaaaaaaaaaaaaaaaaaaaaaaaaaaaaaaaaaaaaaaaa

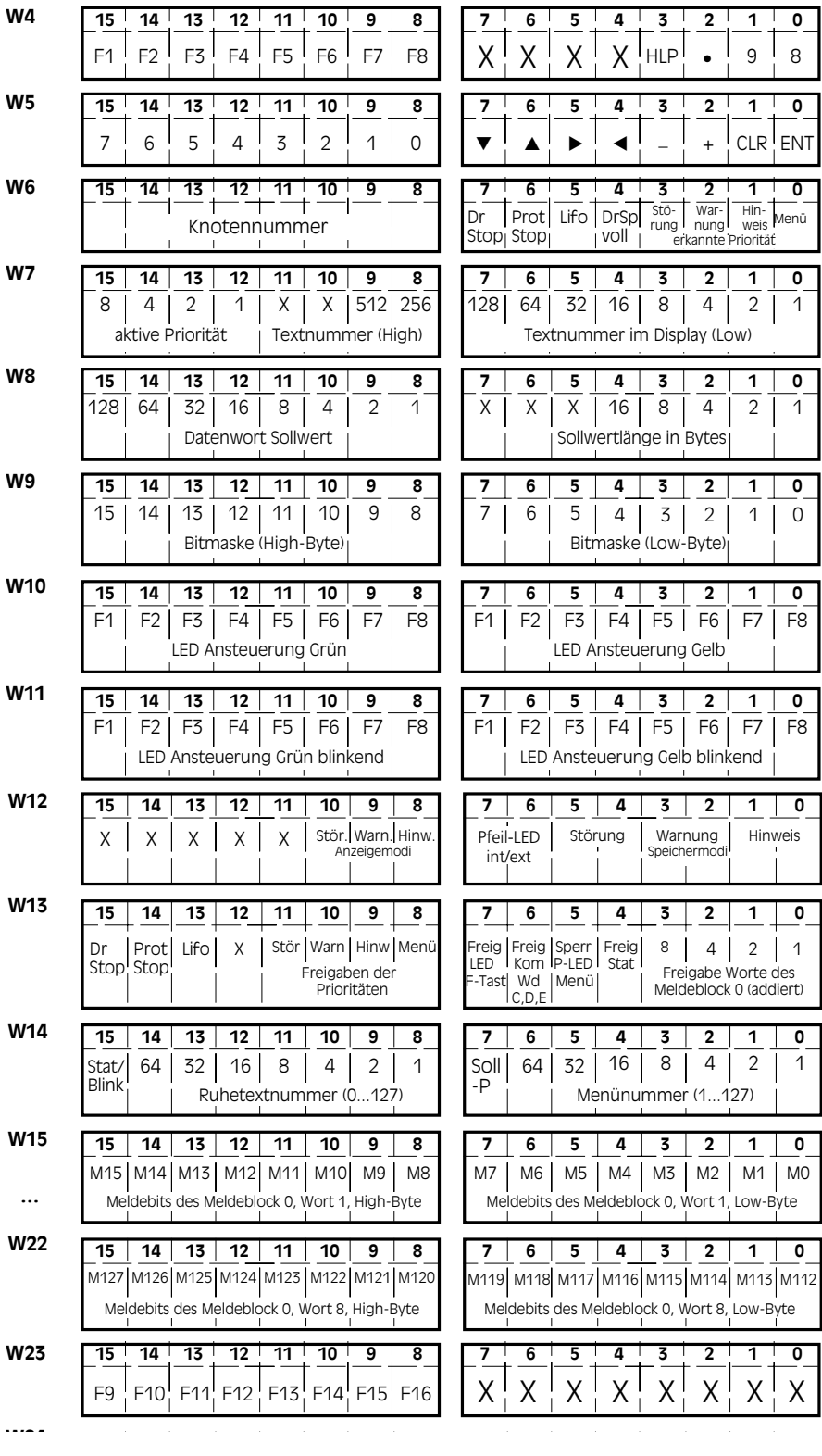

**82 © Systeme Lauer GmbH Technisches Handbuch PCS 591**

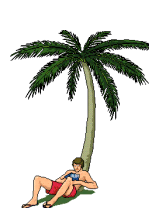

aaaaaaa

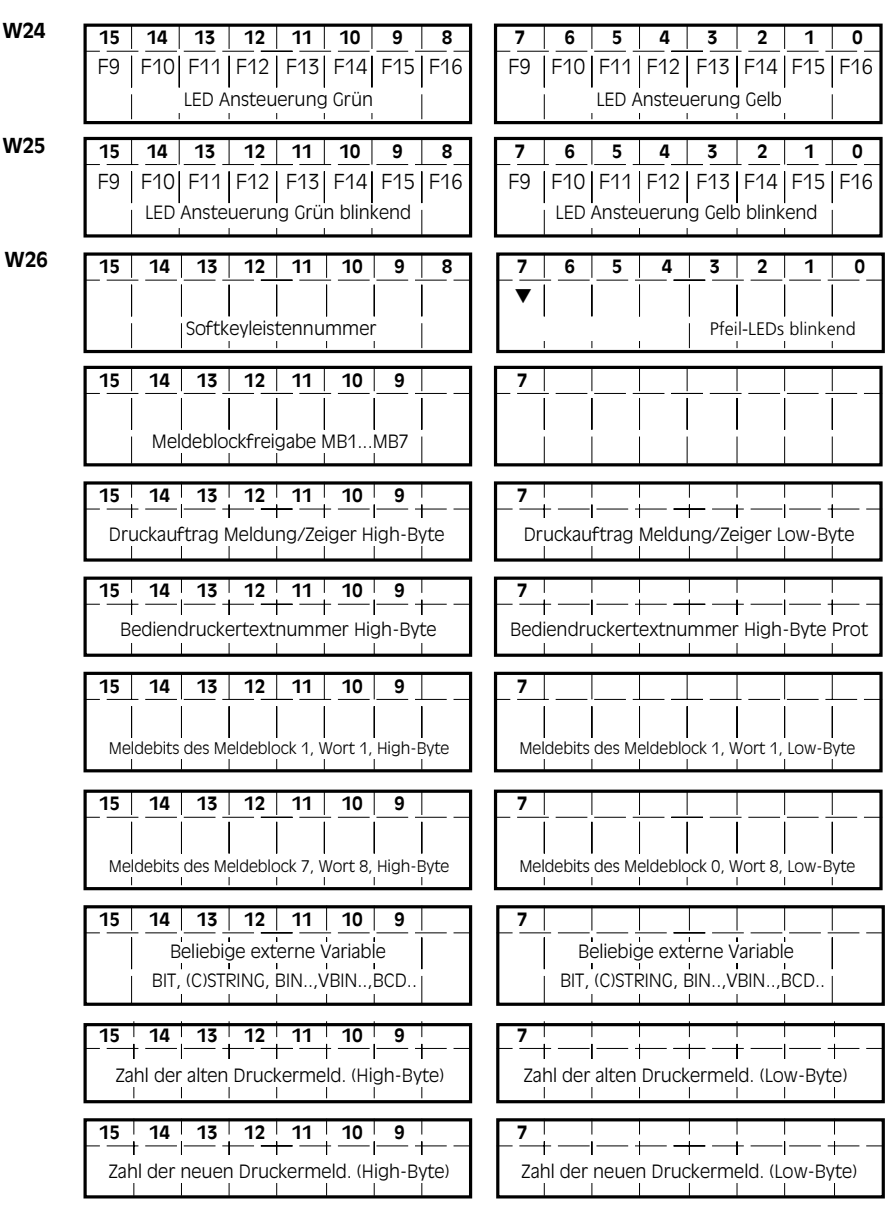

aaaaaaaaaa aaaaaaaaaaaaaaaaaaaaaaaaaaaaaaaaaaaaaaaaaaaaaaaaaaaaa

aaaaaaaaaaa aaaaaaaaaaaaaaaaaaaaaaaaaaaaaaaaaaaaaaaaaaaaaaaaaaaa aaaaaaa **7 Ansteuerung der PCS busline**

## **7.2 Systembereich**

Die Worte W0..3 sind reserviert für treiberabhängige Funktionen.

## **7.3 Statusbereich**

Hier schreibt die PCS, die Tastenbits, die Uhrzeit, das Datum sowie den PCS-Status.

# **7.3.1 Funktions-, Steuer- und Zehnertasten**

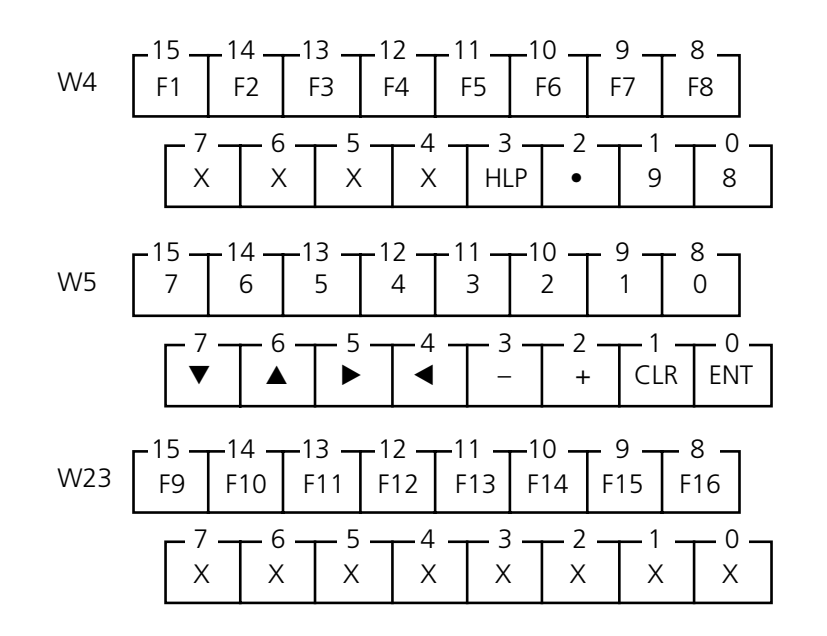

Diese Tastenbits sind solange log. 1, wie die entsprechende Taste gedrückt ist und die Kommunikation fehlerfrei läuft. Die Steuertasten im LOW-Byte von W5 sollten nur mit Vorsicht verwendet werden, da sie auch in verschiedenen Prioritäten, beispielsweise in der Menüpriorität für das Editieren von Sollwerten benötigt werden.

VICPAS<sub>den von [manualslib.de](http://manualslib.de/)</sub> Handbücher-Suchmachiene

# **7.3.2 PCS-Status 7.3.2.1 Prioritätenstatus**

Voraussetzung für eine Auswertung des Status ist die Freigabe der Statusübertragung mit DW13, Bit 4  $=$  log.1.

aaaaaaaaaa aaaaaaaaaaaaaaaaaaaaaaaaaaaaaaaaaaaaaaaaaaaaaaaaaaaaa

W6

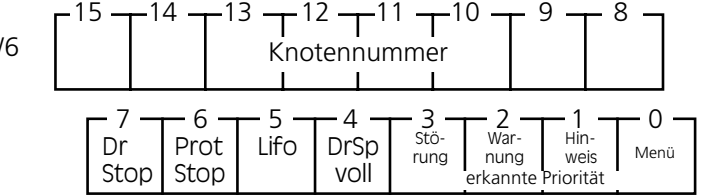

- 15..8: Die aktuelle Knotennummer (1..255) ist nur gültig, solange ein Menü aktiv ist. Ob ein Menü aktiv ist, kann in demselben Wort in Bit 0 gelesen werden.
- 7: Druckauftrag oder Zeigerverstellung wurde abgebrochen (wenn log.1)
- 6: Druckermeldungen wird NICHT eintragen, wenn log. 1
- 5: Druckrichtung bzw. Zeigerverstellung,  $1 =$  jüngster Eintrag zuerst, dann in Richtung ältere Meldungen
- 4: Druckerspeicher für Meldedruckervariablen ist voll, d.h. ab nun werden alle Meldungen für Meldedruckerringspeicher durch neue überschrieben.

In Bit 0..3 steht eine log. 1 für jede eingeschaltete Priorität (unabhängig von Verriegelungen oder dem Fokus).

W7 
$$
\begin{bmatrix} 15 & 14 & 13 & 12 & 11 & 10 & 9 & 8 \ \text{angezeigte Priorität} & \chi & \chi & 512 & 256 \ \text{angezeigte Priorität} & \text{Textnumber (High-Byte)} & \text{Textnumber (High-Byte)} \end{bmatrix}
$$

Im Wort 7, Bit 12-15 wird numerisch diejenige Priorität angezeigt, die den Fokus besitzt. Ist z.B. ein Meldebit aktiv, dessen Text die Klasse Störung hat, die Störungspriorität ist nicht verriegelt und der Historyspeicher ist abgeschaltet, so erscheint in den Bits 12 bis 15 die Nummer 4 und in den Bits 0 bis 9 die Meldungsnummer derjenigen Meldung, die im Display steht. Aus der Priorität ist zu entnehmen, daß es sich um einen Meldetext handelt. Folgende Werte sind möglich:

- 0: Ruhepriorität
- 1: Menüpriorität
- 2: Hinweispriorität
- 3: Warnungspriorität
- 4: Störungspriorität
- 7: Kommunikationsfehler (wird nicht angezeigt)

# **7.3.2.2 Sollwertstatus**

Voraussetzung für eine Auswertung des Status ist die Freigabe der Statusübertragung mit DW13, Bit 4  $=$  log.1.

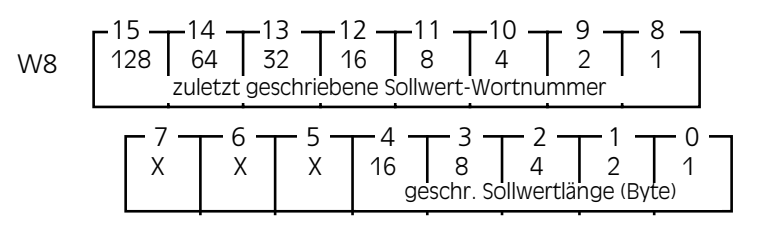

### *HIGH-Byte, Bit*

8..15: zuletzt geschriebene Sollwert-Wortnummer (binär)

Hier kann die Wortnummer des zuletzt editierten Sollwertes binär abgelesen werden. Wartet ein SPS-Programm auf die Eingabe eines bestimmten Sollwertes, kann W8 (oder nur das HIGH-Byte) vorher genullt werden. Sobald der Wert in diesem Byte  $\Diamond$  0 ist, kann im SPS-Programm die Sollwerteingabe ausgewertet werden. Entspricht dies nicht dem erwarteten Sollwert, so ist W8 nochmals zu nullen und weiterhin zu warten usw.

### *LOW-Byte, Bit*

5..7: derzeit nicht verwendet

0..4: zuletzt geschriebene Sollwertlänge (binär, Anzahl Bytes)

Wurde von der PCS ein Sollwert geschrieben, so kann über die Auswertung der Bits 0..4 die Anzahl der geschriebenen Bytes und der nachfolgend beschriebenen Bitmaske die Art der Variablen ausgewertet werden.

### *Anzahl Bytes:*

0: BIT-Variable

- 2: 16-Bit-Variable wie (C)STRING; BCD(0)-1; (V)BIN(0)-1,A; WORD; ASCII
- 4: 32-Bit-Variable wie (C)STRING; BCD(0)-2; (V)BIN(0)-2,B; ASCII
- >4: ASCII-Variable

Wurde eine Bit-Variable (Anzahl Bytes = 0) geschrieben, so kann die geänderte Bitnummer mit der in W9 angezeigten Bitmaske bestimmt werden.

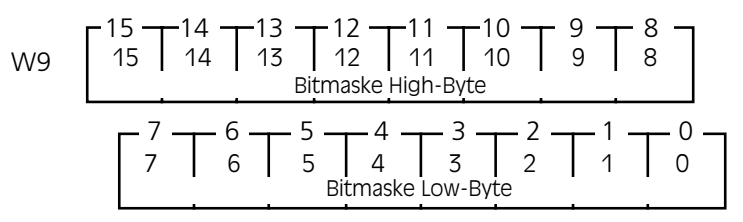

Bei einer Bit-Variablen kann die Bitnummer aus der Bitmaske von W9 ermittelt werden. Das Bit, das sich geändert hat, wird in der Bitmaske mit einer logischen 1 gemeldet. Alle übrigen Bit's erscheinen mit logisch 0. Der neue Zustand des entsprechenden Bits kann durch Undieren mit der in W8 gemeldeten Wortnummer und der Bitmaske bestimmt werden.

Beispiel:

Es wird eine Bit-Variable, die auf Wort 41 (Bit 11) als SOLL-Wert programmiert wurde, in einem Menü geändert (vorher logisch 0, nach Drücken der [+]-Taste logisch 1). Danach stehen in W8 und W9 folgende Werte:

aaaaaaaaaa aaaaaaaaaaaaaaaaaaaaaaaaaaaaaaaaaaaaaaaaaaaaaaaaaaaaa

(HIGH-BYTE)

(HIGH-BYTE)

- W8: 00101001 xxx00000
- W9: 00001000 00000000

Durch logisches "Undieren" der Worte W9 und W41 erhält man den Wert 00001000 00000000, also  $\leq 0$ . Somit wurde das Bit 11 auf logisch 1 gesetzt.

> 7 <del>.</del> 6 <del>.</del> 5 <del>.</del> 4 <del>.</del> 3 <del>.</del> 2 <del>.</del> 1 <del>.</del> 0 Zahl der alten Druckermeldungen im Speicher (LOW-BYTE)

 $15 - 14 - 13 - 12 - 11 - 10 - 9 - 8$ 

 $15 - 14 - 13 - 12 - 11 - 10 - 9 - 8$ 

7 6 5 4 3 2 1 0 Zahl der neuen Druckermeldungen im Speicher (LOW-BYTE)

# **7.3.2.3 Druckerstatus**

Wx

Wx+1

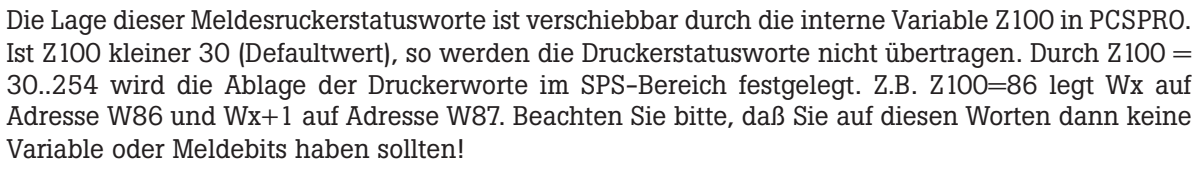

Der Inhalt bezieht sich immer auf die nächste zu druckende Meldung. Hat der Drucker im FIFO-Modus die jüngste Meldung ausgedruckt, steht in Wx+1 der Wert 0 und in Wx die Gesamtzahl der Meldungen im Speicher (max. 128). Im LIFO-Modus druckt der Drucker in Richtung ältere Meldungen. Hat er alle ausgedruckt, steht im Wx der Wert 0 und im Wx+1 die Gesamtzahl der Meldungen.

### **Warnung!**

Auf den Druckerstatusworten dürfen keine Variable oder Meldebits angelegt werden. Es können sonst unerwünschte Effekte auftreten!

# **7.4 Kommandobereich**

In diesem Bereich kann durch Schreiben der einzelnen Worte die PCS 590 gesteuert werden. Dies sind die LED's, sowie die Kommandoworte mit Verriegelungsbits, Übertragungssperren, Ruhetextnummer, Menünummer, Meldedruckeraufträgen und Bediendruckeraufträgen.

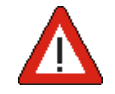

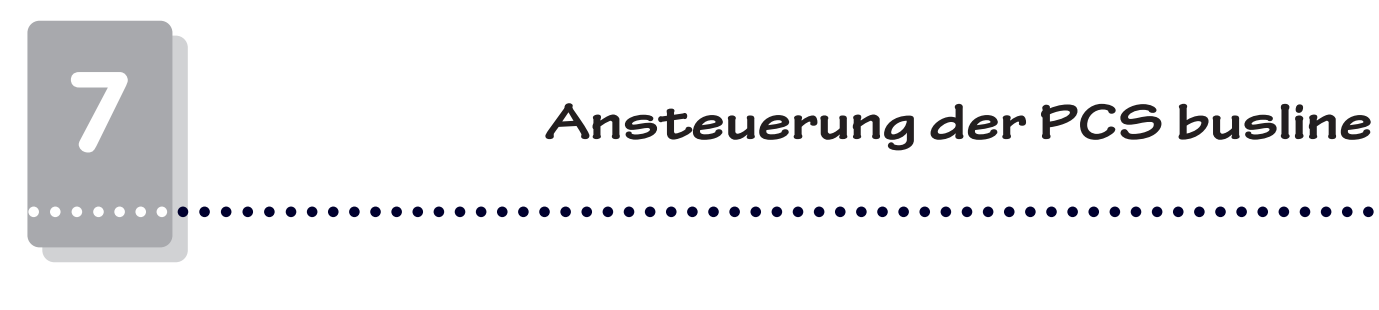

# **7.4.1 LED-Status**

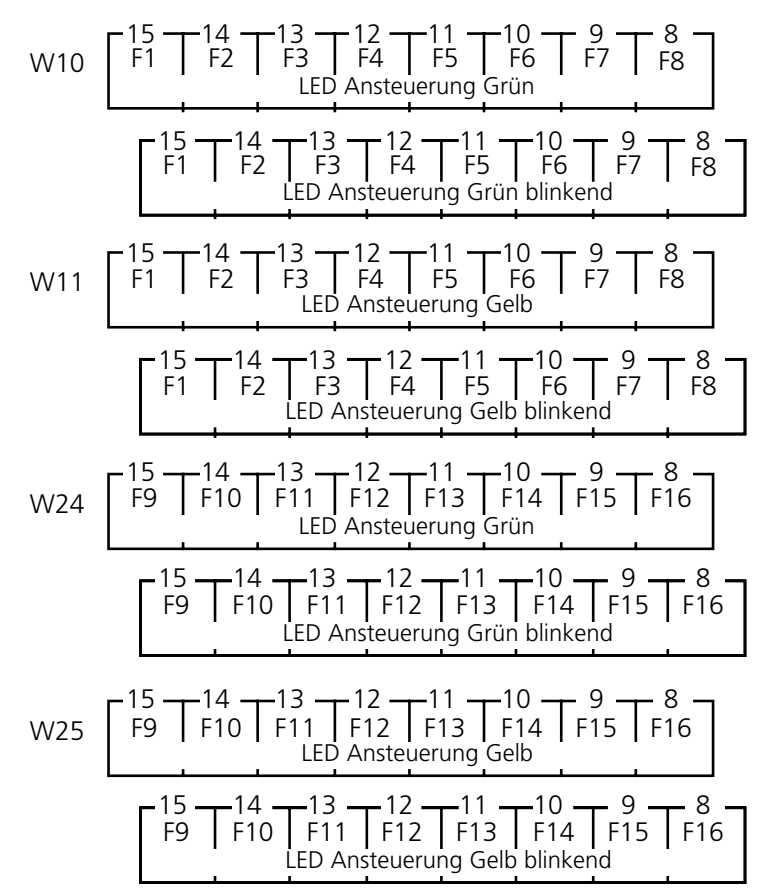

Pro Funktionstaste [F1..F16] steht eine grüne und eine gelbe LED zur freien Verfügung. Jede LED kann, da jeder LED 2 Bits zur Verfügung stehen, 4 Zustände annehmen:

- aus
- an
- blinkend (75% Hellphase, 25% Dunkelphase)
- invers blinkend (25% Hellphase, 75% Dunkelphase)

Ist eine LED blinkend und eine andere invers blinkend, so leuchten diese abwechslungsweise. Hellphase der einen LED ist bei der anderen Dunkelphase und umgekehrt.

Die Zustände einer LED ergeben sich aus den 2 zusammengehörenden Bits von Wort Wx und Wx+1 (W10 und W11, W24 und W25).

### *Zuordnung der LED-Zustände:*

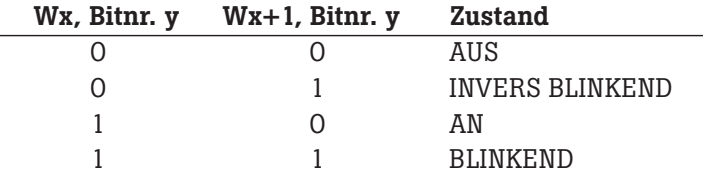

Beispiel: W10: 00111100 xxxxxxxx W11: 00001111 xxxxxxxx -> grüne LED's über F0..F1: AUS -> grüne LED's über F2..F3: statisch AN -> grüne LED's über F4..F5: BLINKEND -> grüne LED's über F6..F7: INVERS blinkend

# **7.4.2 Anzeige- und Speicherverhalten, Pfeil-LEDs**

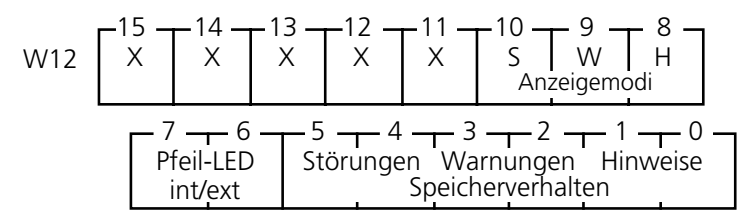

### *Anzeigemodi:*

Die Anzeigemodi-Bits bestimmen, ob ein Meldetext statisch, blinkend oder unterstrichen dargestellt werden soll. Diese Bits können jederzeit, für (H)inweise, (W)arnungen und (S)törungen getrennt, von der SPS geändert werden. Beim Löschverhalten 5 werden diese Bits ignoriert.

aaaaaaaaaa aaaaaaaaaaaaaaaaaaaaaaaaaaaaaaaaaaaaaaaaaaaaaaaaaaaaa

- 00: Normaldarstellung
- 01: mit blinkendem Unterstrich
- 10: blinkender Text
- 11: blinkender Text mit blinkendem Unterstrich

### *Pfeil-LEDs INT/EXT:*

- W12, Bit  $7 =$  Null: setzt die Pfeil LEDs auf interne (PCS) Steuerung.
- W12, Bit 7 = log.1: setzt die Pfeil LEDs auf externe Steuerung durch W26 Low-Byte.
- W12, Bit 6 = Null: Wenn die Pfeil-Leds intern geschaltet sind (Bit 7=0), dann werden die Knotenwechsel in Menüs blinkend angezeigt. Bei externer Steuerung hat dieses Bit keine Bedeutung.
- W12, Bit 6 = log.1: Wenn die Pfeil-Leds intern geschaltet sind (Bit 7=0), dann werden die Knotenwechsel in Menüs statisch (also nicht blinkend) angezeigt. Bei externer Steuerung hat dieses Bit keine Bedeutung.

### *Speicherverhalten:*

Diese Bits bestimmen, in welcher Reihenfolge der Meldespeicher der PCS 590 angezeigt werden soll. Sie dürfen jederzeit geändert werden. Eine Änderung wird jederzeit im Display sofort berücksichtigt.

- 00: Letztmeldung ohne Wahlmöglichkeit
- 01: Letztmeldung mit Wahlmöglichkeiten
- 10: Zyklische Anzeige (ohne Wahlmöglichkeit)
- 11: Erstmeldung mit Wahlmöglichkeit

Das Weiterschalten auf andere Meldungen von Hand mit [Pfeil-rechts/-links] ist nur im Modus 01 (Letztmeldung mit Wahlmöglichkeit) und Modus 11 (Erstmeldung mit Wahlmöglichkeit) möglich. Ab hier kann mit [Pfeil-links] zur ältesten bzw. [Pfeil-rechts] bis zur jüngsten Meldung geblättert werden. Die Pfeiltasten-LED's zeigen auch die Blättermöglichkeit innerhalb der Meldetextseite und von der ältesten zur jüngsten Meldung an (manuelle Wahlmöglichkeit).

### **7.4.3 Drucker- und Übertragungsfreigaben** Kommandowort A:

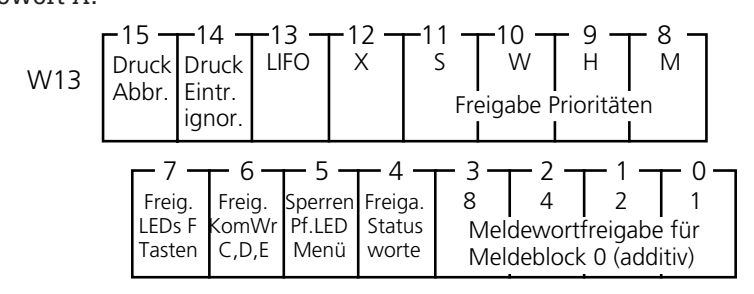

Die einzelnen Bits haben folgende Bedeutungen:

- 15: Mit log. 1 kann ein laufender Druckauftrag (nur Meldedrucker) abgebrochen werden. Solange das Bit 1 ist, wird jeder Druckauftrag sofort quittiert und nicht ausgeführt. Dieses Bit wird jeweils vor dem Ausdruck einer Meldung berücksichtigt. Ist der Drucker allerdings nicht bereit und steht mitten in einer Meldung, so kann dieser Abbruch nicht ausgeführt werden. Um festzustellen, daß dieser Abbruch von der PCS erkannt wurde, wird dieses Bit im Wort 13 an gleicher Bitposition reflektiert.
- 14: Mit log. 1 kann ein Eintrag in den Meldedruckerspeicher unterdrückt werden. Bevor eine Meldung eingetragen wird, prüft die PCS dieses Bit. Um sicher zu sein, daß die PCS dieses Bit gelesen hat, wird es im Wort 13 an gleicher Bitposition reflektiert.
- 13: Log. 0 läßt den Drucker in Richtung jüngere Meldungen ausdrucken, log. 1 in Richtung ältere Meldungen. Dieses Bit wird vor Ausführung eines Meldungsausdrucks geprüft. Um sicher zu gehen, daß die PCS dieses Bit erkannt hat, wird es im Wort 13 an gleicher Bitposition reflektiert
- 12: frei
- 11: Mit log. 1 wird die Anzeige der Störungspriorität freigegeben, mit 0 unterdrückt.
- 10: Mit log. 1 wird die Anzeige der Warnungspriorität freigegeben, mit 0 unterdrückt.
- 9: Mit log. 1 wird die Anzeige der Hinweispriorität freigegeben, mit 0 unterdrückt.
- 8: Mit log. 1 wird die Anzeige der Menüpriorität freigegeben, mit 0 unterdrückt (auch eine begonnene Sollwerteingabe wird temporär unterbrochen).
- 7: Mit log. 1 kann die Übertragung der F-Tasten-LED's freigegeben werden. Wird mit log. 0 die Übertragung gesperrt, so bleibt der letzte LED-Wert bestehen.
- 6: Mit log. 0 kann die Übertragung der Kommandoworte W12, W26, W27, W28 und W29 unterdrückt werden (Zykluszeitersparnis), mit 1 wird die Übertragung wieder freigegeben.
- 5: Mit log. 1 können die LED's in den Pfeiltasten innerhalb Menüs unterdrückt (zwangsabgeschaltet) werden.
- 4: mit log. 1 wird die Übertragung der Statusworte W6..W9 freigegeben. Dies spart Übertragungszeit, besonders bei Prioritätenwechsel.
- 0-3: Log. 1 ermöglicht die Übertragung der Meldeworte des Meldeblock 0 selektiv zu aktivieren. Um Zykluszeit zu sparen, können z.B. alle Blöcke gesperrt (mit log. 0) und im Fehlerfall mit log. 1 freigegeben werden.

### **Warnung!**

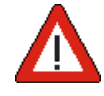

Das Sperren von Übertragungen kann zu unerwünschten Effekten führen, wenn sie im falschen Moment geschieht. Z.B. kann eine gesetzte Meldung nach dem Sperren der Übertragung (angenommen Löschverhalten 4), obwohl das Meldebit in der SPS auf logisch 0 steht, zunächst nicht gelöscht werden! Verwenden Sie daher das Sperren der Übertragung nur, wenn Sie sicher sind, daß dies keine unerwünschten Folgen hat!

# **7.4.4 Ruhetext/Menünummer**

Kommandowort B

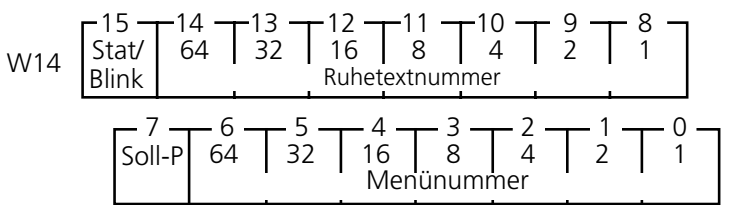

15: logisch 1, wenn ein angezeigter Ruhetext blinken soll.

8-14: gibt binär-codiert die Ruhetextnummer (0..127) an.

### *Ruhetextnummer:*

Dies ist die Bedientextnummer, die, sofern die Ruhetextpriorität aktiviert ist, angezeigt wird. Die Ruhetextnummer (identisch mit der Bedientextnummer) kann jederzeit durch die SPS geändert werden. Die im Text enthaltenen Variablen (Sollwerte) sind nicht veränderbar (editierbar). Der Ruhetext (Bedientext) Nr. 0 erscheint jedesmal beim Einschalten der PCS 590 (auch ohne Kommunikation).

Ist Bit 15 logisch 1, so kann der gesamte Ruhetext blinkend geschaltet werden. Ist das Bit 15 logisch 0, so erscheint der Ruhetext statisch.

Beispiel: Ruhetext 23 soll blinkend angezeigt werden. Somit ist auf das Wort W14 der Wert 10010111 x 0000000 zu schreiben.

7: logisch 1, wenn in der Menüpriorität SOLL-P-Variablen editiert werden dürfen.

0..6: gibt binär-codiert die zu aktivierende Menünummer an (1..127, da 0 = Menüende).

### *Menünummer:*

Durch Schreiben eines binär-codierten Wertes > 0, also 1..127 auf Bit 0..6 kann ein Menü aktiviert bzw. beendet werden. Der erste Text, der ins Display gelangt, ist der zum Einstiegsknoten (Startknoten) definierte Bedientext. Befindet sich in einem Menüknoten eine oder mehrere SOLL-Variable, so wird die erste aktiviert (erscheint zunächst unterstrichen). Nun können Sollwerte eingegeben und in dem Menü, entsprechend der von Ihnen erstellten Menüdefinition über die [Pfeiltasten] verzweigt werden. Eine wertvolle Hilfe geben Ihnen jederzeit (sofern Bit 5 Wort 13 = logisch 0 ist) die Pfeiltasten-LED's.

Möchten Sie ein Menü beenden, sind die Bits 0..6 einfach zu nullen. Ob dieses Menüende ein AB-BRUCH oder eine ÜBERNAHME (von Sollwerten) sein soll, kann für jedes Menü in PCSPRO parametriert werden. Standardeinstellung ist ÜBERNAHME.

Mit Bit 7 = logisch 1 können jederzeit SOLL-P-Variable in dem aktuell angezeigten Menüknoten geändert werden. Sobald das Bit logisch 0 wird, können SOLL-P-Variablen nicht mehr verändert werden. Hier-durch lassen sich auch "Schlüsselschalter"-abhängige Menüs bzw. Variablen formulieren. SOLL-P-Varia-blen werden dann wie IST-Werte behandelt.

Geht Bit 7 während des Editierens eines SOLL-P-Wertes von 1 nach 0, ist dies ein Abbruch. Es wird nichts zurückgeschrieben und der Cursor setzt auf dem ersten SOLL-Wert im Knoten neu auf. Dies kann für jedes Menü parametriert werden.

# **7.4.5 Softkeyleiste und Pfeil-LEDs**

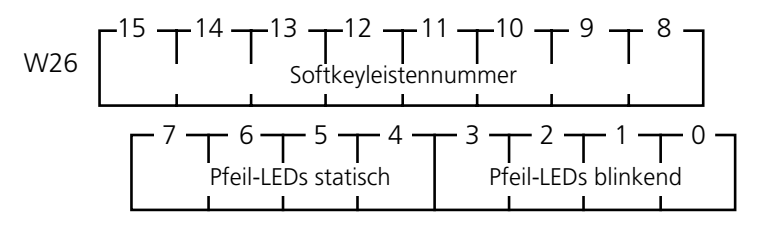

In W26 (High-Byte) wird die gewünscht Softkeyleistenummer eingestellt. Diese stellt dem Anwender bis zu 256 von ihm in der PCSPRO zu projektierenden Softkeyfunktionen für die beiden Funktionstastenreihen zur Verfügung.

In W26 Low-Byte werden die Pfeiltasten per SPS Vorgabe gesteuert. Dazu muß das Bit 7 in W12 logisch 1 sein (externe Pfeilsteuerung).

# **7.4.6 Meldeblockfreigabe**

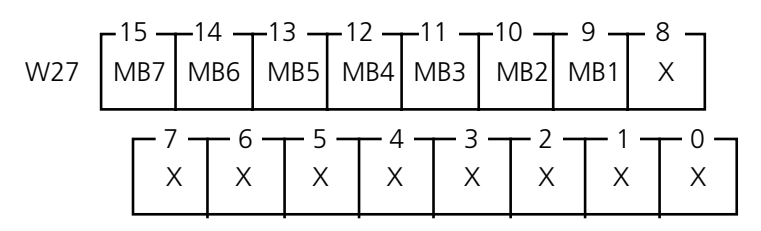

Für Meldeblock 1..7 ist in W27 je ein Bit vorgesehen, mit dem die Übertragung freigegeben werden kann. Mit jedem Meldeblockbit wird die Übertragung von 8 Worten freigegeben. Geben Sie nur die Meldeblöcke frei, die Sie unbedingt brauchen - die Kommunikationsgeschwindigkeit wird dadurch stark beeinflußt!

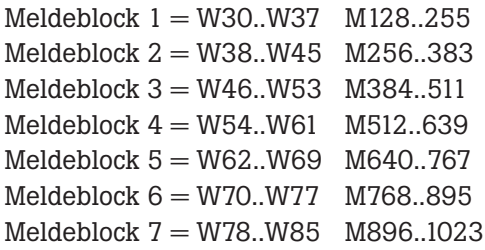

# **7.4.7 Meldedruckerkommando**

Kommandowort D

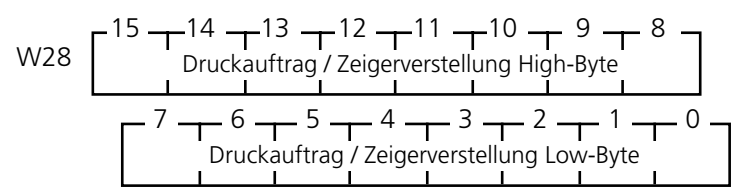

aaaaaaaaaa aaaaaaaaaaaaaaaaaaaaaaaaaaaaaaaaaaaaaaaaaaaaaaaaaaaaa

Mit diesem Wort wird der Meldedrucker gesteuert. Durch Schreiben einer 16 Bit-Zahl <> 0 wird eines der drei folgenden Kommandos ausgeführt:

- **Zahl größer 0, kleiner/gleich H7FFF (< 32767)** Dies ist ein Druckauftrag. Der Drucker versucht soviele Meldungen auszudrucken, wie entweder diese Zahl angibt oder Meldungen im Speicher sind. Er geht dabei von derjenigen Meldung aus, die er noch nicht gedruckt hat. Die Richtung wird durch das LIFO-Bit bestimmt.
- **Zahl kleiner 0 (-1 bis 32767)**

Dies ist eine Zeigerverstellung. Im Meldedruckerspeicher wird um diese Zahl zurückgeschaltet (bis zur maximal möglichen). Die Richtung hängt vom LIFO-Bit ab. Ist dieses Bit 0, so wird in Richtung ältere Meldungen verstellt, ist dieses Bit 1, wird in Richtung jüngere Meldungen verstellt.

**• H8000 oder -32768**

Diese Zahl bewirkt ein Löschen des Meldedruckerspeichers.

Nach erfolgter Durchführung schreibt die PCS dieses Wort zu Null. Erst danach kann ein neuer Auftrag erkannt werden.

# **7.4.8 Bediendruckerkommando**

Kommandowort E

W29 
$$
\begin{bmatrix} 15 -14 -13 -12 -11 -10 -9 + 8 -12 & \text{Bediendruckertexttrummer (HIGH-BYTE)} & \text{Bediendruckertexttrummer (HIGH-BYTE)} & \begin{bmatrix} 7 -16 - 5 - 4 - 3 - 2 - 1 - 0 & \text{Bediendruckertexttrummer (LOW-BYTE)} & \end{bmatrix}
$$

Mit diesem Wort wird der Bediendrucker gesteuert. Durch Schreiben einer 16 Bit-Zahl <> 0 wird ein Bediendruckerformular gedruckt. Nach Beendigung des Druckauftrages, bzw. wenn dieser Bediendruckertext nicht vorhanden ist, schreibt die PCS dieses Wort zu Null. Erst danach kann ein neuer Auftrag erkannt werden.

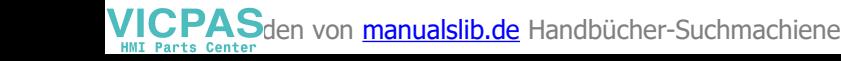

**7.5 Meldebereich**

aaaaaaa

W15-W22: MELDEBLOCK 0

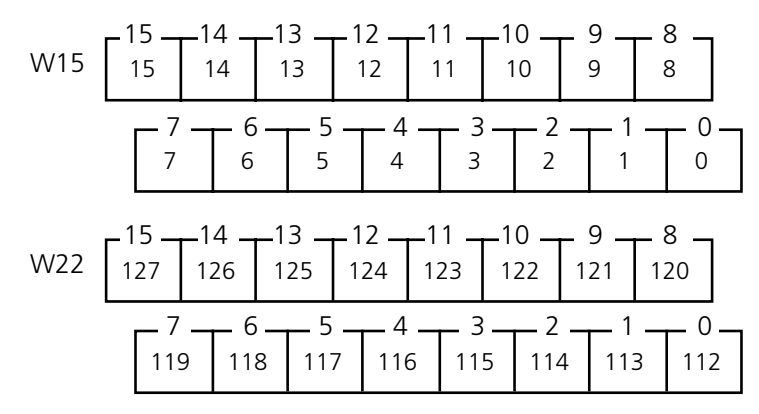

aaaaaaaaaaa aaaaaaaaaaaaaaaaaaaaaaaaaaaaaaaaaaaaaaaaaaaaaaaaaaaa

W30-W37: MELDEBLOCK 1

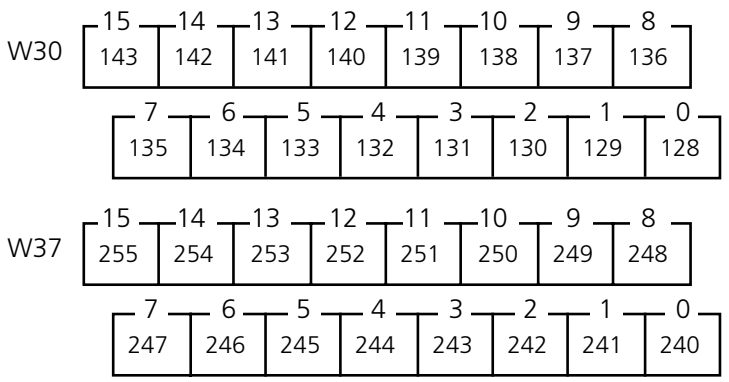

W38-W45: MELDEBLOCK 2

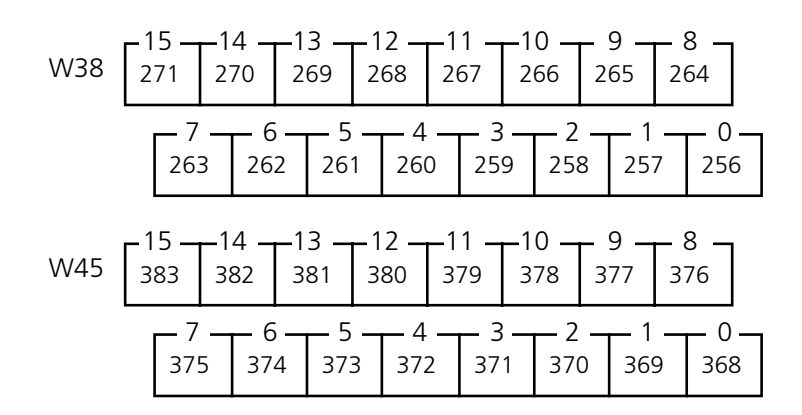

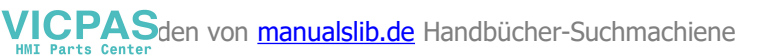

### W46-W53: MELDEBLOCK 3

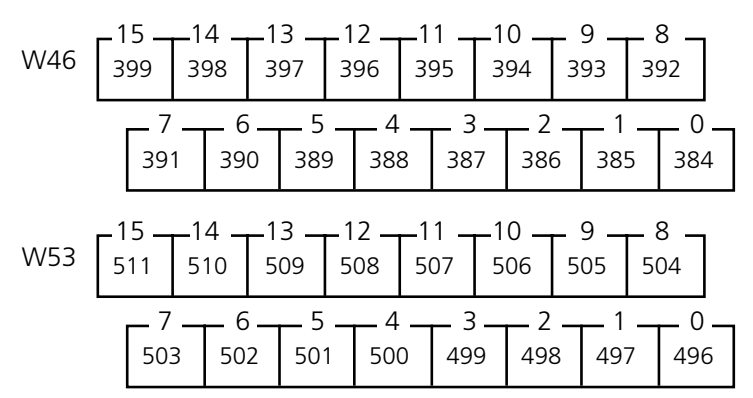

aaaaaaaaaa aaaaaaaaaaaaaaaaaaaaaaaaaaaaaaaaaaaaaaaaaaaaaaaaaaaaa

### W54-W61: MELDEBLOCK 4

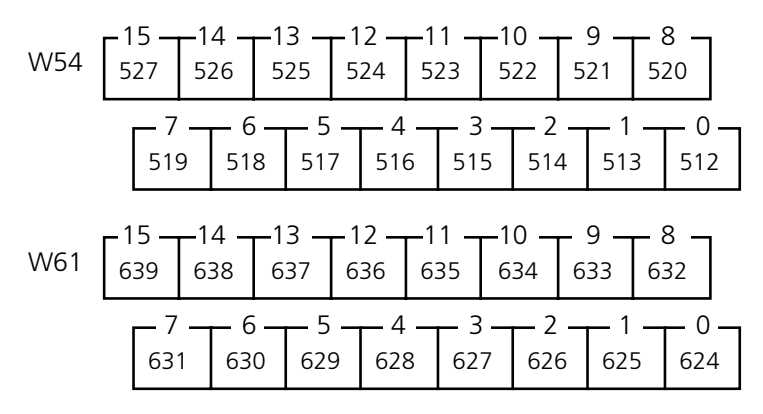

### W62-W69: MELDEBLOCK 5

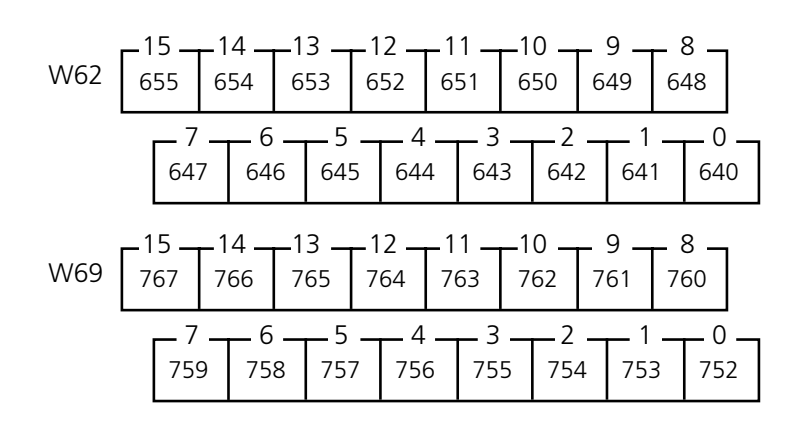

W70-W77: MELDEBLOCK 6

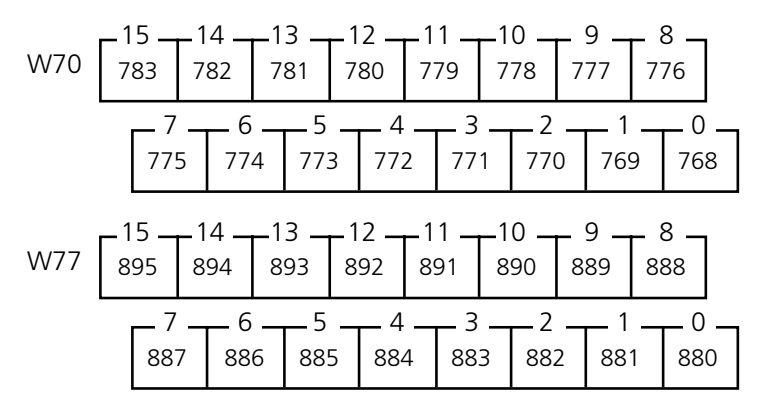

W78-W85: MELDEBLOCK 7

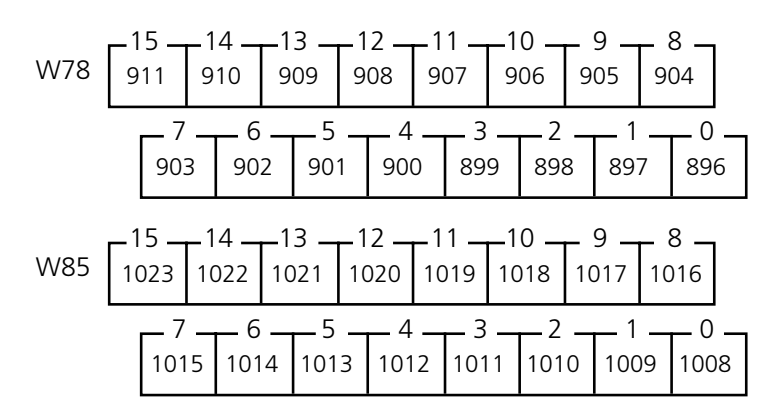

Jedem Bit ist ein MELDETEXT (0..1023, max. je 32 Zeilen) zugeordnet, wobei jeder Text eine spezifische Priorität (S,W,H) und ein spezifisches Löschverhalten (1-5) besitzen kann.

### **• UMRECHNUNG MELDETEXTNUMMER IN DW-NUMMER**

W = Vorkommastellen von (Meldetext/16) (+ 7, wenn Meldetext  $> 127$  ist) + 15 Bit = Nachkommastellen von (Meldetext/16) x 16 Beispiel: Gesucht ist die Bitposition des Meldetextes 165.  $165 / 16 = 10.3125$ also wird 7 addiert, da  $165 > 127$  ist:  $10 + 7 = 17$  $17 + 15 = 32$  $0.3125 \times 16 = 5$ Die Meldetextnummer 165 entspricht W32 Bit 5.

### **• AUSWERTUNG**

Pro SPS-Zyklus wird maximal 1 Meldeblock geholt. Soll in jedem Zyklus eine Auswertung stattfinden, darf nur 1 Meldeblock verwendet werden.

**96 © Systeme Lauer GmbH Technisches Handbuch PCS 591**

VICPASden von **[manualslib.de](http://manualslib.de/)** Handbücher-Suchmachiene

# **Ansteuerung der PCS busline 7**

aaaaaaaaaa aaaaaaaaaaaaaaaaaaaaaaaaaaaaaaaaaaaaaaaaaaaaaaaaaaaaa

### **• ÜBERTRAGUNG**

Für Meldeblock 0 kann die Länge der Übertragung (ab Wort 15) in W 13, Bit 0..3 wortweise freigegeben werden. Dabei werden die Bits wie folgt berechnet:

Anzahl übertragenener Worte: Bit3 x  $8 +$  Bit2 x  $4 +$  Bit1 x  $2 +$  Bit0

Größer gleich 8 werden alle 8 Worte des Meldeblock 0 übertragen.

Beispiel:  $W13 = xx.x3 \implies Es$  werden Wort 15..17 übertragen.

Für Meldeblock 1..7 ist in W27 je ein Bit vorgesehen, mit dem die Übertragung freigegeben werden kann. Werden diese Bits während des Betriebes geändert, so sollte dies nur geschehen, wenn alle Bits dieses Blocks Null sind (da gesetzte Meldungen sonst nicht mehr von der SPS gelöscht werden können). Normalerweise werden diese Bits nur beim Neuanlauf initialisiert und danach nicht mehr verändert.

### **Warnung!**

Das Sperren von Übertragungen kann zu unerwünschten Effekten führen, wenn sie im falschen Moment geschieht. Z.B. kann eine gesetzte Meldung nach dem Sperren der Übertragung (angenommen Löschveralten 4), obwohl das Meldebit in der SPS auf logisch 0 steht, zunächst nicht gelöscht werden! Verwenden Sie daher das Sperren der Übertragung nur, wenn Sie sicher sind, daß dies keine unerwünschten Folgen hat!

### **7.6 Variablenbereich**

Der Variablenbereich liegt zwischen Wort W86 und maximal Wort W255. Werden die Meldeblöcke 1..7 (Meldung 128..1023) nicht oder nicht komplett für Meldungen benötigt, so können auch die Worte 30..85 für Variablen herangezogen werden.

Genauere Informationen zu den verschiedenen Variablentypen entnehmen Sie bitte dem Kapitel »VARIA-BLEN / TEXTE / MENÜS« Vor dem Datenaustausch müssen alle Variablen (Soll- und Istwerte) in die entsprechenden Worte geschrieben werden; nach dem Datenaustausch muß maximal ein Sollwert (entsprechend Sollwertstatus in W8 und 9 aus den entsprechenden Worten zurückgelesen werden. Es empfiehlt sich, Variablen derselben Displayseite bündig zu adressieren! Hiermit läßt sich teilweise auch SPS-Zykluszeit sparen.

Die Adresszuordnung zu den einzelnen Variablen erfolgt innerhalb PCSPRO.

Die Variablenformate STRING, CSTRING, BCD, BIN, WORD und ASCII benutzen die Worte rechtsbündig und aufsteigend, z.B. BIN-2 auf W50..W51 (W50 ist HIGH-Word und W51 LOW-Word). Das Format BIT kann auf jedes einzelne Bit angewendet werden (um alle 16 Bits bitweise anzusprechen, sind also 16 BIT-Variablen anzulegen). Ein und dasselbe Wort kann Quelle und Ziel für mehrere Variable sein (auch verschiedene Formate). Als Sollwert empfiehlt es sich, einem Wort nur ein ;Variablenformat zuzuordnen. Diesem Wort können jedoch gleichzeitig eine oder mehrere Istwertvariablen auch unterschiedlichen Formats zugeordnet sein.

Führende (nicht benutzte) Bits in Sollwerten der Typen STRING, CSTRING, BCD(0)-1 (Längen 1..3) und BCD(0)-2 (Längen 1..7) werden beim Lesen ignoriert, beim Zurückschreiben in die SPS zu 0 gesetzt. Der Typ BIT verändert nur das angesprochene Bit!

Sollwerte sollten vor dem Neustart entsprechend ihrer erlaubten MIN-/MAX-Werte vorbesetzt werden, da sie als; Vorgabewert zum Editieren benötigt werden. Liegen sie außerhalb des MIN-/MAX-Bereiches, werden bei der Darstellung inverse Felder dargestellt; diese können als Sollwert erst nach Korrektur verlassen werden.

Bei 32-Bit-Variablen ist das Wort mit der niedrigeren Nummer das höherwertige Wort, das Wort mit der höheren Nummer das niederwertige Wort.

Variablen vom Typ ;BIT und CSTRING werden sofort nach einer Änderung in die SPS geschrieben, alle anderen erst nach <ENTER> oder beim Verlassen des Variablenfeldes (parametrierbar).

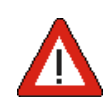

aaaaaaa

**8. Geschwindigkeitsoptimierungen**

Die Geschwindigkeit der Datenübertragung ist von mehreren Faktoren abhängig:

aaaaaaaaaaa aaaaaaaaaaaaaaaaaaaaaaaaaaaaaaaaaaaaaaaaaaaaaaaaaaaa

• Der Anzahl zu übertragenden Daten in Abhängigkeit vom Displayinhalt und den freigegebenen Übertragungen

- Der optimalen Anordnung der übertragenen Daten
- Der Breite des Übertragungskanals
- Der SPS-Geschwindigkeit (nur bei Expander Treibern)
- Direktübertragung Tasten (nur einige Treiber)

#### *Anzahl zu übertragenden Daten*

Je mehr Variable im Display stehen und je mehr Meldeworte bzw. Meldeblöcke zur Übertragung freigegeben sind, desto langsamer ist die Übertragung. Verwenden Sie also nur soviel Variable, wie aktuell notwendig auf dem aktivierten Displaytext und geben Sie nur die Meldebitübertragung frei, die Sie aktuell brauchen. Sperren Sie alle anderen Übertragungen, die Sie nicht benötigen.

#### *Optimalen Anordnung der übertragenen Daten*

Legen Sie die Variablen eines Displaytext hintereinander an. Dadurch werden die Variablen auf einmal gelesen, und die Kommunikation wird schneller. Legen Sie auch die benötigten Meldebits zusammen, das spart Meldewortübertragung

Der Breite des Übertragungskanals

Sofern Sie dies beeinflussen können, sollte der Übertragungskanal so breit wie möglich sein. Ein Verdopplung der Übertragungsbreite halbiert die Übertragungszeit.

#### *Der SPS-Geschwindigkeit*

Bei Expandertreibern (z.B. Profibus DP "SIEL2DME") werden Aufträge von PCS in die SPS übertragen und dort interpretiert. Dies minimiert die Anzahl übertragener Daten. Hat die SPS eine große Zykluszeit, so läuft das Interpretieren der Aufträge langsam. Da meist mehrere Aufträge pro Kommunikationszyklus ablaufen, rechnet sich die Zykluszeit mehrfach in die Übertragung ein. Halten Sie also die Zykluszeit so klein wie möglich oder rufen Sie den PCS-Interpreter mehrfach in ihrem Programm auf.

#### *Direktübertragung Tasten*

Bei manchen Expandertreibern gibt es die Möglichkeit ein bis zwei Worte des Übertragungskanales für Tasten-Direktübertragung zu reservieren. Diese müssen dann nicht interpretiert werden und stehen sofort zur Auswertung in der SPS bereit.

Zusammenfassend kann die Geschwindigkeit zwischen optimalen und schlechten Ankopplung um den Faktor 2500 (!) schwanken.

# **Allgemeine Benutzerhinweise**

# **9.1 Sicherheitstechnische Hinweise**

• Der Anschluß des Geräts darf nur an Systemen erfolgen, die von Systeme Lauer freigegeben sind.

aaaaaaaaaa aaaaaaaaaaaaaaaaaaaaaaaaaaaaaaaaaaaaaaaaaaaaaaaaaaaaa

- Die Installation und Bedienung des Geräts darf nur von ausgebildetem und geschultem Personal erfolgen, wenn diese mit dem Gerät vertraut sind.
- Die Zuständigkeiten des Personals bei der Bedienung müssen klar festgelegt sein, damit keine unklaren Kompetenzen auftreten.
- Die einschlägigen Unfallverhütungsvorschriften sind zu beachten.
- Das Öffnen des Geräts ist nicht zulässig. Systeme Lauer haftet nicht für daraus resultierende Schäden.
- Vor Inbetriebnahme des Geräts ist diese Anleitung aufmerksam durchzulesen.
- Veränderungen und Umbauten am Gerät sind nicht zulässig. Systeme Lauer haftet nicht für daraus resultierende Schäden.
- Die Betriebsspannung des Geräts darf nur in den Bereichen liegen, die im Kapitel "Technische Daten" angegeben sind. Bei Nichtbefolgung haftet Systeme Lauer nicht für daraus resultierende Schäden.
- Gültig sind die neuesten Handbücher und Dokumentationen.

Die von uns genannten technischen Daten wurden mit unseren Methoden und Einrichtungen ermittelt; nur insoweit werden Eigenschaften zugesichert. Die Prüfung und Eignung für den vom Anwender vorgesehenen Verwendungszweck - oder den Einsatz unter Gebrauchsbedingungen - obliegt dem Anwender. Hierfür übernimmt Systeme Lauer keine Gewährleistung.

Netzteilanschluß **Drehstrom-Brückenschaltung** +24 V 0 V/GND AC R ┷ Netz  $_{\rm s}$   $_{\rm \infty}$ LCA- oder PCS-Gerät AC T Trafo nach VDE 0551 木 ᅎ Ж Trennstelle SL Filterschaltung  $+24$  V AC N<sub>o</sub> Netzteil unstab oder stabilisiert 0 V LCA- oder Netz PCS-Geräte Trafo nach VDE 0551 E م<sup>AC</sup> **Trennstelle** SL

Änderungen vorbehalten

aaaaaaa

**9**

# **9.2 Qualität und Support**

In unserem Hause steht Qualität an erster Stelle. Vom Elektronik-Bauteil bis zum fertigen Gerät prüft die Qualitätssicherung kompetent und umfassend.

Grundlage für nationale und internationale Prüfstandards (ISO, TÜV, CE, Germanischer Lloyd). Jede PCS durchläuft bei wechselnder Temperatur (5...55°C) und Prüfspannung (19...33 VDC) eine 100%- Kontrolle und einen Dauertest unter worst case-Bedingungen von 48 Stunden. Eine Garantie für maximale Qualität.

Unsere Produkte zeichnen sich nicht nur durch maximale Wirtschaftlichkeit und Zuverlässigkeit aus, sondern durch einen umfassenden Komplett-Service.

- Qualifizierte Anwenderberatung durch kompetente Verkaufs- und Vertriebsingenieure.
- Unser Support steht Ihnen mit Rat und Tat jeden Tag zur Seite. Dazu Ihre direkte Infoline für alle Fragen zur PCS topline.
- Intensive Schulungen und praxisnahes Training rund um unsere Produkte. Wahlweise in unserem Schulungs-Center oder in Absprache auch in Ihrem Hause.
- Sie erhalten nicht nur Demogeräte, sondern wir stellen auch Spezialisten, die Sie bei Ihrer ersten Anwendung persönlich unterstützen.
- Update-Service zu unserer Software.

Von der Beratung bis zur Anwenderunterstützung, von der Hotline bis zum Service, vom Handbuch bis zur Schulung erwartet Sie rund um unsere Produkte eine umfassende, individuelle Dienstleistung.

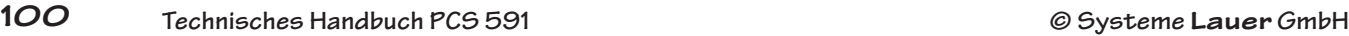

VICPASden von [manualslib.de](http://manualslib.de/) Handbücher-Suchmachiene

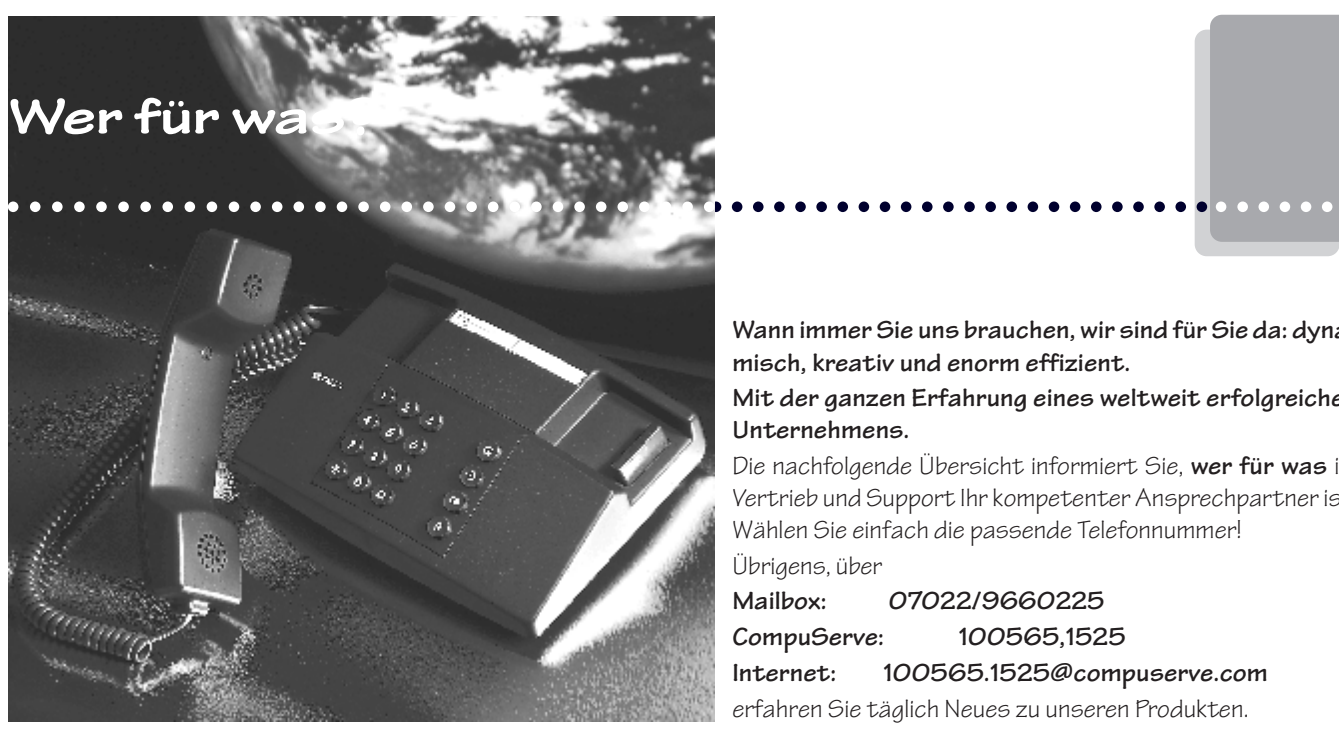

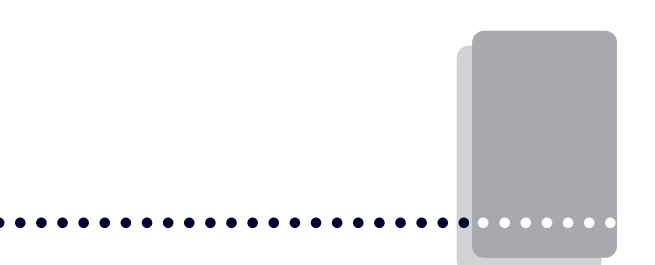

**Wann immer Sie uns brauchen, wir sind für Sie da: dynamisch, kreativ und enorm effizient.**

### **Mit der ganzen Erfahrung eines weltweit erfolgreichen Unternehmens.**

Die nachfolgende Übersicht informiert Sie, **wer für was** im Vertrieb und Support Ihr kompetenter Ansprechpartner ist. Wählen Sie einfach die passende Telefonnummer! Übrigens, über

**Mailbox: 07022/9660225 CompuServe: 100565,1525 Internet: 100565.1525@compuserve.com**

erfahren Sie täglich Neues zu unseren Produkten.

#### **Vertrieb**

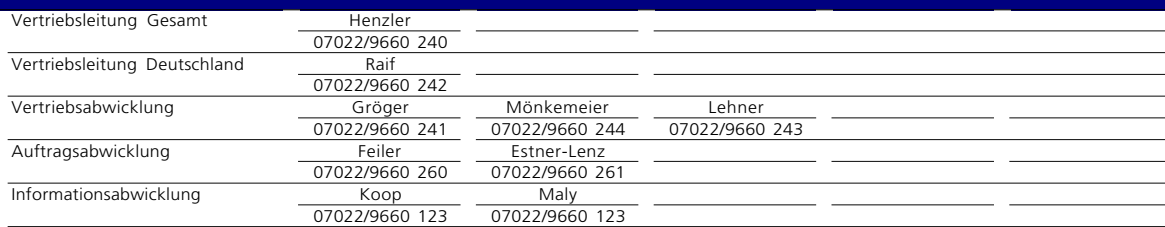

#### **Technischer Support SIC**

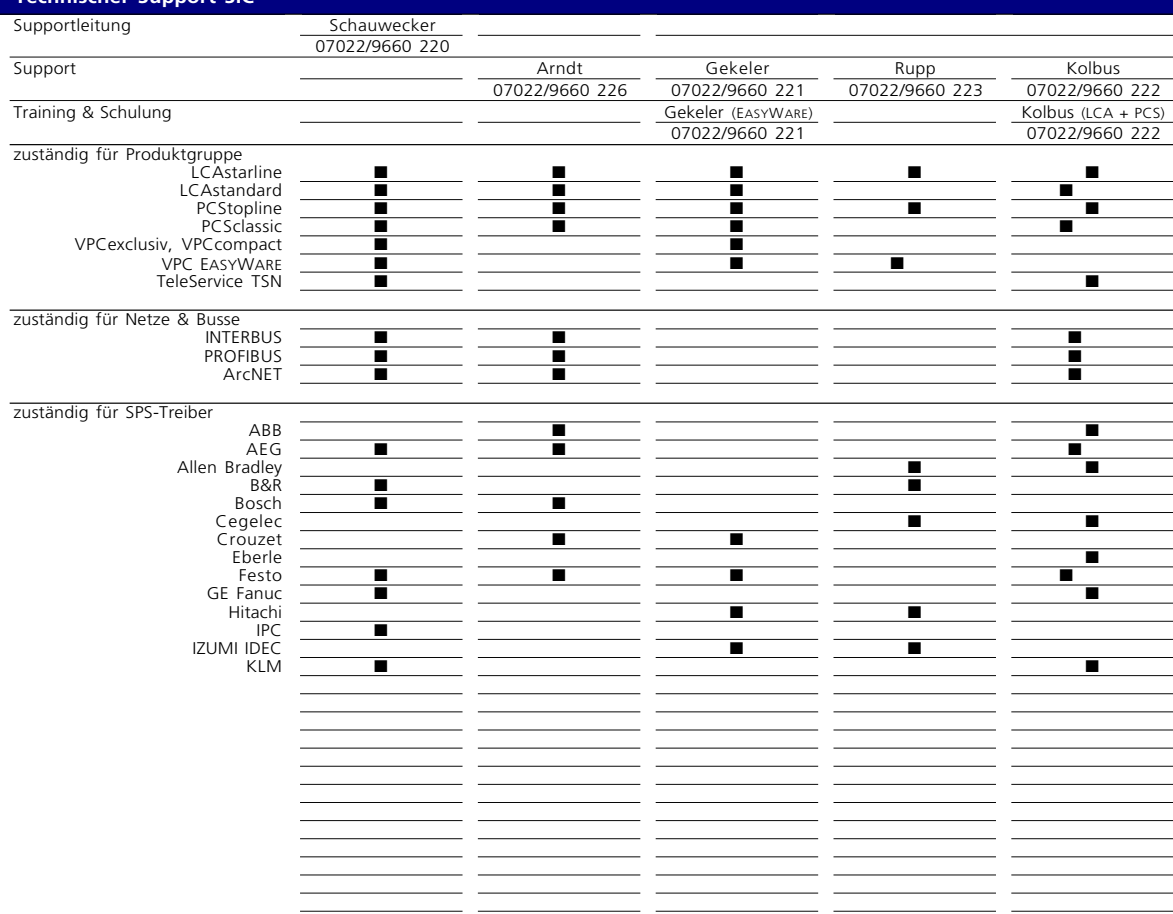

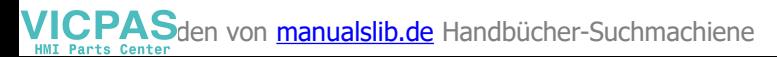

# Stichwortverzeichnis

# $\overline{A}$

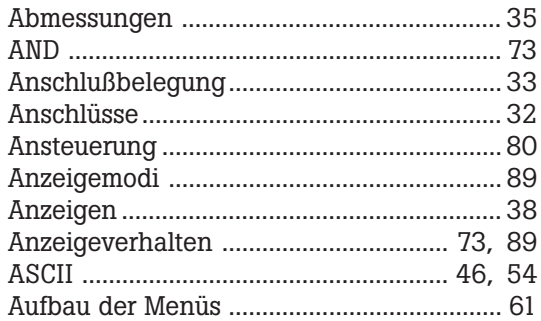

 $\bullet$   $\bullet$   $\bullet$ 

 $\bullet\bullet\bullet\bullet$ 

### $\mathbf B$

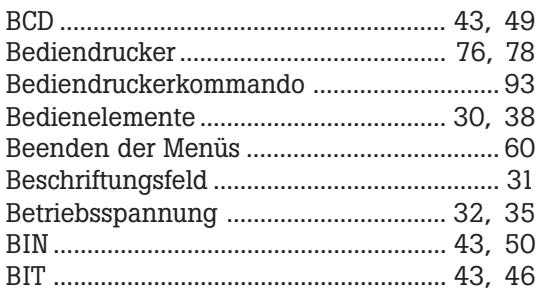

### $\overline{C}$

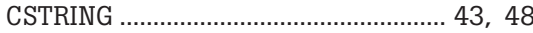

# $\mathbf D$

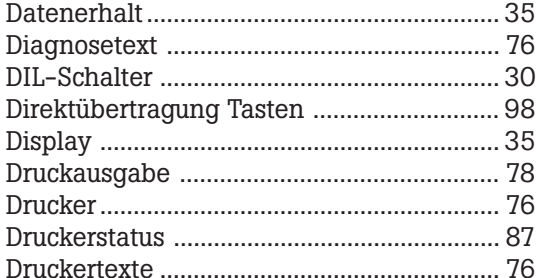

### E

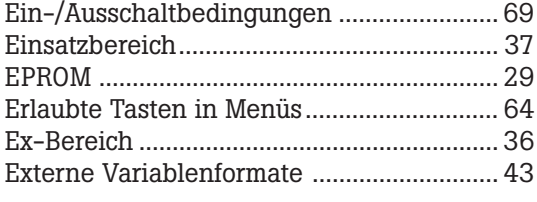

### $\mathsf{F}$

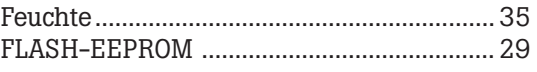

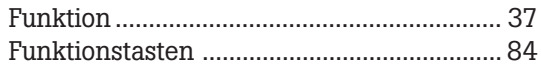

# G

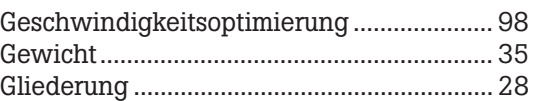

### $\mathbf{I}$

# $\overline{\mathsf{K}}$

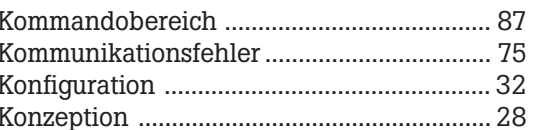

### $\overline{L}$

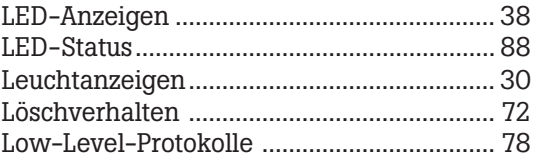

### $\mathsf{M}$

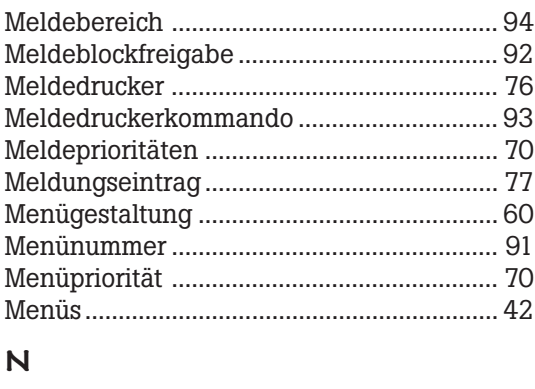

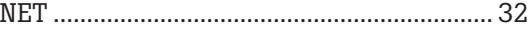

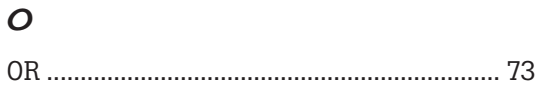

### $\mathsf{P}$

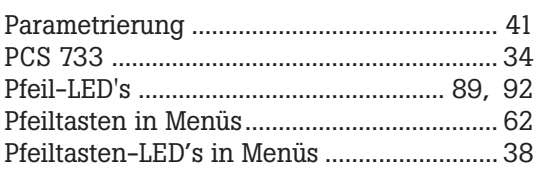

# **Stichwortverzeichnis**

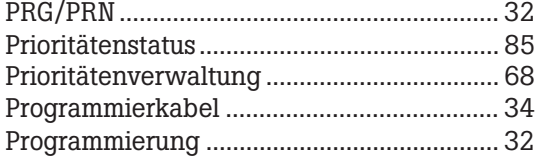

# **R**

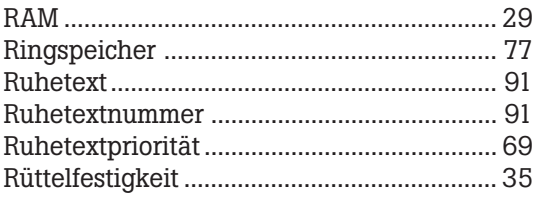

## **S**

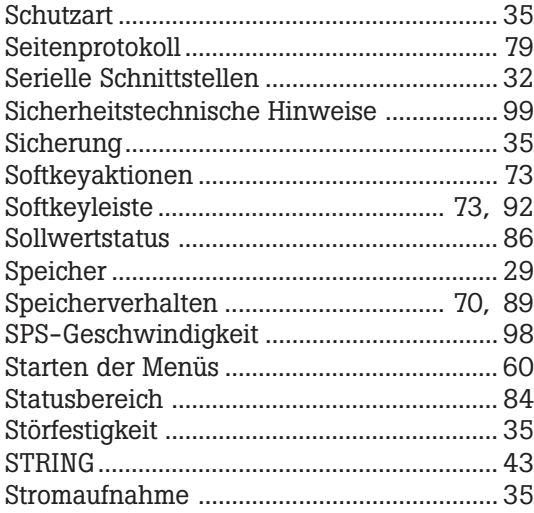

# **T**

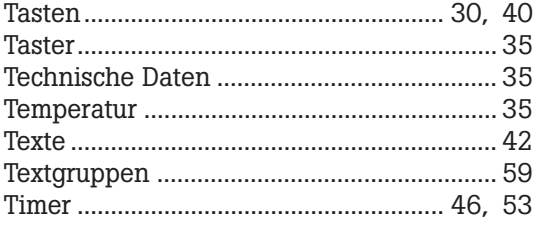

# **U**

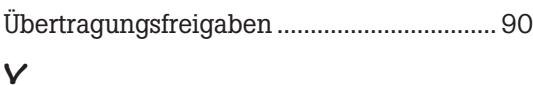

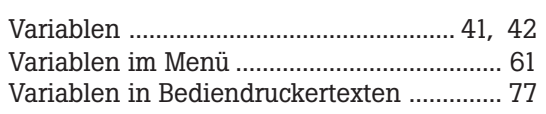

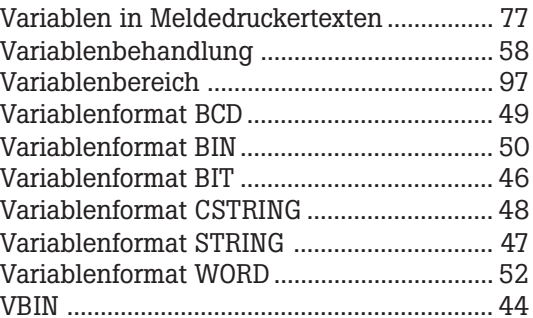

### **W**

aaaaaaaaaa aaaaaaaaaaaaaaaaaaaaaaaaaaaaaaaaaaaaaaaaaaaaaaaaaaaaa

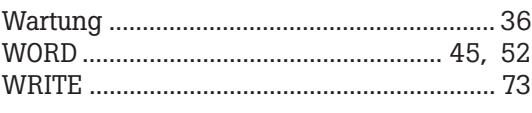

# **Z**

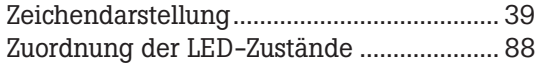

aaaaaaaaaaa aaaaaaaaaaaaaaaaaaaaaaaaaaaaaaaaaaaaaaaaaaaaaaaaaaaa

- **•** Betriebsanleitungen, Handbücher und Software sind urheberrechtlich geschützt. Alle Rechte bleiben vorbehalten. Das Kopieren, Vervielfältigen, Übersetzen, Umsetzen im Ganzen oder in Teilen ist nicht gestattet. Eine Ausnahme gilt für die Anfertigung einer Backup-Kopie der Software für den eigenen Gebrauch.
- **•** Dieses Handbuch beschreibt unser Produkt PCS 590 und PCS 595. Änderungen des Handbuchs behalten wir uns ohne Vorankündigung vor.
- **•** Die Fehlerfreiheit und Richtigkeit der auf der Diskette gespeicherten Programme und Daten können wir nicht garantieren. Wir garantieren die Ablauffähigkeit innerhalb der im Handbuch beschriebenen Anwendung.
- **•** Da Disketten manipulierbare Datenträger darstellen, können wir nur deren physikalische Unversehrtheit garantieren. Die Haftung beschränkt sich auf Ersatz.
- **•** Anregung zu Verbesserungen sowie Hinweise auf Fehler sind uns jederzeit willkommen.
- **•** Die Vereinbarungen gelten auch für die speziellen Treiberhandbücher.

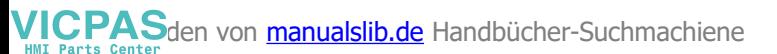